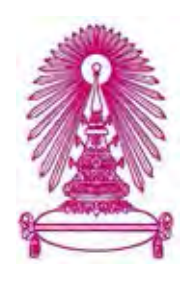

## โครงการ

# การเรียนการสอนเพื่อเสริมประสบการณ์

ชื่อโครงการ โปรแกรมประยุกต์เพื่อจัดการและสนับสนุนผู้สร้างเนื้อหามือใหม่บนเครือข่าย สังคมออนไลน์ Application for managing and supporting beginner content creators on online social network

ชื่อนิสิต นายนวพล เชื่อมวราศาสตร์ 563 36368 23

ภาควิชา คณิตศาสตร์และวิทยาการคอมพิวเตอร์ สาขาวิชา วิทยาการคอมพิวเตอร์

ปีการศึกษา 2561

## บทคัดย่อและแ**ฟ้มข้อมูลเอาศาสตร์ จุฬาลงกรณ์มหาวิทยาลัย**<br>บทคัดย่อและแฟ้มข้อมูลฉบับเต็มของโครงงานทางอิชาการที่ให้บริการในคลังบัญญาจุฬาฯ (CUIR)

 เป็ นแฟ้ มข้อมูลของนิสิตเจ้าของโครงงานทางวิชาการที่ส่งผ่านทางคณะที่สังกัด The abstract and full text of senior projects in Chulalongkorn University Intellectual Repository(CUIR) are the senior project authors' files submitted through the faculty.

โปรแกรมประยุกต์เพื่อจัดการและสนับสนุน ผู้สร้างเนื้อหามือใหม่บนเครือข่ายสังคมออนไลน์

้ นายนวพล เชื่อมวราศาสตร์

โครงงานนี้เป็นส่วนหนึ่งของการศึกษาตามหลักสูตรวิทยาศาสตรบัณฑิต สาขาวิชาวิทยาการคอมพิวเตอร์ ภาควิชาคณิตศาสตร์และวิทยาการคอมพิวเตอร์ คณะวิทยาศาสตร+ จุฬาลงกรณ+มหาวิทยาลัย ปีการศึกษา 2561 ลิขสิทธิ์ของจุฬาลงกรณ+มหาวิทยาลัย

#### APPLICATION FOR MANAGING AND SUPPORTING BEGINNER CONTENT CREATORS

ON ONLINE SOCIAL NETWORK

Nawapol Chuamvarasart

A Project Submitted in Partial Fulfillment of the Requirements

for the Degree of Bachelor of Science Program in Computer Science

Department of Mathematics and Computer Science

Faculty of Science

Chulalongkorn University

Academic Year 2018

Copyright of Chulalongkorn University

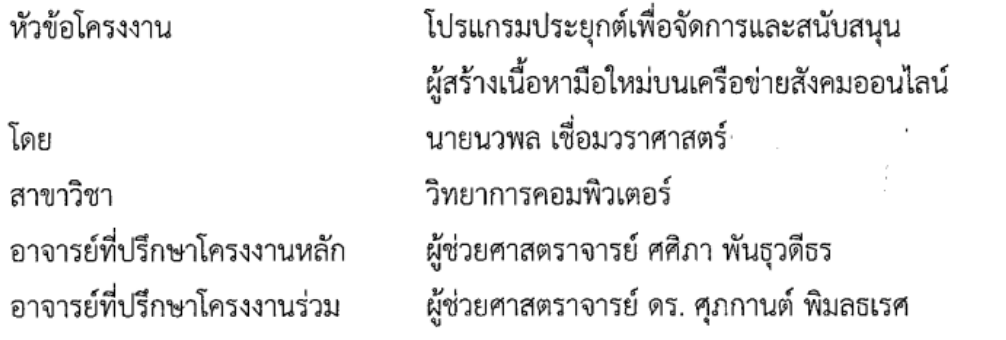

ภาควิชาคณิตศาสตร์และวิทยาการคอมพิวเตอร์ คณะวิทยาศาสตร์ จุฬาลงกรณ์มหาวิทยาลัย ้อนุมัติให้นับโครงงานฉบับนี้เป็นส่วนหนึ่ง ของการศึกษาตามหลักสูตรปริญญาบัณฑิต ในรายวิชา 2301499 โครงงานวิทยาศาสตร์ (Senior Project)

(ศาสตราจารย์ ดร.กฤษณะ เนียมมณี) และวิทยาการคอมพิวเตอร์

......... หัวหน้าภาควิชาคณิตศาสตร์

คณะกรรมการสอบโครงงาน

 อาจารย+ที่ปรึกษาโครงงานหลัก (ผู้ช่วยศาสตราจารย์ ศศิภา พันธุวดีธร)

อาจารยหปรกษาโครงงานรวม

เผูชวยศาสตราจารย ดร. ศุภกานต พมลธเรศ)  $\infty$ 

กรรมการ

(รองศาสตราจารย์ ดร. ศจี เพียรสกุล)

whay why กรรมการ (ผู้ช่วยศาสตราจารย์ ดร.ศรันญา มณีโรจน์)

นายนวพล เชื่อมวราศาสตร์: โปรแกรมประยุกต์เพื่อจัดการและสนับสนุนผู้สร้างเนื้อหา มือใหม่บนเครือข่ายสังคมออนไลน์. (Application for Managing and Supporting Beginner Content Creators on Online Social Network) อ.ที่ปรึกษาโครงงานหลัก : ผู้ช่วยศาสตราจารย์ ศศิภา พันธุวดีธร, อ.ที่ปรึกษาโครงงานร่วม : ผู้ช่วยศาสตราจารย์ ดร. ศุภกานต์ พิมลธเรศ, 85 หน้า.

โครงงาน เรื่อง "โปรแกรมประยุกต์เพื่อจัดการและสนับสนุนผู้สร้างเนื้อหามือใหม่บน เครือข่ายสังคมออนไลน์" มีวัตถุประสงค์เพื่อพัฒนาโปรแกรมประยุกต์บนโทรศัพท์เคลื่อนที่ให้เป็น แพลตฟอร์มเพื่อรวบรวมและเผยแพร่สื่อออนไลน์ของผู้สร้างสื่อออนไลน์รายใหม่ และเป็นช่องทางใน การติดต่อประสานงานกันระหว่างผู้สร้างสื่อรายใหม่และผู้สร้างสื่อที่มีประสบการณ์ ซึ่งเป็นการแก้ไข ปัญหาที่ผู้สร้างสื่อรายใหม่ต้องประสบจากการใช้แพลตฟอร์มที่มีอยู่ในปัจจุบัน เช่น ปัญหาจากระบบ การค้นหาที่ไม่เอื้อต่อผู้สร้างสื่อรายใหม่ จากการพัฒนาโปรแกรมประยุกต์พบว่าสามารถเพิ่มช่องทาง ในการเผยแพร่สื่อให้กับผู้สร้างสื่อรายใหม่ เพิ่มช่องทางในการค้นหาสื่อใหม่ ๆ ที่ผู้ใช้อาจไม่เคยค้นพบ ิ มาก่อน และยังเป็นช่องทางเพื่อให้ผู้สร้างสื่อได้พบปะกันเพื่อขอร่วมงานกันต่อไปในอนาคต เป็นการ สนับสนุนผู้สร้างสื่อรายใหม่ให้สร้างสื่อสร้างสรรค์สังคมต่อไปในอนาคต

ภาควิชา ...คณิตศาสตร์และวิทยาการคอมพิวเตอร์ ...ลายมือชื่อนิสิต

าขาวชา ... วิทยาการคอมพิวเตอร .... ลายมอขอ อ.ที่ปรึกษาโครงงานหลัก ....<br>. ปีการศึกษา 2561 ลายมาก ลายมือชื่อ อ.ที่ปรึกษาโครงงานร่วม

# # 5833636823: MAJOR COMPUTER SCIENCE

KEYWORDS : MOBILE APPLICATION / ONLINE CONTENT / YOUTUBE

NAWAPOL CHUAMVARASART: APPLICATION FOR MANAGING AND SUPPORTING BEGINNER CONTENT CREATORS ON ONLINE SOCIAL NETWORK. ADVISOR : ASST. PROF. SASIPA PANTHUWADEETHORN, CO-ADVISOR : ASST. PROF. SUPHAKANT PHIMOLTARES, Ph.D., 85 pp.

The topic of the project is "Application for Managing and Supporting Beginner Content Creators on Online Social Network". The objectives of this research are to develop a mobile application to be a platform for collecting and publishing online contents from beginner content creators and to be a way to connect between beginner and professional creators for collaboration which solves the problems that beginner content creators are facing from using platforms nowadays such as problem from search system which does not support beginner content creators. From the development of the application, it has been found that it can provide another way to publish the content for beginner content creator, another way for users to find new contents they might not discovered before and another way for content creators to meet and collaborate in the future. This is an application to support beginner content creators to create good contents in the future.

Department :Mathematics and Computer Science Student's Signature ? Since 10080 401 Field of Study : Computer Science ............ Advisor's Signature MW Myasth Academic Year : 2019 2019 Co-advisor's Signature 9 m

#### **กิตติกรรมประกาศ**

โครงงานในหัวข้อเรื่อง "โปรแกรมประยุกต์เพื่อจัดการและสนับสนุนผู้สร้างเนื้อหามือใหม่บน เครือข่ายสังคมออนไลน์" ได้รับการสนับสนุนอย่างเต็มที่จากผู้เชี่ยวชาญด้านการสร้างสื่อออนไลน์ ้ และบุคคลที่สร้างสื่อออนไลน์มือใหม่ที่ให้ข้อมูลความต้องการในการพัฒนาโปรแกรม ผู้ช่วย ศาสตราจารย์ ศศิภา พันธุวดีธร และ ผู้ช่วยศาสตราจารย์ ดร. ศุภกานต์ พิมลธเรศ อาจารย์ที่ปรึกษา โครงงานที่ให้คำปรึกษา และข้อเสนอแนะเพื่อพัฒนาโปรแกรมให้สำเร็จลุล่วงตามที่ตั้งเป้าหมายไว้ ข้าพเจ้าจึงใคร่ขอขอบพระคุณเป็นอย่างยิ่งสำหรับความช่วยเหลือในทุก ๆ ด้าน และหวังว่านี้จะเป็น ประโยชน์ในการช่วยเหลือผู้สร้างสื่อรายใหม่บนโลกออนไลน์และสนับสนุนการสร้างสื่อบนโลก ออนไลน์ต่อไป

## สารบัญ

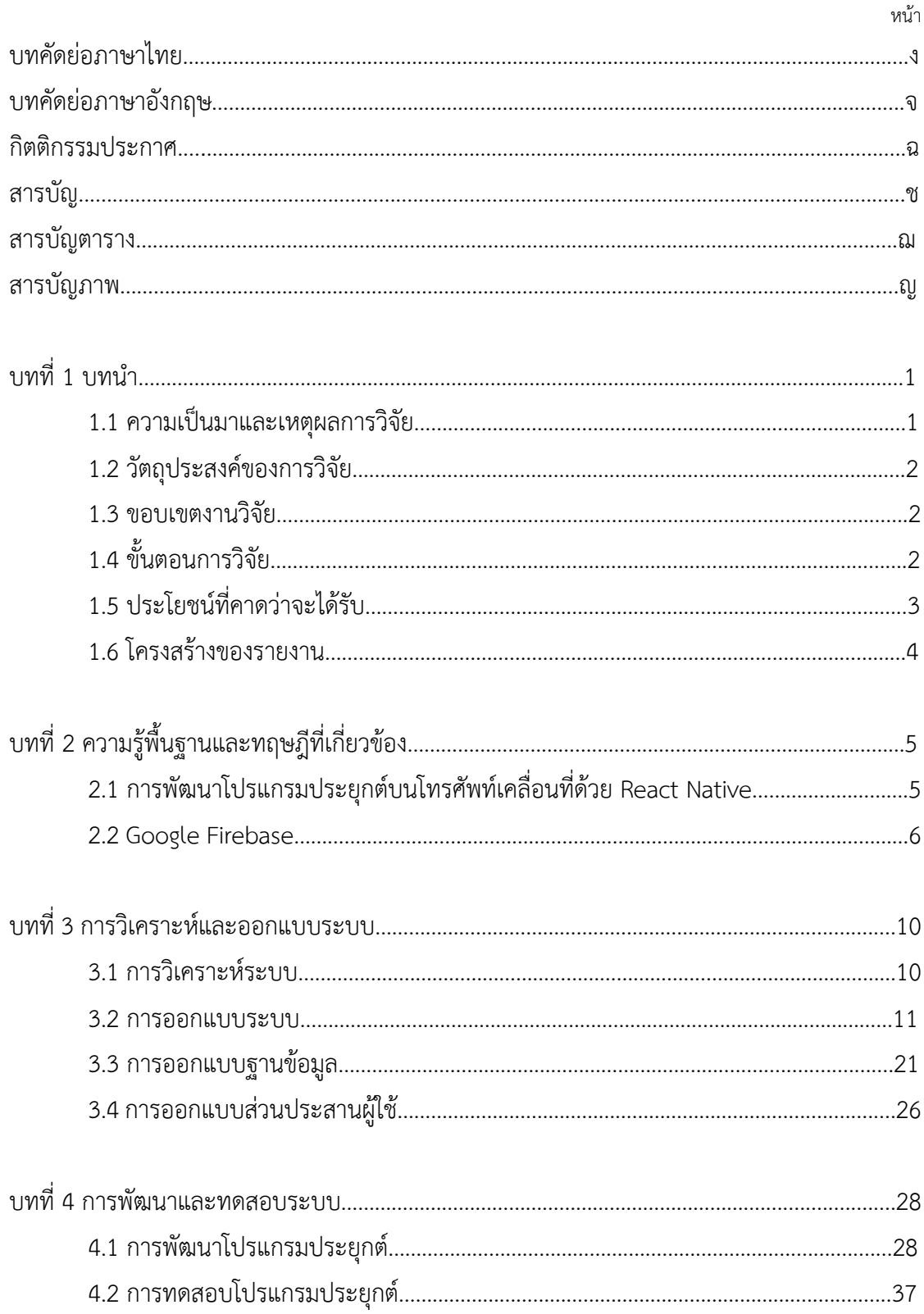

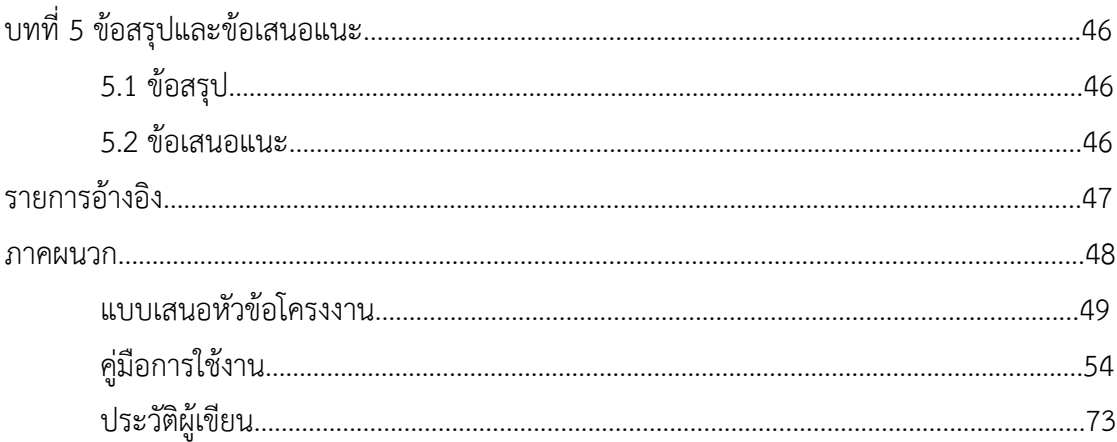

## **สารบัญตาราง**

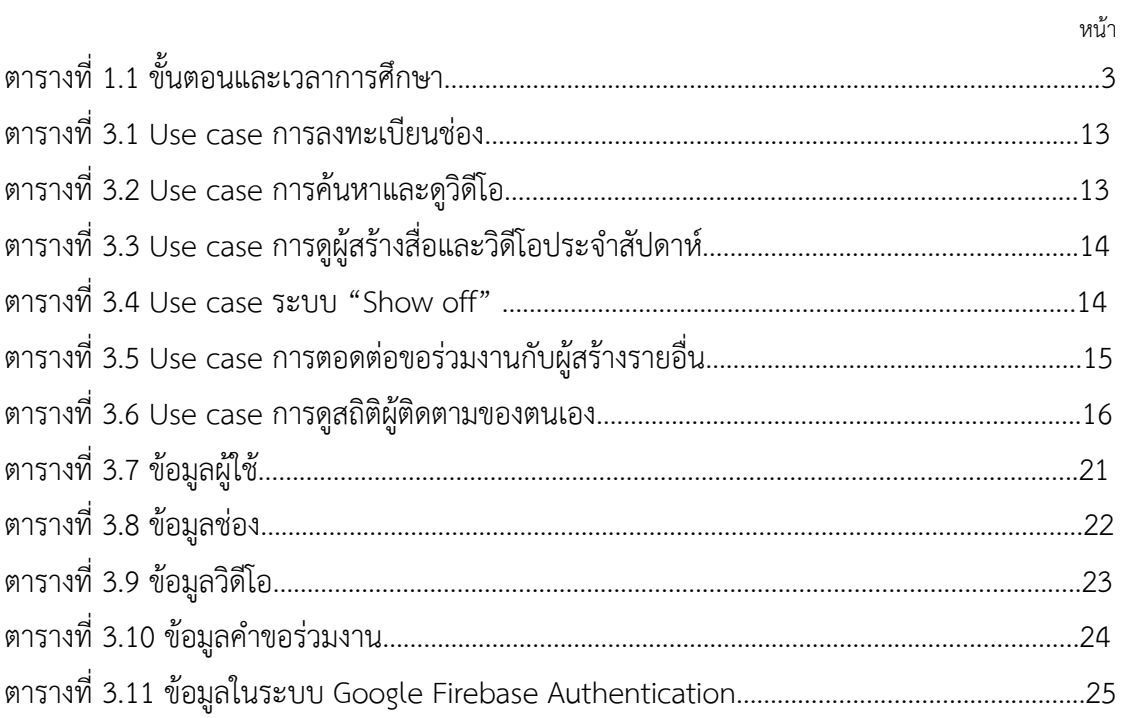

## **สารบัญภาพ**

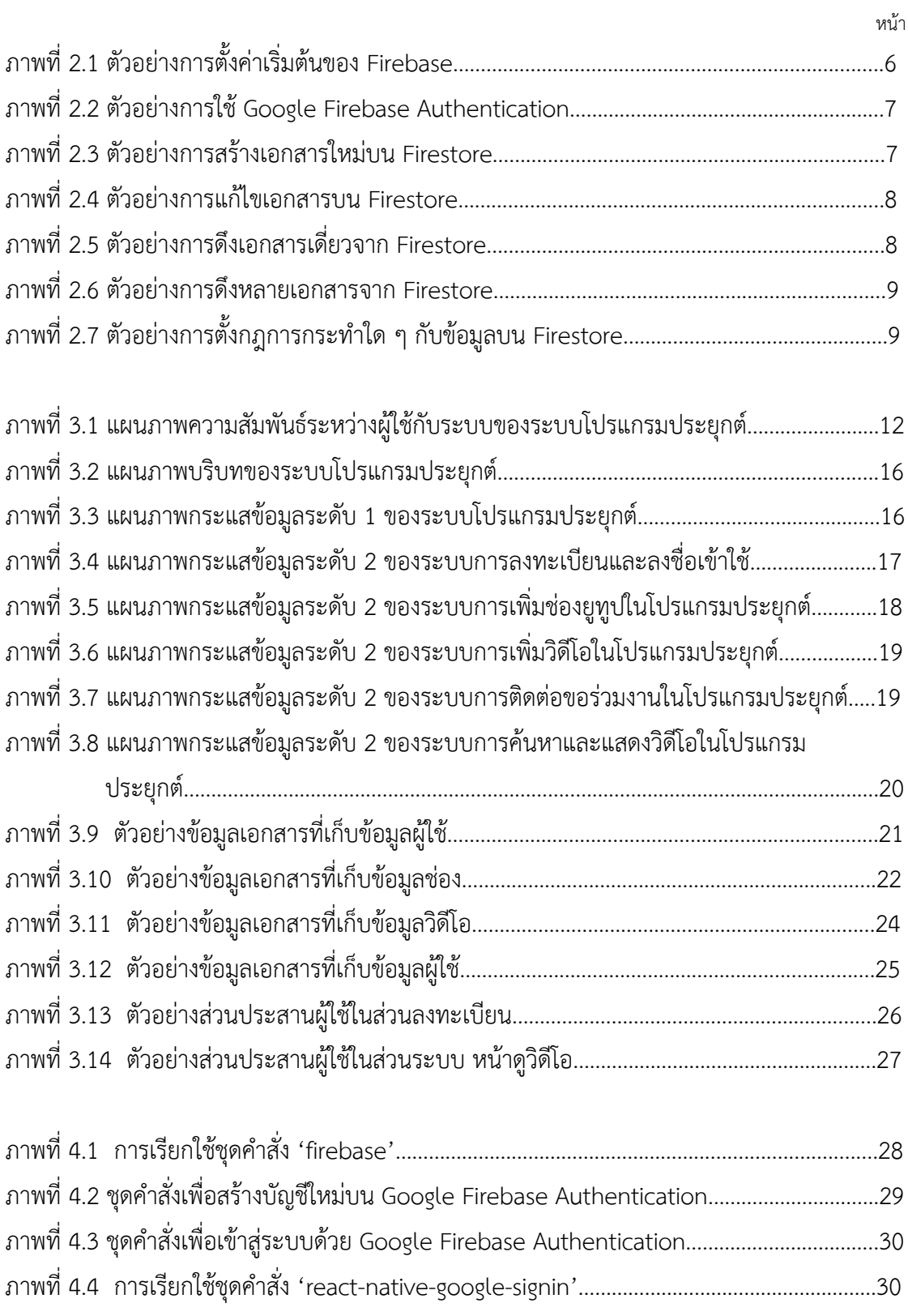

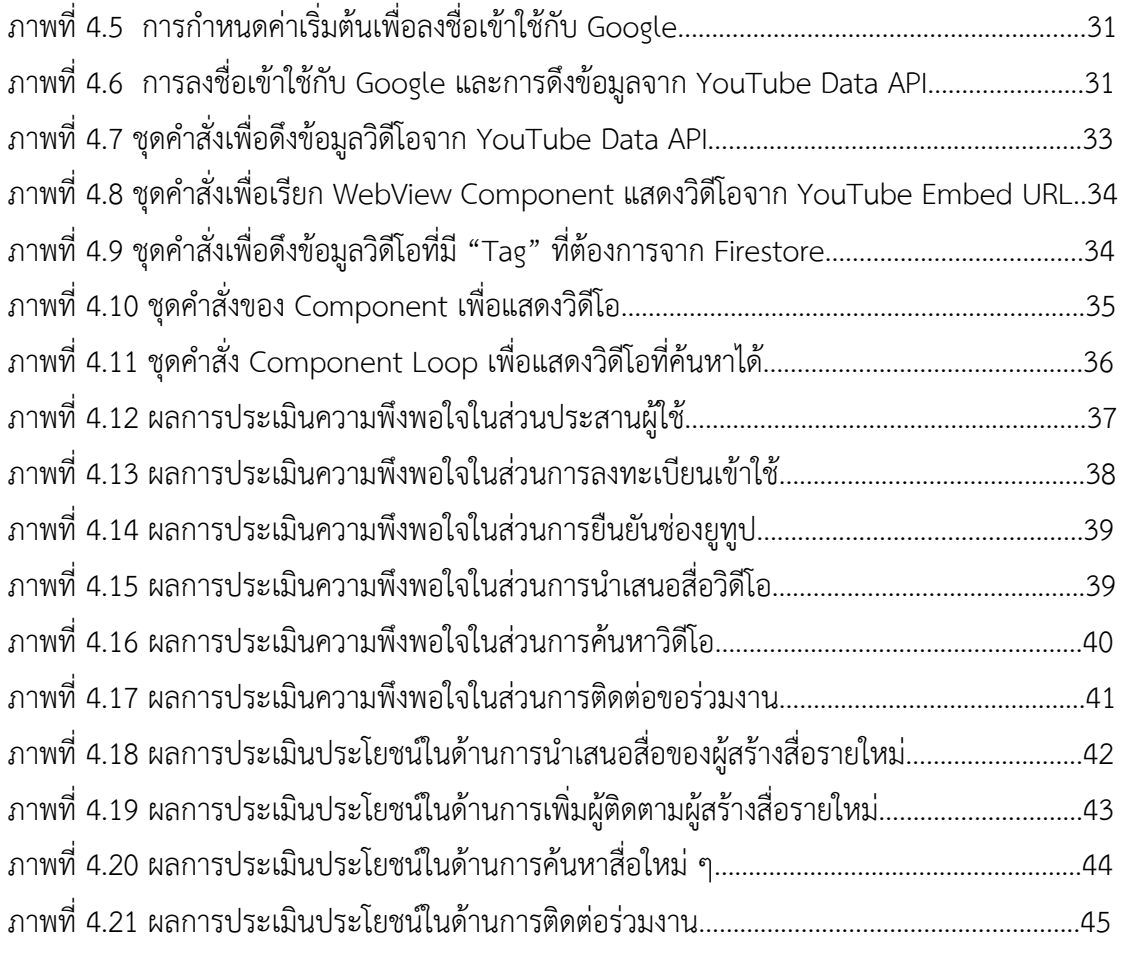

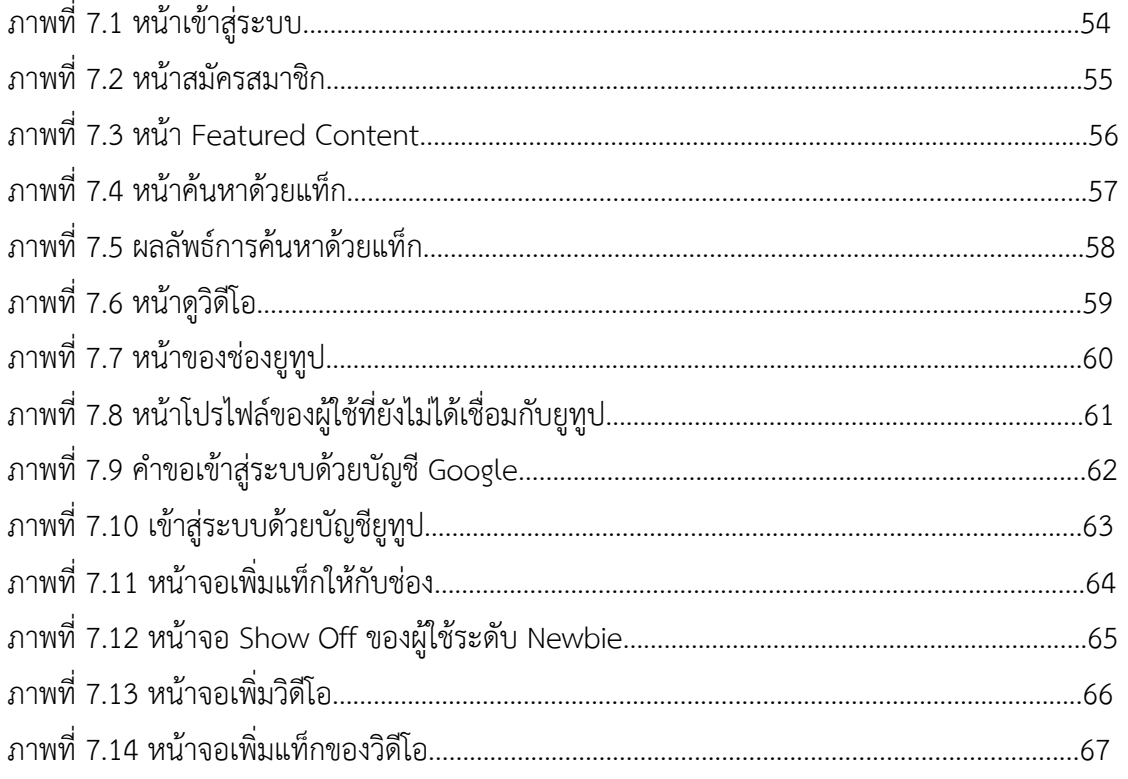

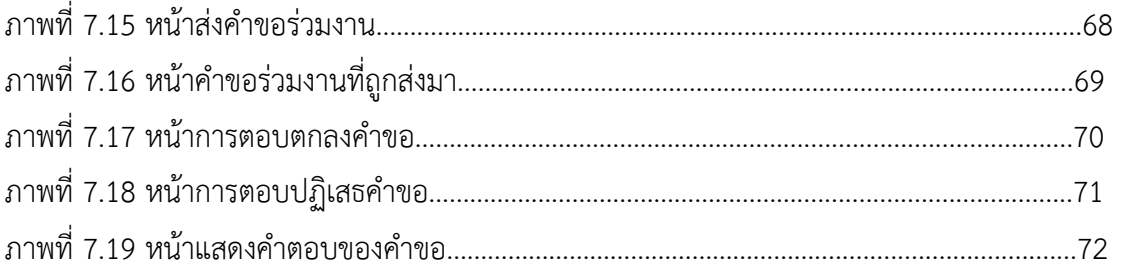

#### **1.1 ความเป<นมาและเหตุผลการวิจัย**

ในปัจจุบัน เครือข่ายสังคมออนไลน์เปิดกว้างให้กับผู้ใช้ทุกคนที่สามารถเข้าถึงอินเทอร์เน็ตให้ ี สามารถใช้ รับชม และสร้างสรรค์สื่อประเภทต่าง ๆ บนโลกออนไลน์ได้ ทั้งในรูปแบบของบทความที่ ปัจจุบันได้รับความนิยมมากขึ้น ทั้งในรูปแบบของเว็บไซต์ของตัวเอง และในแพลตฟอร์มต่าง ๆ ที่เปิด ให้ผู้ใช้สามารถสร้างสรรค์บทความและงานเขียนได้ แต่ในปัจจุบัน รูปแบบสื่อที่ผู้ใช้มักเห็นบนโลก ้ออนไลน์อย่างหนึ่งคือวิดีโอ ที่ผู้รับชมสื่อเลือกชมมากขึ้นเรื่อย ๆ

สถิติจาก We are social และ Hootsuite ที่เผยแพร่เมื่อต้นปี 2562 [1] พบว่าผู้ใช้ อินเทอร์เน็ตจำนวน 92% ใช้อินเทอร์เน็ตรับชมวิดีโอออนไลน์ และผู้ใช้ในประเทศไทยใช้อินเทอร์เน็ต รับชมสื่อวิดีโอออนไลน์ถึง 98% โดยเว็บไซต์ที่ใช้เผยแพร่เนื้อหาวิดีโอออนไลน์ที่เป็นที่นิยมมากที่สุดใน ่ ปัจจุบัน คือเฟซบุ๊กและยูทูป แต่จากสถิติเมื่อต้นปี 2561 โดย Hootsuite พบว่าเนื้อหาวิดีโอออนไลน์ ึบนเพจเฟซบุ๊กที่ไม่ได้มีการซื้อโฆษณาจะมีการตอบสนองกับสื่อจากผู้ติดตามเพียงแค่ 9.32% จากผู้ที่ เห็นสื่อนั้นทั้งหมด [2] ผู้ผลิตเนื้อหาวิดีโอส่วนใหญ่จึงเลือกที่จะใช้ยูทูปเป็นช่องทางสำหรับการสร้างสื่อ ้วิดีโอออนไลน์แทน จากสถิติของ Socialblade แม้ว่าจะมีจำนวนช่องยูทูปที่มากขึ้นเรื่อย ๆ แต่ใน ี ประเทศไทยมีเพียง 200 ช่องเท่านั้น ที่มีผู้ติดตามเกิน 1 ล้านคนและส่วนใหญ่เป็นแชนเนลอย่างเป็น ทางการของค่ายเพลงและช่องโทรทัศน์ซึ่งเป็นสื่อใหญ่ของประเทศอยู่แล้ว [3]

จากสถิติที่กล่าวมาจะพบว่ามีผู้ผลิตสื่อเพียงจำนวนน้อยเท่านั้นที่จะมีชื่อเสียงและผู้ชมจาก ึการทำสื่อออนไลน์บนยูทูป โดยหากผู้ใช้ค้นหาวิดีโอในเว็บไซต์ยูทูป ตัวเว็บไซต์จะใช้ขั้นตอนวิธีในการ นับจำนวนนาทีในการรับชมวิดีโอของแชนเนลเป็นตัวจัดลำดับ [4] ซึ่งจะทำให้แชนเนลที่มีผู้ชมและ ผู้ติดตามเป็นจำนวนน้อยมีโอกาสน้อยมากที่จะสามารถเติบโตได้ในยูทูป นอกจากนั้นผู้สร้างสื่อที่มี ู้ ชื่อเสียงบางรายก็มิได้ทำสื่อที่สร้างสรรค์สังคมแต่กลับสร้างเรื่องไม่ดีเพื่อสร้างกระแสให้กับตนเองจากที่ เห็นในข่าวมากมาย เช่น การนำเหรียญไปวางบนรางรถไฟหรือการถ่ายทำวิดีโอในป่าที่มีคนผูกคอ เสียชีวิตและไม่ให้ความเคารพศพ การเผยแพร่เรื่องผิด ๆ เกี่ยวกับน้ำดื่มและค่ากรด-เบส การอวดรวย ึการแสดงถึงท่าทีกิริยามารยาทที่ไม่เหมาะสม หยาบคาย ในขณะเดียวกันผู้สร้างสื่อรายใหม่ที่พยายาม สร้างสื่อสร้างสรรค์สังคมกลับไม่ได้รับกระแสตอบรับเท่าที่ควร

ในส่วนของอุปกรณ์ที่ผู้ใช้รับชมสื่อออนไลน์ที่ได้รับความนิยมสูงสุดคือโทรศัพท์เคลื่อนที่ โดย จากสถิติจาก We are social และ Hootsuite ที่ได้อ้างอิงไว้ข้างต้น ในประเทศไทยมีผู้ใช้เครือข่าย ้สังคมออนไลน์ประมาณ 51 ล้านคน ซึ่ง 49 ล้านคนใช้โทรศัพท์เคลื่อนที่ในการใช้เครือข่ายสังคม-

ออนไลน์ นับเป็น 71% ของคนในประเทศไทยทั้งหมด และเป็น 96% ของผู้ใช้เครือข่ายสังคมออนไลน์ โดยผู้ใช้ในประเทศไทยดาวน์โหลดโปรแกรมประยุกต์ใช้สูงถึง 2,046 ล้านดาวน์โหลด โดยเฉลี่ยใน โทรศัพท์ 1 เครื่องจะมี 99 โปรแกรมประยุกต์ที่ถูกติดตั้งไว้ แสดงให้เห็นว่าโปรแกรมประยุกต์บน โทรศัพท์เคลื่อนที่เป็นช่องทางที่น่าสนใจในการเผยแพร่สื่อออนไลน์

ผู้จัดทำจึงเห็นว่าควรมีแพลตฟอร์มที่รวบรวมผลงานจากผู้สร้างสื่อรายใหม่เพื่อให้สามารถ ค้นหาได้ง่าย และช่วยกระตุ้นความนิยมของช่องที่เผยแพร่สื่อออนไลน์เหล่านั้น นอกจากนั้นยังช่วยใน การติดต่อสื่อสารระหว่างผู้สร้างสื่อเพื่อร่วมมือกันสร้างสรรค์สื่อที่เป็นประโยชน์ให้กับสังคม และยัง เป็นการสนับสนุนด้านการพัฒนาคุณภาพสื่อออนไลน์ของผู้สร้างสื่อรายใหม่เพื่อนำไปพัฒนาสังคมให้มี สื่อที่สร้างสรรค์มากยิ่งขึ้น

#### 1.2 วัตถุประสงค์ของการวิจัย

เพื่อพัฒนาโปรแกรมประยุกต์บนโทรศัพท์เคลื่อนที่ให้เป็นแพลตฟอร์มเพื่อรวบรวมและ ่ เผยแพร่สื่อออนไลน์ของผู้สร้างสื่อออนไลน์รายใหม่และยังไม่ได้รับความนิยม และเป็นช่องทางในการ ติดต่อประสานงานกันระหว่างผู้สร้างสื่อรายใหม่และผู้สร้างสื่อที่มีประสบการณ์

#### **1.3 ขอบเขตการวิจัย**

- 1. สื่อออนไลน์จะเป็นชนิดวิดีโอเท่านั้น
- 2. สนใจเฉพาะเครือข่ายสังคมออนไลน์ยูทูปเท่านั้น

#### **1.4 ขั้นตอนการวิจัย**

การวิจัยเพื่อการพัฒนาโปรแกรมประยุกต์เพื่อจัดการและสนับสนุนผู้สร้างเนื้อหามือใหม่บน เครือข่ายสังคมออนไลน์ มีขั้นตอนการดำเนินการดังต่อไปนี้

- 1. วางแผนและดำเนินการเก็บความต้องการจากผู้สร้างสื่อออนไลน์
- 2. วิเคราะห์ความต้องการ และออกแบบระบบตามความต้องการที่ได้มา
- 3. วางแผนการดำเนินการพัฒนาโปรแกรมประยุกต์
- 4. พัฒนาโปรแกรมประยุกต์
- 5. ทดสอบโปรแกรมประยุกต์ที่พัฒนา
- 6. เผยแพร่โปรแกรมประยุกต์
- 7. ประเมินผล

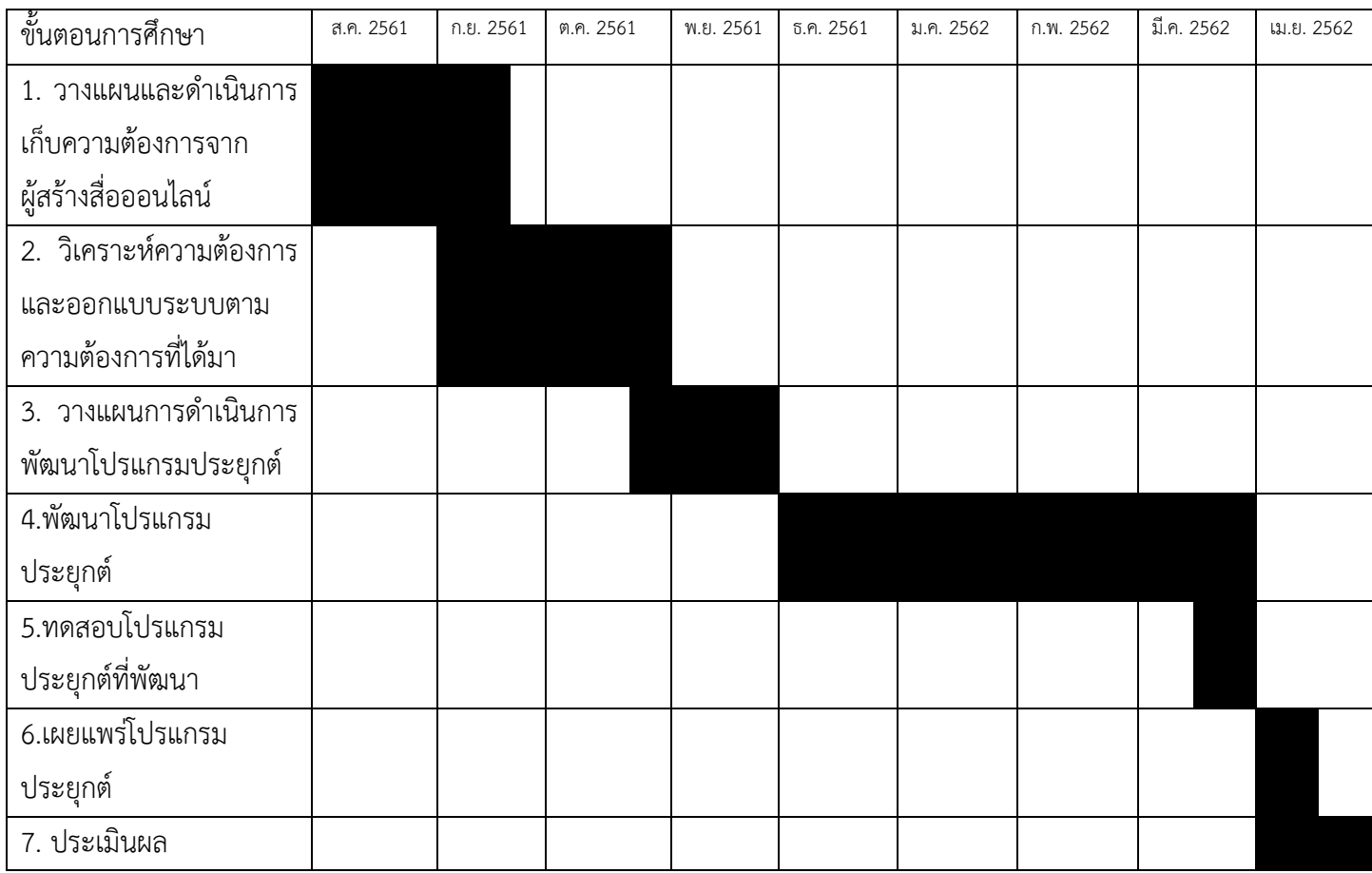

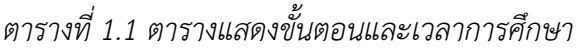

#### 1.5 ประโยชน์ที่คาดว่าจะได้รับ

ประโยชน+ที่ได<รับจากการวิจัยในครั้งนี้มีดังนี้

- 1. ด้านความรู้ของนิสิตผู้ปฏิบัติงาน
	- 1.1. ได้เรียนรู้เกี่ยวกับ React Native ซึ่งเป็นเฟรมเวิร์คที่ใช้ในการพัฒนาโปรแกรม ประยุกต์บนโทรศัพท์เคลื่อนที่
	- 1.2. ได้รับประสบการณ์ในการพัฒนาโปรแกรมประยุกต์ ตั้งแต่เริ่มเก็บความต้องการ จนถึงการเผยแพร่สู่สาธารณชนจริง รวมไปถึงการติดต่อสื่อสารกับผู้สร้างเนื้อหา อื่น ๆ และการวางแผนการตลาดให้มีผู้ใช้จริง
	- 1.3. ได้เรียนรู้การทำงานแบบ Start-Ups ที่กำลังเป็นที่นิยมในปัจจุบัน
- 2. ด้านประโยชน์ต่อสังคม
	- 2.1. เพิ่มช่องทางในการค้นพบผู้สร้างสื่อรายใหม่และช่วยผู้สร้างสื่อออนไลน์รายใหม่ให้มี ผู<ติดตามมากขึ้น
- 2.2. ส่งเสริมผู้สร้างสื่อที่มีความคิดสร้างสรรค์ และสร้างผลงานคุณภาพดี ให้ได้รับความ สนใจมากยิ่งขึ้น เพื่อเป็นแบบอย่างที่ดีให้กับเยาวชนและผู้ติดตาม
- 2.3. เพิ่มช่องทางในการติดต่อระหว่างผู้สร้างสื่อทั้งรายใหม่และที่มีประสบการณ์แล้ว

#### 1.6 โครงสร้างของรายงาน

รายงานฉบับนี้ประกอบด<วย 5 บท ดังนี้

้ บทที่ 1 จะกล่าวถึงที่มาและเหตุผล วัตถุประสงค์ ขั้นตอนการดำเนินงาน และประโยชน์ของ งานวิจัย

้บทที่ 2 จะกล่าวถึงทฤษฎีและความรู้ที่เกี่ยวข้องกับการพัฒนาโปรแกรมประยุกต์เพื่อจัดการ และสนับสนุนผู้สร้างเนื้อหามือใหม่บนเครือข่ายสังคมออนไลน์

ีบทที่ 3 จะกล่าวถึงการออกแบบโปรแกรมประยุกต์เพื่อจัดการและสนับสนุนผู้สร้างเนื้อหา มือใหม่บนเครือข่ายสังคมออนไลน์ ซึ่งจะประกอบไปด้วยการวิเคราะห์ออกแบบระบบและฐานข้อมูล และการออกแบบส่วนประสานผู้ใช้งาน

้บทที่ 4 จะกล่าวถึงการพัฒนาโปรแกรมประยุกต์ และผลการสำรวจความพึงพอใจของ ผู้ใช้งานโปรแกรมประยุกต์จริง

ึบทที่ 5 จะกล่าวถึงข้อสรุป และข้อเสนอแนะ

## **บทที่ 2** ความรู้พื้นฐานและทฤษฎีที่เกี่ยวข้อง

ในบทนี้จะกล่าวถึงงานวิจัยและข้อมูลที่เกี่ยวข้องกับการพัฒนาโปรแกรมประยุกต์เพื่อจัดการ และสนับสนุนผู้สร้างเนื้อหามือใหม่บนเครือข่ายสังคมออนไลน์

#### 2.1 การพัฒนาโปรแกรมประยุกต์บนโทรศัพท์เคลื่อนที่ด้วย React Native

จากข้อมูลในหนังสือ O'Reily ของ Eisenman [5] React Native คือ Framework สำหรับ ภาษา Javascript เพื่อใช้ในการพัฒนาโปรแกรมประยุกต์บนโทรศัพท์เคลื่อนที่ทั้งระบบปฏิบัติการ iOS และ Android โดยจะเป็นการแสดงผลโปรแกรมบนโทรศัพท์เคลื่อนที่แบบ Native Framework นี้มีพื้นฐานมาจาก React ที่เป็นเครื่องมือสร้างส่วนประสานงานผู้ใช้สำหรับเว็บไซต์ โดยการพัฒนา ด้วย React Native จะใช้ภาษา JavaScript ร่วมกับ XML-esque markup หรือที่เรียกว่า JSX ซึ่งจะ มีเครื่องมือในระบบเพื่อช่วยในการแสดงผลไปยังโทรศัพท์เคลื่อนที่ในแต่ละระบบปฏิบัติการ ซึ่งใช้ ภาษาในการแสดงผลที่ต่างกัน เช่น iOS ใช้ Objective-C หรือ Android ใช้ Java ซึ่งเครื่องมือนี้จะทำ ให้โปรแกรมประยุกต์สามารถแสดงผลได้จากตัวโปรแกรมประยุกต์ ไม่ใช่เป็นการดึงมาจากเว็บไซต์ โดยไม่ต้องเขียนแยกภาษาในแต่ละระบบปฏิบัติการ การแสดงผลด้วยมาตรฐานของแต่ละ ระบบปฏิบัติการนี้เป็นข้อดีของการเลือกใช้ React Native การพัฒนาโปรแกรมประยุกต์ แต่ข้อเสีย ของ React Native คือความใหม่ของตัวระบบทำให้ยังไม่เสถียร ยังไม่รองรับคณสมบัติของ iOS และ Android บางอย่าง ทำให้ผ้พัฒนาต้องเขียน API เพื่อมาใช้เองตามต้องการ และผ้พัฒนาก็ยังพยายาม หาวิธีที่ดีที่สุดในการพัฒนาในแต่ละเงื่อนไขที่ต้องการ

อย่างไรก็ตาม จากงานวิจัย [6] พบว่า React Native เมื่อนำมาเปรียบเทียบกับระบบอื่น ๆ ที่ สามารถพัฒนาโปรแกรมประยุกต์แบบ Cross-platform ได้เหมือนกัน เช่น Ionic หรือ NativeScript พบว่าเมื่อนำมาเปรียบเทียบกับการพัฒนาด้วยภาษาของแต่ละระบบปฏิบัติการเองแล้ว React Native เป็นเครื่องมือที่ให้ผลลัพธ์จากการวิจัยได้ดีที่สุดโดยการเปรียบเทียบด้วยมาตรฐาน 7 อย่าง ได้แก่ คุณภาพของเอกสารข้อมูล ค่าใช้จ่ายในการพัฒนา คุณภาพของ Emulator และการ Debug ความเร็ว ในการตอบสนอง การได้รับการยอมรับในเชิงพาณิชย์ Reusability และการบำรุงรักษา

การพัฒนาด้วย React Native ผู้วิจัยเริ่มต้นโดยใช้ Expo IDE ซึ่งเป็นเครื่องมือในการพัฒนา โปรแกรมประยุกต์บนโทรศัพท์เคลื่อนที่ด้วย React Native ซึ่ง Expo จะมีเครื่องมือและชุดคำสั่งที่ ี สามารถใช้ได้โดยไม่ต้องติดตั้งชุดคำสั่งเอง เช่น React Navigation ที่ไว้สำหรับเปลี่ยนหน้าไปยัง หน้าต่าง ๆ ภายในระบบ

้ผู้พัฒนาใช้ภาษา JavaScript ในการพัฒนา ซึ่งมีลักษณะเฉพาะสำหรับการพัฒนาโปรแกรม บนอินเทอร์เน็ต และสามารถทำงานร่วมกับภาษาอื่นได้เช่น Java หรือ HTML การพัฒนาด้วยภาษา JavaScript จะมีรูปแบบการเขียนเฉพาะของภาษา เช่น การประกาศตัวแปร จะใช้คำว่า var ตามด้วย ชื่อตัวแปรที่ต้องการ เช่น var x = 10 หรือการสร้าง Object ที่ภาษานี้ใช้การเขียนในรูปแบบของ JSON คือเป็นข้อมูลชนิดที่มี key-value เป็นต้น เมื่อนำมาใช้ใน React Native จะต้องใช้คำสั่งเพื่อ ควบคุมองค์ประกอบต่าง ๆ บนหน้าจอที่แสดงผล ได้แก่ Props คือค่าพารามิเตอร์ขององค์ประกอบ ์ ต่าง ๆ และ State เป็นค่าสถานะที่เก็บข้อมูลของต่าง ๆ ได้ เมื่อ State มีการเปลี่ยนแปลงจะมีการ แสดงผลหน้าจอใหม่ตามค่าที่อัพเดตแล้ว โดยสามารถประกาศ State ได้ในคลาสเป็นรูปแบบของ key-value เช่น state = { name : '', isLoading : true } เป็นต้น และสามารถเรียกคำสั่ง setState เพื่อทำการแก้ไขข้อมูลของ state ที่ต้องการแก้ไข เช่น this.setState({name : 'John'})

#### **2.2 Google Firebase**

Google Firebase เป็นบริการสำหรับผู้พัฒนาซอฟต์แวร์จาก Google ซึ่งให้บริการระบบการ ยืนยันตัวบุคคลด้วย Google Firebase Authentication บริการฐานข้อมูลด้วย Google Firebase Firestore บริการเก็บข<อมูลด<วย Google Firebase Storage และอื่น ๆ อีกมากมาย และสามารถ เชื่อมต่อเข้ากับโปรแกรมประยุกต์ได้ด้วยชุดคำสั่ง firebase และการเชื่อม Application client ID และ API Key ด้วยไฟล์สำหรับระบบปฏิบัติการ Android และ iOS

ก่อนใช้งานผู้พัฒนาต้องตั้งค่าเบื้องต้นให้กับโปรแกรมประยกต์เพื่อให้โปรแกรมทราบถึงรหัส ของโปรเจ็คบนระบบ Firebase และ Kev ในการเชื่อมต่อกับ Firebase ดังภาพที่ 2.1

```
const firebaseConfig = {apiKey: "YOUR API KEY",
     authDomain: "application.firebaseapp.com",
     databaseURL: "https://application.firebaseio.com",
      projectId: "application", 
      storageBucket: " application.appspot.com", 
      messagingSenderId: "SENDER_ID"
    } 
     firebase.initializeApp(firebaseConfig);
```
*ภาพที่ 2.1 ตัวอย่างการตั้งค่าเริ่มต้นของ Firebase* 

#### *Google Firebase Authentication*

ระบบการยืนยันตัวบุคคล Google Firebase Authentication มีไว้ให้นักพัฒนาซอฟต์แวร์ใช้ ในการเก็บข้อมูลผู้ใช้เพื่อให้ผู้ใช้เข้าสู่ระบบด้วยอีเมลและรหัสผ่าน การใช้บริการนี้สามารถเรียกได้ด้วย ชุดคำสั่ง firebase เพื่อเพิ่มชื่อผู้ใช้ใหม่หรือลงชื่อเข้าใช้ในระบบ ด้วยคำสั่ง firebase.auth() ดัง ตัวอย่างในภาพที่ 2.2

firebase.auth().createUserWithEmailAndPassword(uemail,password) firebase.auth().signInWithEmailAndPassword(email, password)

*ภาพที่ 2.2 ตัวอย?างการใชC Google Firebase Authentication*

#### *Google Firebase Firestore*

ระบบฐานข้อมูล Firestore เป็นระบบฐานข้อมูลที่เก็บข้อมูลแบบ Document-Oriented คือ เก็บเป็นเอกสารซึ่ง 1 ชุดข้อมูลจะมี 1 เอกสาร และเอกสารนั้นจะอยู่ในไฟล์ JavaScript Object Notation (JSON) คือมีข้อมูลเป็นชนิด key-value สามารถเก็บข้อมูลประเภทตัวเลข String Boolean Array และอื่น ๆ ได้ตามที่ผู้พัฒนากำหนด โดยจะเก็บเอกสารชนิดเดียวกันลงใน Collection เดียวกัน การใช< Firestore สามารถเรียกคำสั่งได<ด<วยชุดคำสั่ง firebase.firestore() ตาม ด้วยชื่อ collection ที่ต้องการจะใช้หรือสร้างเอกสาร เช่น firebase.firestore.collection('user') ี และสามารถเจาะจงชื่อเอกสารได้ด้วยคำสั่ง doc('documentName') ซึ่งสามารถสร้าง แก้ไข ดึง ข้อมูลจากเอกสารเดี่ยว หรือจากหลายเอกสารได้

#### การสร<างเอกสาร

้ผู้พัฒนาสามารถสร้างเอกสารใหม่ได้ด้วยคำสั่ง set(obj) ซึ่งในวงเล็บจะใส่ Object ของภาษา JavaScript เพื่อทำการสร้างข้อมูลในเอกสาร ดังตัวอย่างในภาพที่ 2.3

```
var data = \{ name: uname, 
         surname: usurname, 
         channel: [],
         currentChannel : 'Regular User', 
     } 
     var setDoc = 
firebase.firestore().collection('user').doc(dataid).set(data)
```
*ภาพที่ 2.3 ตัวอย่างการสร้างเอกสารใหม่บน Firestore* 

#### การแก<ไขเอกสาร

ี ผู้พัฒนาสามารถแก้ไขเอกสารในบาง key ของข้อมูลได้ด้วยคำสั่ง update(obj) ซึ่งในวงเล็บ ิ จะใส่ Object ของภาษา JavaScript เพื่อทำการสร้างข้อมูลในเอกสาร ดังตัวอย่างในภาพที่ 2.4

```
var data = \{ name: uname, 
         surname: usurname, 
     } 
     var updateDoc = 
firebase.firestore().collection('user').doc(dataid).update(data)
```
*ภาพที่ 2.4 ตัวอย่างการแก้ไขเอกสารบบ Firestore* 

#### การดึงข้อมลจากเอกสารเดียว

ผู้พัฒนาสามารถดึงข้อมูลจากเอกสารเดียวใน collection ใด ๆ ได้ด้วยคำสั่ง get() และ จำเป็นต้องกำหนดชื่อของเอกสารที่ชัดเจนเพื่อให้รู้ว่าต้องการดึงจากเอกสารชื่ออะไรและ Collection ใด ดังตัวอย่างในภาพที่ 2.5

```
var channelRef = firebase.firestore().collection('channel').doc(chanID)
        var getChannel = channelRef.get()
             .then(doc \Rightarrow {
                  this.setState({
                      channelName : doc.data().name, 
                      channelPicURL : doc.data().picurl, 
                  })
```
*ภาพที่ 2.5 ตัวอย่างการดึงเอกสารเดี่ยวจาก Firestore* 

#### การดึงข้อมลจากหลายเอกสาร

ผู้พัฒนาสามารถดึงข้อมูลจากหลายเอกสารใน collection เดียว ได้ด้วยคำสั่ง get() การดึง เอกสารแบบนี้จำเป็นต้องระบุเงื่อนไขในการดึงเอกสาร โดยใช้คำสั่ง where() เพื่อกำหนดคุณลักษณะ ของข้อมูลที่ใช้เป็นเกณฑ์ในการตัดสิน สามารถกำหนดลำดับการดึงเอกสารได้ด้วยคำสั่ง orderBy() และสามารถกำหนดจำนวนสูงสุดของข้อมูลที่ดึงมาได้ด้วยคำสั่ง limit() ดังตัวอย่างในภาพที่ 2.6

```
var contentRef = firebase.firestore().collection('content') 
         var queryContent = 
contentRef.where('owner','==',this.state.channelID).orderBy('timestamp', 
'desc').limit(5).get()
```
*ภาพที่ 2.6 ตัวอย?างการดึงหลายเอกสารจาก Firestore*

<u>การกำหนดกฎการเพิ่ม แก้ไข และดึงข้อมูล</u>

ผู้พัฒนาต้องกำหนดว่าผู้ใช้กลุ่มใดสามารถเพิ่ม แก้ไข ดึง หรือลบข้อมูลใน Collection ต่าง ๆ บนระบบของ Firebase เอง ดังตัวอย่างในภาพที่ 2.7

|                          | service cloud.firestore {                                |  |  |
|--------------------------|----------------------------------------------------------|--|--|
| $\overline{2}$           | match /databases/{database}/documents {                  |  |  |
| 3                        | match /user/{userID} {                                   |  |  |
| $\frac{4}{5}$            | allow read, write: if request. auth.uid != null;         |  |  |
|                          | allow create: if true;                                   |  |  |
| $\ddot{\theta}$          |                                                          |  |  |
| $\overline{\mathcal{I}}$ | match /channel/{channelID} {                             |  |  |
| $\overline{B}$           | allow read, write, create: if request. auth.uid != null; |  |  |
| $\overline{9}$           |                                                          |  |  |
| 10                       | match /content/{contentID} {                             |  |  |
| 11                       | allow read, write, create: if request.auth.uid != null;  |  |  |
| 12                       |                                                          |  |  |
| 13                       | match /collab/{collabID} {                               |  |  |
| 14                       | allow read, write, create: if request. auth.uid != null; |  |  |
| 15                       |                                                          |  |  |
| 16                       | match /featured/{featured} {                             |  |  |
| 17                       | allow read, write, create: if request. auth.uid != null; |  |  |
| TB                       |                                                          |  |  |
| 19                       |                                                          |  |  |
| 20                       |                                                          |  |  |

*ภาพที่ 2.7 ตัวอย่างการตั้งกฎการกระทำใด ๆ กับข้อมูลบน Firestore* 

## **บทที่ 3 การวิเคราะหFและออกแบบระบบ**

ในบทนี้จะกล่าวถึงวิธีการวิเคราะห์และออกแบบระบบโปรแกรมประยุกต์เพื่อจัดการและ สนับสนุนผู้สร้างเนื้อหามือใหม่บนเครือข่ายสังคมออนไลน์ โดยประกอบด้วยการวิเคราะห์ระบบ และ การออกแบบระบบและฐานข้อมูล

#### 3.1 การวิเคราะห์ระบบ

ก่อนจะเริ่มออกแบบระบบ ผู้พัฒนาได้ทำการวิเคราะห์ถึงระบบจากข้อมูลความต้องการที่เก็บ ้ มาจากผู้ที่เกี่ยวข้อง ผู้สร้างสื่อออนไลน์รายใหม่ และผู้เชี่ยวชาญด้านการพัฒนาสื่อออนไลน์ โดยได้ ความต<องการมาดังนี้

- ระบบสามารถแสดงผลงานของผู้สร้างสื่อรายใหม่ได้โดยไม่ผิดกฎของ YouTube
- ผู้ใช้สามารถให้คะแนนเพื่อคัดกรองเนื้อหาที่ดีได้
- ผู้ใช้ที่เห็นเนื้อหาบนโปรแกรมประยุกต์สามารถกดชมช่องจริงของผู้สร้างสื่อรายใหม่ ได<
- ผู้สร้างสื่อสามารถติดต่อขอร่วมสร้างสรรค์ผลงานได้
- ผู้สร้างสื่อสามารถดูสถิติผู้ติดตามของตนเองได้
- ระบบสามารถแบ่งระดับของผู้ใช้เพื่อให้ผู้ใช้รายใหม่ที่มีผู้ติดตามน้อยเท่านั้นจึงจะ สามารถเผยแพร่ผลงานได้
- ผู้ใช้ที่มีประสบการณ์สามารถให้คะแนนสื่อแยกกับคะแนนจากผู้ใช้สื่อทั่วไป
- ผู้ใช้ 1 คนสามารถมีได้มากกว่า 1 ช่อง
- ระบบสามารถให้ผู้ใช้ค้นหาด้วยแท็กได้

จากความต้องการทั้งหมด ผู้พัฒนาได้วิเคราะห์ถึงสิ่งที่เป็นปัญหาสำหรับผู้สร้างสื่อรายใหม่ใน ้ปัจจุบัน พบว่าปัญหาที่เกิดขึ้นเกิดจากยูทูปในปัจจุบันใช้ขั้นตอนวิธีการคัดวิดีโอเพื่อแสดงบนหน้า ค้นหาด้วยการนับเวลาการเข้าชม ซึ่งทำให้ผู้ที่มีผู้ชมน้อยอยู่แล้วจะมีโอกาสน้อยกว่าผู้ที่มีผู้ชมมากใน การได้แสดงบนหน้าจอ นั่นเองทำให้ผู้สร้างสื่อรายใหม่มีปัญหาในการแสดงผลงาน จึงต้องหาที่ แสดงผลงานใหม่เพื่อเผยแพร่ให้เป็นวงกว้างยิ่งขึ้น จึงมีกลุ่มในเฟสบุ๊คเพื่อแสดงผลงาน ซึ่งผู้พัฒนาได้ เข้าไปสำรวจพฤติกรรมในกลุ่ม พบว่าส่วนใหญ่มักมีการละเมิดกฎของยูทูป คือมีการแลกการกด ติดตาม หรือที่เรียกโดยยูทูปเองว่า Sub 4 Sub ซึ่งเป็นการได้มาซึ่งผู้ติดตามที่ละเมิดกฎของยูทูปและ

้ อาจมีโทษถึงขั้นลบแชแนลของผู้สร้างสื่อทิ้งได้ และยังมีการซื้อขายผู้ติดตาม ทั้งการสร้างผู้ติดตามด้วย ระบบ หรือการขายช่องที่มีผู้ติดตามจำนวนหนึ่ง ซึ่งละเมิดกฎของยูทูปเช่นกัน ดังนั้นผู้พัฒนาจึงต้อง หาทางที่จะให้ผู้สร้างสื่อสามารถเผยแพร่ผลงานโดยป้องกันไม่ให้เกิดพฤติกรรมดังกล่าวได้

นอกจากนั้นแล้ว ในอดีตเคยมีเว็บไซต์ชุมชนของยูทูปซึ่งเป็นเว็บไซต์อย่างเป็นทางการ โดย เปิดให้ผู้สร้างสื่อสามารถพูดคุยสอบถาม และติดต่อขอร่วมงาน ทำความรู้จักกันได้ แต่ในปัจจุบัน เว็บไซต์นี้ถูกปิดตัวไป ผู้พัฒนาจึงเห็นว่าควรมีการสร้างพื้นที่หรือระบบเพื่อให้ผู้สร้างสื่อทั้งรายใหม่และ ผู้เชี่ยวชาญ ให้มาร่วมงานกันได้ โดยติดต่อผ่านระบบที่มีความปลอดภัยและสามารถยืนยันตัวตนได้ ้จริง ไม่สามารถปลอมแปลงชื่อเป็นผู้อื่นได้ จึงต้องมีการยืนยันตัวบุคคลด้วยการเข้าสู่ระบบของยูทูปเอง -<br>ผ่าน YouTube Data API เพื่อยืนยันว่าตนเป็นเจ้าของช่องที่ต้องการติดต่อจริง

#### **3.2 การออกแบบระบบ**

ในการออกแบบระบบในโปรแกรมประยุกต์ ผู้พัฒนาได้ออกแบบแผนภาพเพื่อใช้ในการ ้วิเคราะห์การออกแบบระบบ ดังนี้

#### แผนภาพความสัมพันธ์ระหว่างผู้ใช้กับระบบ (Use Case Diagram)

้ แผนภาพความสัมพันธ์ระหว่างผู้ใช้กับระบบ เป็นแผนภูมิที่ผู้พัฒนาออกแบบเพื่อวิเคราะห์ ้ และออกแบบแต่ละฟังก์ชันในระบบที่จะพัฒนาต่อไปจากข้อมูลความต้องการของผู้ใช้ที่ได้รับมา และ ี ความสัมพันธ์ระหว่างฟังก์ชันในระบบกับผู้ใช้ในระบบที่เกี่ยวข้องดังภาพที่ 3.1 และสามารถอธิบาย เป็นการกระทำต่าง ๆ ตามตารางที่ 3.1 ถึง 3.6

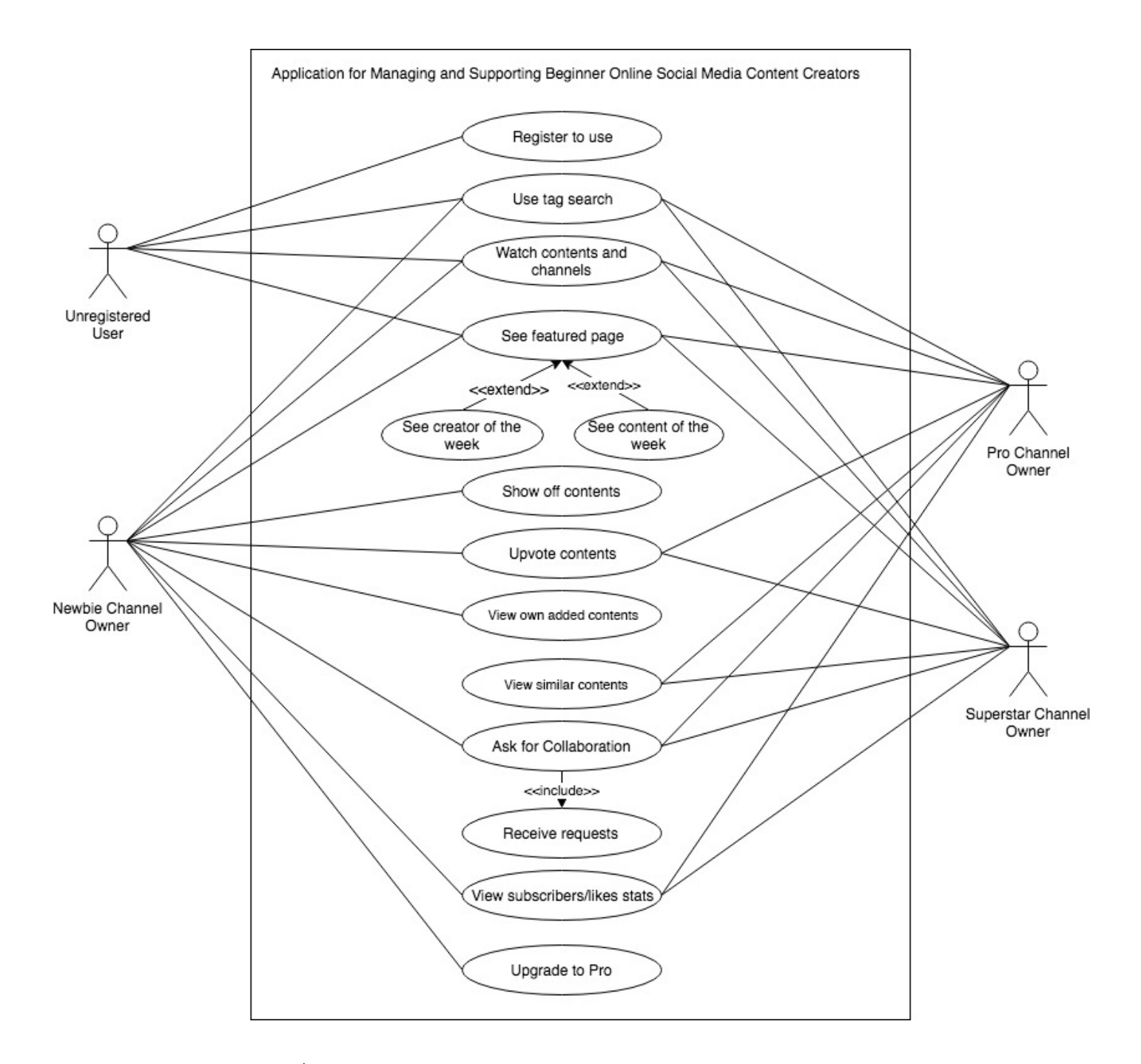

*ภาพที่ 3.1 แผนภาพความสัมพันธ์ระหว่างผู้ใช้กับระบบของระบบโปรแกรมประยุกต์* 

| Use case name          | ลงทะเบียนช่อง                                                    |
|------------------------|------------------------------------------------------------------|
| Actor(s)               | Unregistered user                                                |
| Purpose                | เพื่อให้ผู้ใช้เพิ่มช่องของตัวเองได้                              |
| Overview               | ผู้ใช้สามารถเพิ่มช่องยูทูปของตัวเองลงในโปรแกรมประยุกต์ได้        |
| <b>Entry Condition</b> | ผู้ใช้เข้าสู่ระบบและกดเลือก "Add/Change channel"                 |
| Flow of Events         | 1. ผู้ใช้กดปุ่มยอมรับให้ลงทะเบียนด้วย Google                     |
|                        | 2. ผู้ใช้กรอกอีเมลและรหัสผ่านของยูทูป                            |
|                        | 3.   ผู้ใช้เลือกช่องยูทูปในบัญชี Google ของตน                    |
|                        | 4. ผู้ใช้เลือกติด Tag ของช่องตนเอง                               |
|                        | 5. ผู้ใช้กดปุ่ม "Add new channel"                                |
| <b>Exit Condition</b>  | ผู้ใช้กดปุ่ม "Back" หรือ "Cancel" ระหว่างลงทะเบียน หรือลงทะเบียน |
|                        | เพิ่มช่องเสร็จสมบูรณ์                                            |
| Requirement(s)         | ผู้ใช้ต้องเข้าสู่ระบบในโปรแกรมประยุกต์ก่อน                       |
|                        |                                                                  |

*ตารางที่ 3.1 Use case การลงทะเบียนช?อง* 

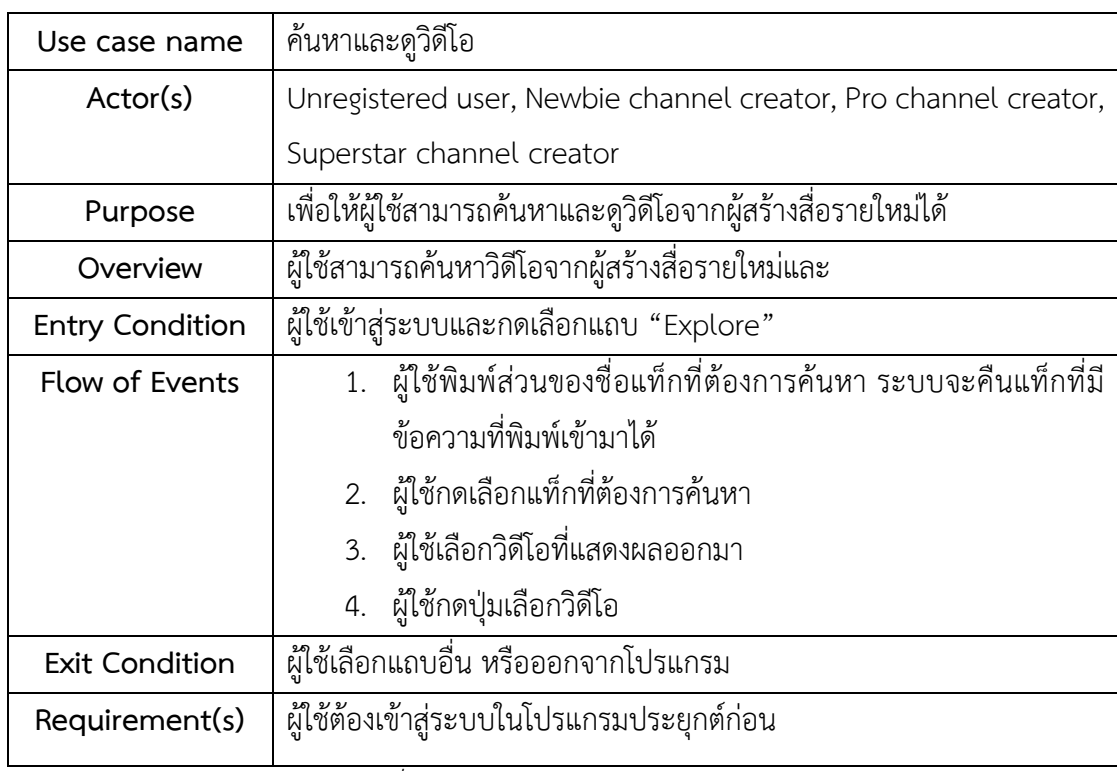

*ตารางที่ 3.2 Use case การคCนหาและดูวิดีโอ* 

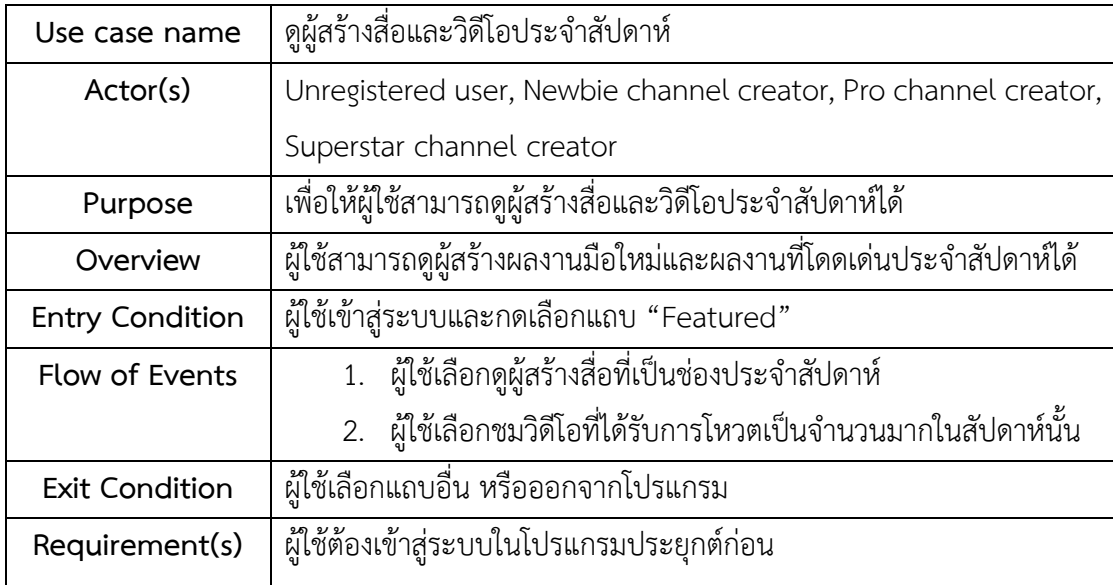

*ตารางที่ 3.3 Use case การดูผูCสรCางสื่อและวิดีโอประจำสัปดาหf* 

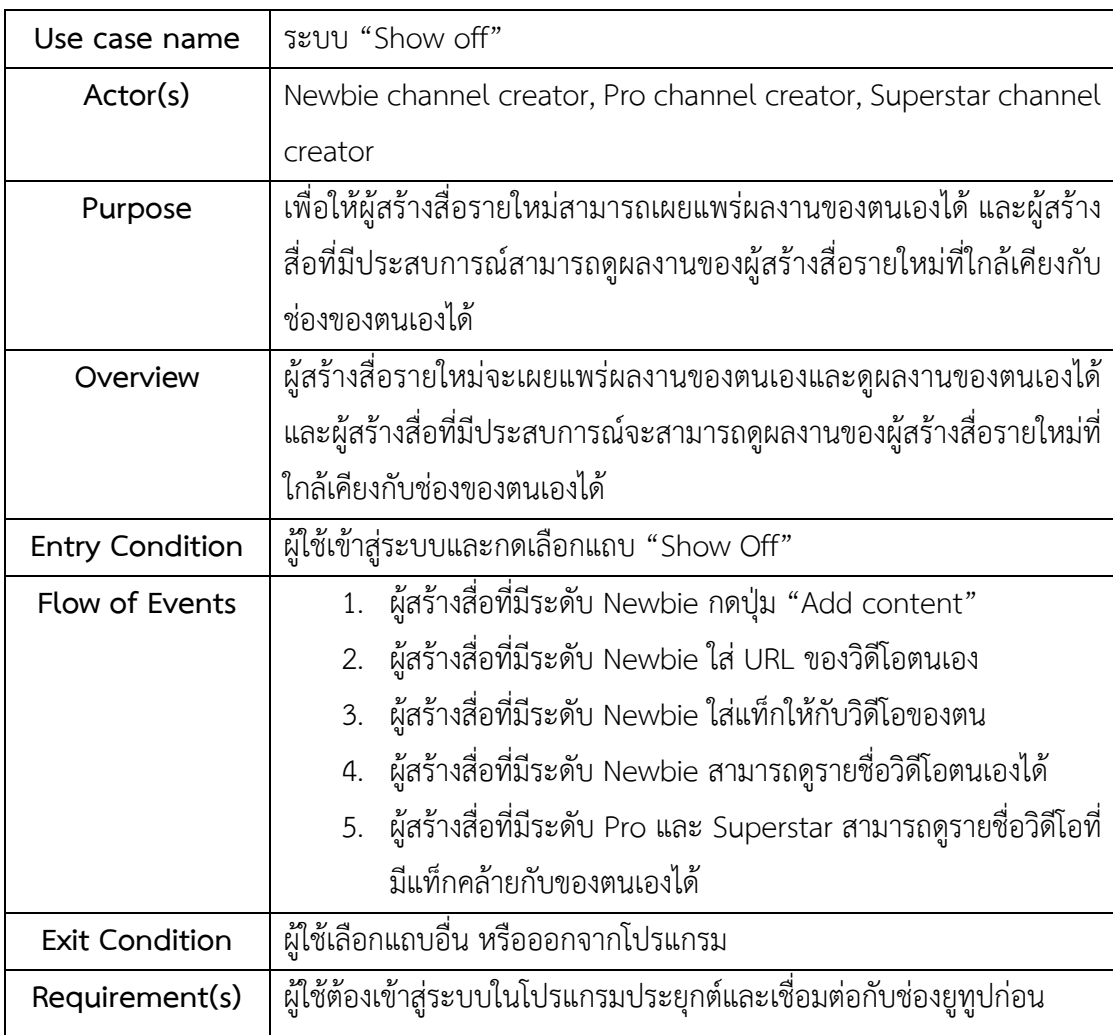

*ตารางที่ 3.4 Use case ระบบ "Show off"*

| Use case name          | ติดต่อขอร่วมงานกับผู้สร้างสื่อรายอื่น                              |
|------------------------|--------------------------------------------------------------------|
| Actor(s)               | Newbie channel creator, Pro channel creator, Superstar channel     |
|                        | creator                                                            |
| Purpose                | เพื่อให้ผู้สร้างสื่อสามารถติดต่อขอร่วมงานกับผู้สร้างสื่อรายอื่นได้ |
| Overview               | ผู้ใช้สามารถติดต่อผู้สร้างสื่ออีกรายหนึ่งเพื่อขอร่วมงานกันได้      |
| <b>Entry Condition</b> | ฝู้ใช้เข้าสู่ระบบและกดเลือกปุ่ม "Ask for collab"                   |
| Flow of Events         | 1. ผู้ใช้เลือกช่องและกดปุ่ม Ask for Collab                         |
|                        | 2. ผู้ใช้กรอกคำขอร่วมงาน                                           |
|                        | 3. ผู้ที่ถูกขอเลือกแถบ "Collab"                                    |
|                        | 4. ผู้ที่ถูกขอกดเลือกคำขอที่ปรากฏ                                  |
|                        | 5. ผู้ใช้กรอกคำตอบและช่องทางการติดต่อกลับหากตกลง                   |
| <b>Exit Condition</b>  | ผู้ใช้เลือกแถบอื่น หรือออกจากโปรแกรม                               |
| Requirement(s)         | ผู้ใช้ต้องเข้าสู่ระบบในโปรแกรมประยุกต์และเชื่อมต่อกับช่องยูทูปก่อน |

 $\overline{\phantom{a} }$ ตารางที่ 3.5 Use case การติดต่อขอร่วมงานกับผู้สร้างสื่อรายอื่น

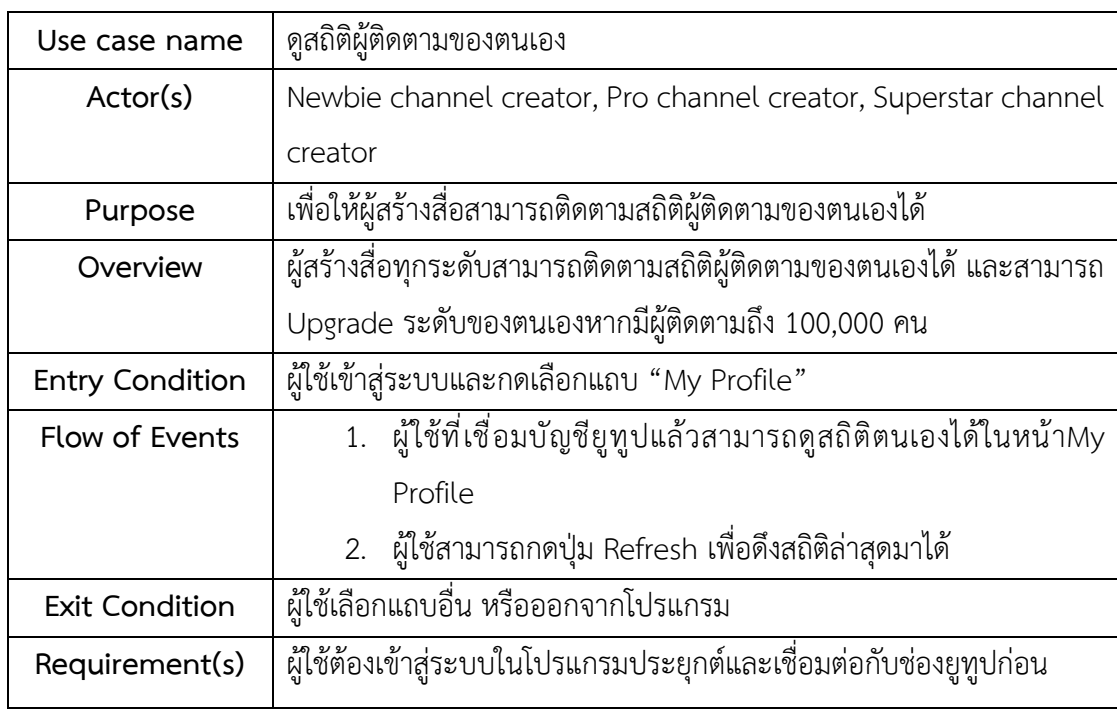

\_\_<br>ตารางที่ 3.6 Use case การดูสถิติผู้ติดตามของตนเอง

#### *แผนภาพบริบท (Context Diagram)*

แผนภาพบริบทที่ผู้พัฒนาได้ออกแบบเพื่อแสดงกระแสข้อมูลในระดับบนสุดและแสดงการ ทำงานของระบบในภาพรวมและความสัมพันธ์กับสภาพแวดล้อมนอกระบบแสดงได้ดังภาพที่ 3.2

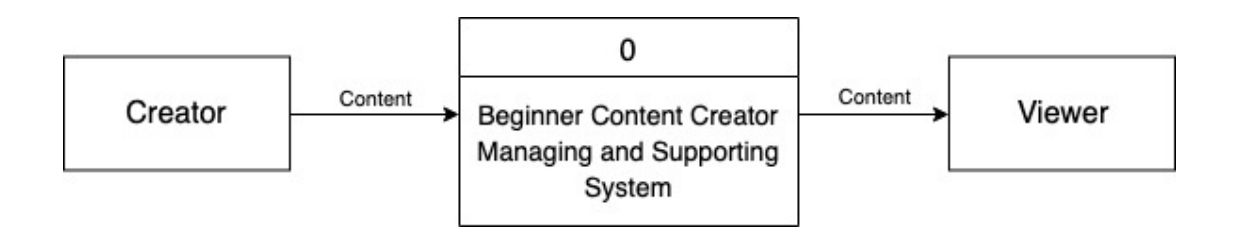

*ภาพที่ 3.2 แผนภาพบริบทของระบบโปรแกรมประยุกตf* 

#### *แผนภาพกระแสขFอมูลระดับ 1 (Data Flow Diagram Level 1)*

แผนภาพกระแสข้อมูลระดับ 1 เป็นแผนภูมิที่ผู้พัฒนาออกแบบเพื่อวิเคราะห์การไหลของ ข้อมูลภาพรวมในการทำงานของระบบในโปรแกรมประยุกต์ และใช้ในการวิเคราะห์การพัฒนาเพื่อดึง และเก็บข้อมูลที่ใช้ในระบบภาพรวมทั้งหมดและความสัมพันธ์กับสภาพแวดล้อมภายนอกระบบแสดง ได<ดังภาพที่ 3.3

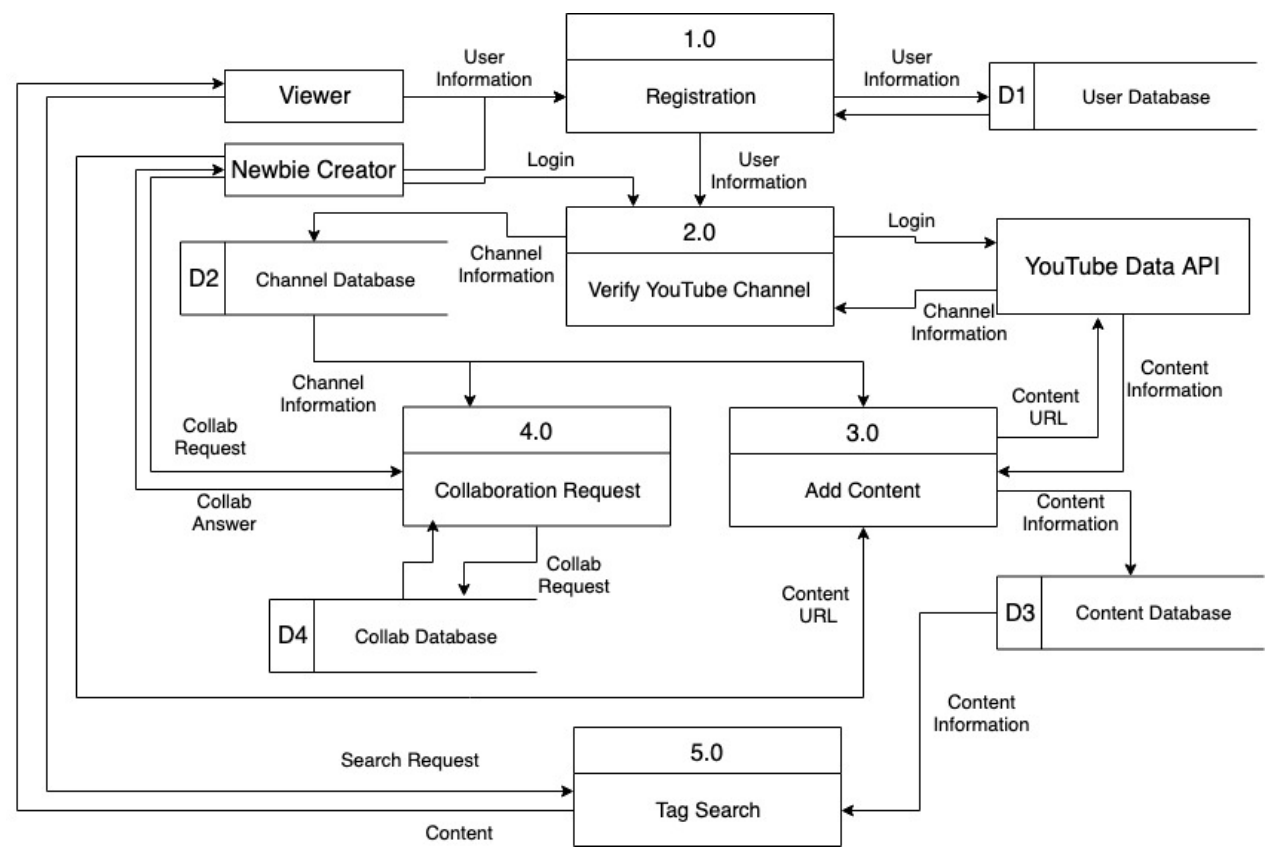

*ภาพที่ 3.3 แผนภาพกระแสขCอมูลระดับ 1 ของระบบโปรแกรมประยุกตf* 

*แผนภาพกระแสขFอมูลระดับ 2 (Data Flow Diagram Level 2)* 

แผนภาพกระแสข้อมูลระดับ 2 เป็นแผนภูมิที่ผู้พัฒนาออกแบบเพื่อวิเคราะห์การไหลของ ข้อมูลในแต่ละขั้นตอนการทำงานของระบบในโปรแกรมประยุกต์ และใช้ในการวิเคราะห์การพัฒนา เพื่อดึงและเก็บข้อมูลที่ใช้ในแต่ละขั้นตอนย่อยและความสัมพันธ์กับสภาพแวดล้อมภายนอกระบบ โดย แบ่งแผนภูมิเป็นขั้นตอนย่อยเพื่อให้สามารถวิเคราะห์ได้ละเอียดยิ่งขึ้น

ในขั้นตอนแรกคือการสมัครเข้าใช้โปรแกรมประยุกต์จำเป็นที่ต้องมีการรับข้อมูลจากผู้ใช้ทั้ง ้ผู้ใช้ที่เป็นและไม่เป็นผู้สร้างสื่อ เพื่อนำไปเก็บในฐานข้อมูลดังภาพที่ 3.4

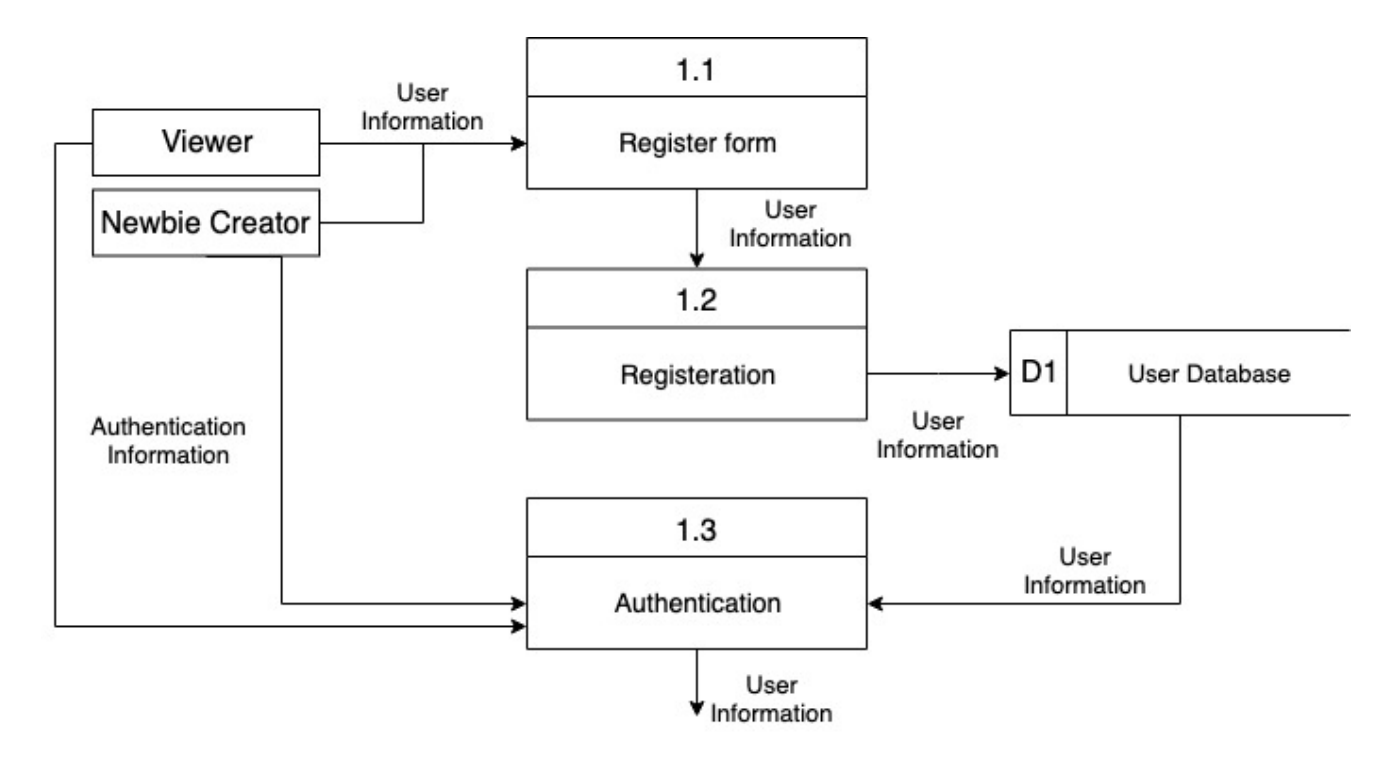

*ภาพที่ 3.4 แผนภาพกระแสข้อมูลระดับ 2 ของระบบการลงทะเบียนและลงชื่อเข้าใช้* 

เมื่อผู้ใช้สมัครเข้าใช้แล้ว ผู้ใช้ที่เป็นผู้สร้างสื่อสามารถยืนยันตัวตนของผู้ใช้และช่องของตนได้ ด้วยการลงชื่อเข้าใช้กับ YouTube เพื่อดึงข้อมูลจาก YouTube Data API และเก็บข้อมูลในฐานข้อมูล ดังภาพที่ 3.5

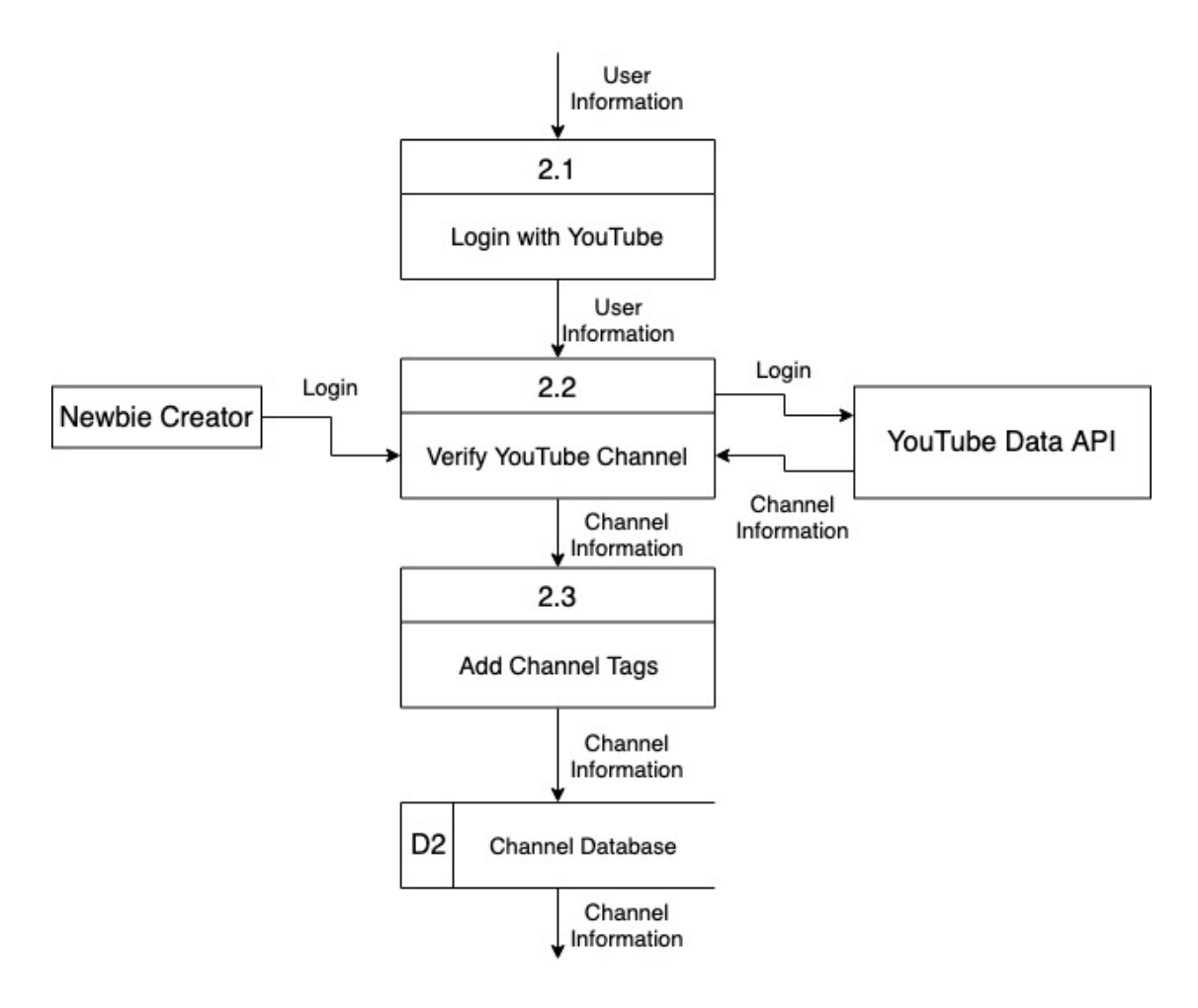

*ภาพที่ 3.5 แผนภาพกระแสข้อมูลระดับ 2 ของระบบการเพิ่มช่องยูทูปในโปรแกรมประยุกต์* 

เมื่อผู้สร้างสื่อรายใหม่ได้เพิ่มช่องของตนเองแล้ว ผู้สร้างสื่อสามารถเพิ่มวิดีโอของตนเข้าไปใน ระบบด้วยการเพิ่ม URL ของวิดีโอที่ต้องการเผยแพร่เพื่อนำไปเก็บในฐานข้อมูลดังภาพที่ 3.6

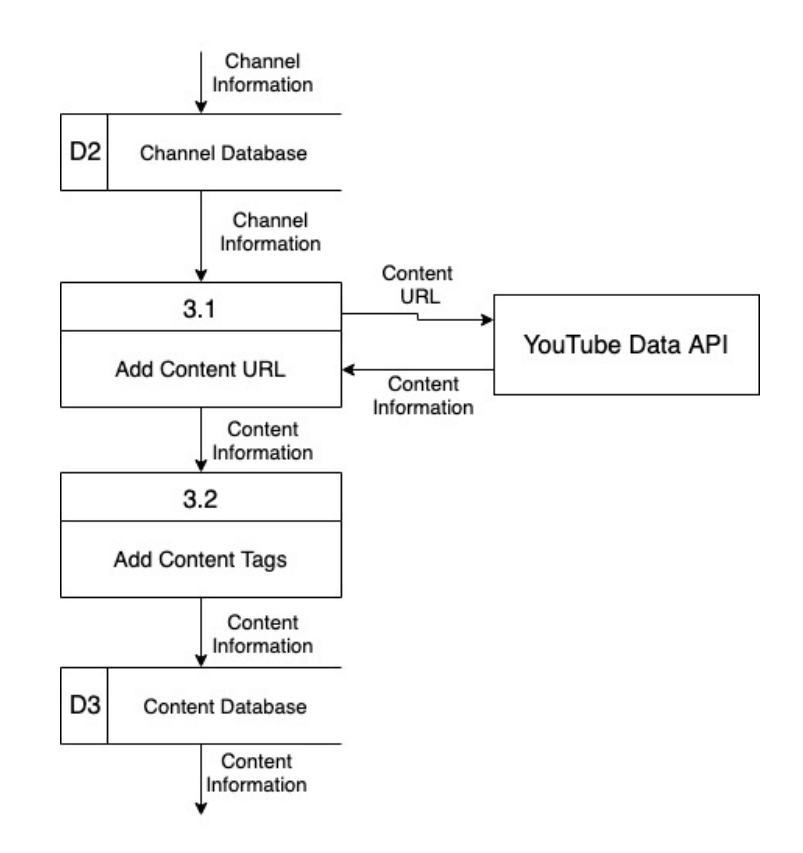

*ภาพที่ 3.6 แผนภาพกระแสข้อมูลระดับ 2 ของระบบการเพิ่มวิดีโอในโปรแกรมประยุกต์* 

ผู้สร้างสื่อสามารถติดต่อขอร่วมงานกับผู้สร้างสื่อรายอื่นได้โดยดึงข้อมูลจากฐานข้อมูลของช่อง ตามที่ผู้ใช้ส่งคำขอมาดังภาพที่ 3.7

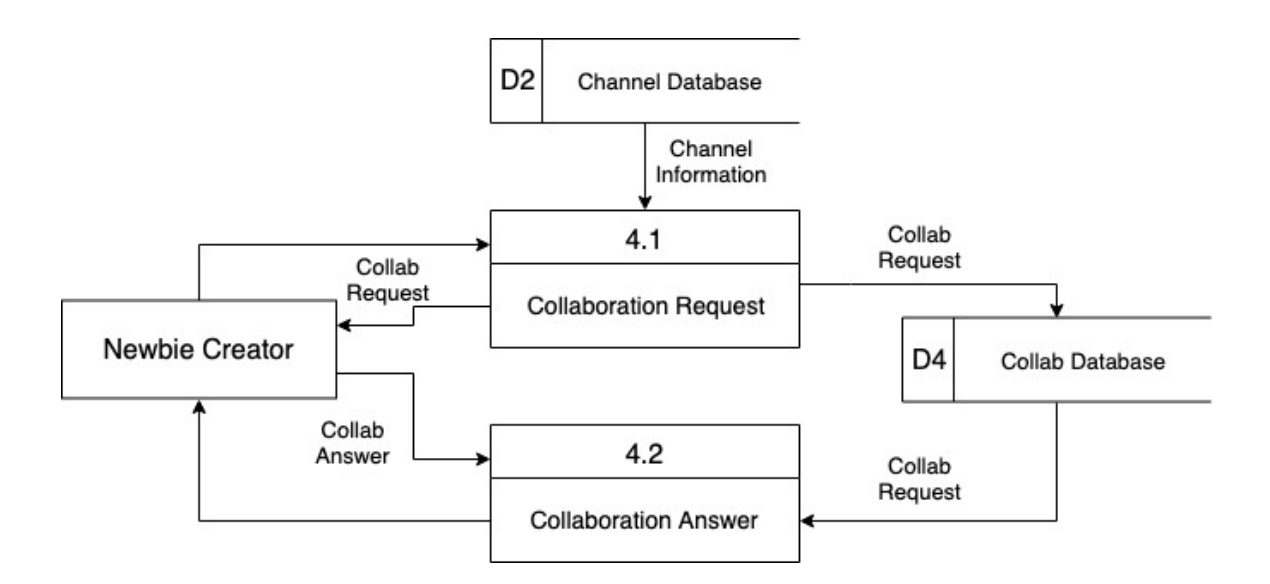

*ภาพที่ 3.7 แผนภาพกระแสข้อมูลระดับ 2 ของระบบการติดต่อขอร่วมงานในโปรแกรมประยุกต์* 

ผู้ใช้ทุกรายที่ลงทะเบียนแล้วสามารถทำการค้นหาวิดีโอที่ตนเองต้องการดูได้ โดยจะเป็นการ ดึงข้อมูลจากฐานข้อมูลวิดีโอ และส่งคืนเป็นหน้าจอให้ผู้ใช้ได้ชมวิดีโอดังภาพที่ 3.8

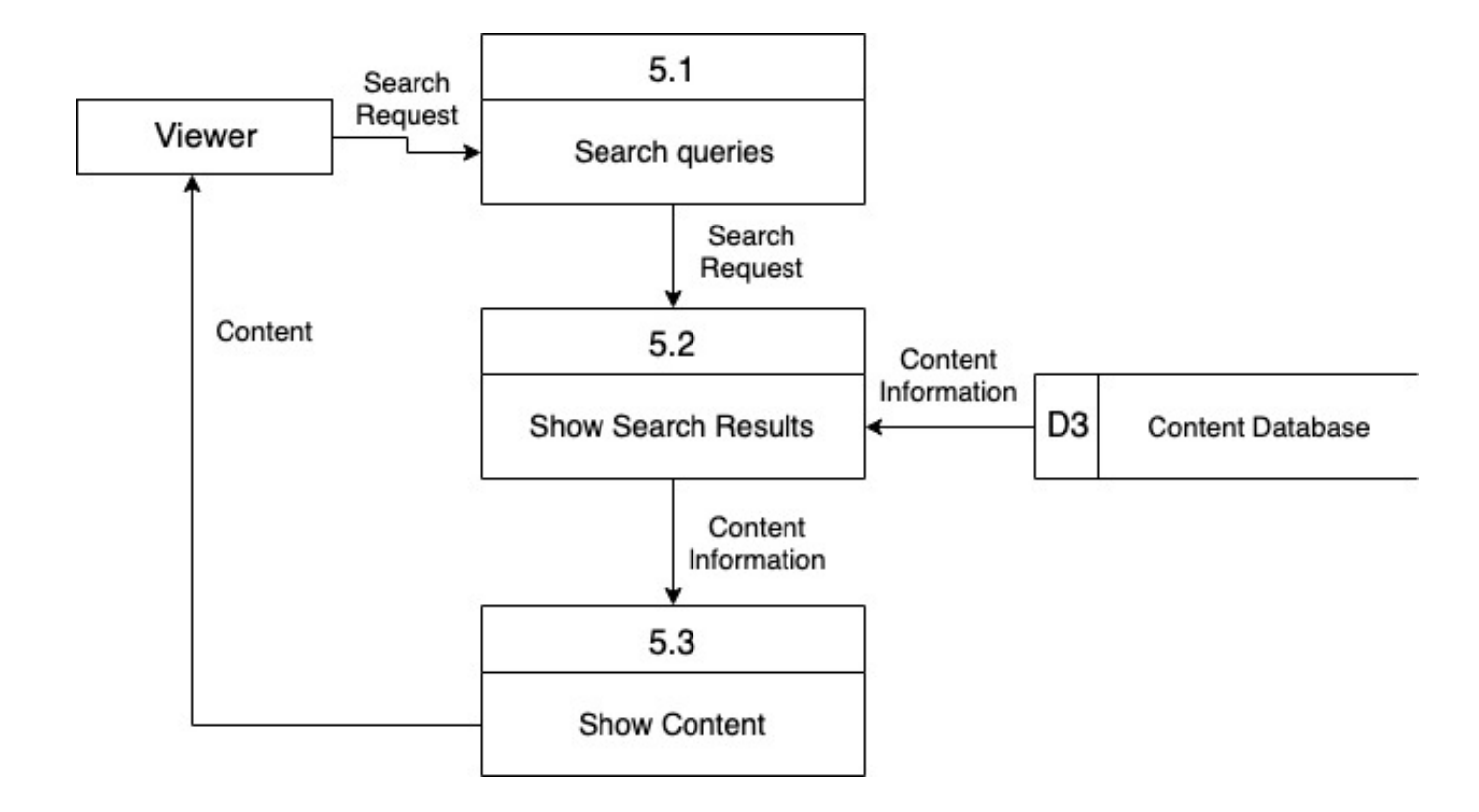

*ภาพที่ 3.8 แผนภาพกระแสข้อมูลระดับ 2 ของระบบการค้นหาและแสดงวิดีโอในโปรแกรมประยุกต์* 

#### 3.3 การออกแบบฐานข้อมูล

ผู้พัฒนาเลือกใช้บริการ Google Firebase ซึ่งให้บริการในเรื่องการลงทะเบียน API และการ เก็บข้อมูลในโปรแกรมประยุกต์ ซึ่งบริการนี้ใช้เทคโนโลยีที่ชื่อ Google Firestore ทำการเก็บข้อมูล ทั้งหมด โดยข้อมูลที่เก็บเป็นข้อมูลในรูปของ Document-Oriented ซึ่งเก็บเป็นเอกสารในแต่ละ Collection โดยในเอกสารจะเป็นในรูปแบบของ JSON คือประกอบด้วย Field และ Value ของแต่ ้ ละข้อมูล ซึ่งผู้จัดทำได้ออกแบบชนิดเอกสารทั้งหมด 5 รูปแบบ สำหรับข้อมูลในระบบดังนี้

#### ข้อมูลผู้ใช้ (User)

้มีไว้เพื่อเก็บข้อมูลของผู้ใช้ที่สมัครเข้ามาในโปรแกรมประยุกต์ โดยมีข้อมูลต่าง ๆ ดัง ตารางที่ 3.7

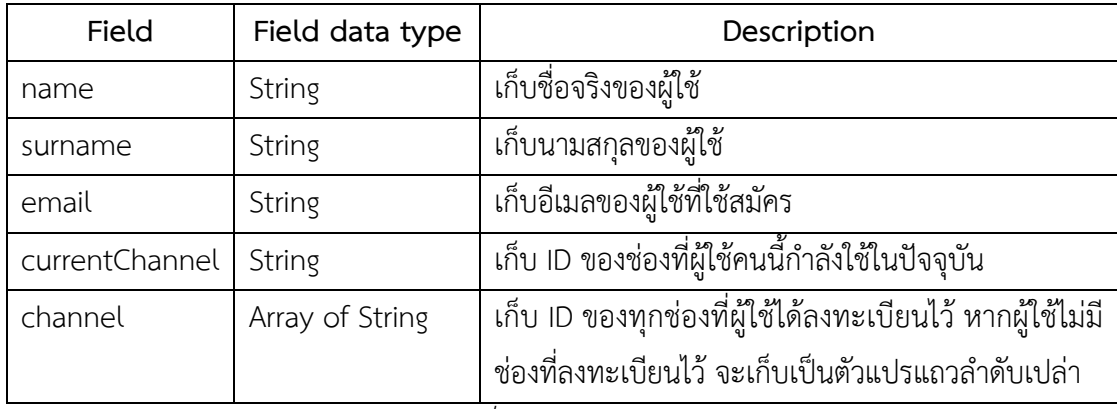

*ตารางที่ 3.7 แสดงข้อมูลผู้ใช้* 

โดยเอกสารนี้จะใช้ email เป็น key ที่ใช้เรียกเอกสารของผู้ใช้ ดังตัวอย่างในภาพที่ 3.9

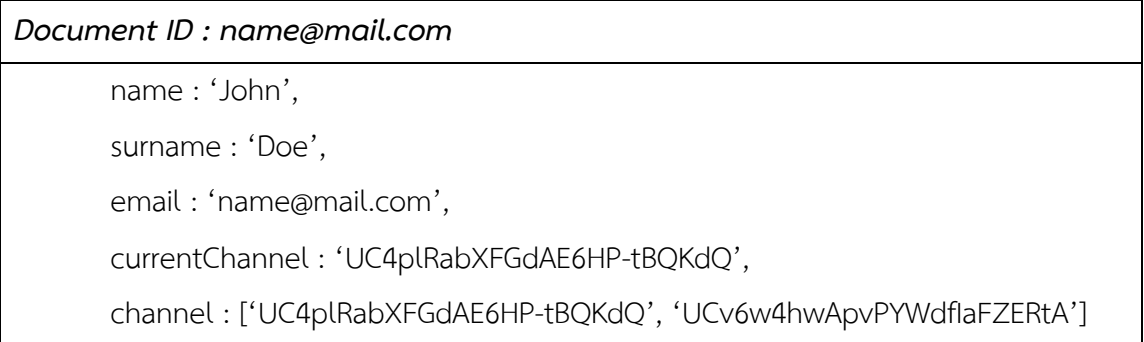

*ภาพที่ 3.9 ตัวอย่างข้อมูลเอกสารที่เก็บข้อมูลผู้ใช้* 

#### ข้อมูลช่อง (Channel)

มีไว้เพื่อเก็บข้อมูลของช่องที่ผู้ใช้ได้ทำการลงทะเบียนไว้ โดยมีข้อมูลต่าง ๆ ดังตารางที่ 3.8

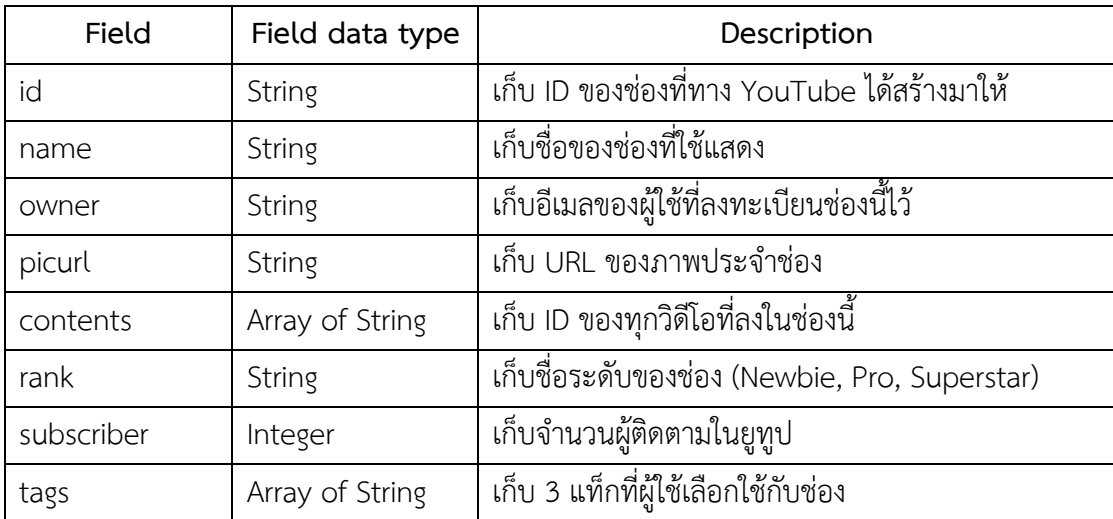

ี<br>*ตารางที่ 3.8 แสดงข้อมูลช่อง* 

โดยเอกสารนี้จะใช้ id เป็น key ที่ใช้เรียกเอกสารของช่อง ดังตัวอย่างในภาพที่ 3.10

| Document ID: UC4plRabXFGdAE6HP-tBQKdQ                                |  |  |
|----------------------------------------------------------------------|--|--|
| Id: 'UC4plRabXFGdAE6HP-tBQKdQ',                                      |  |  |
| name: 'HEARTROCKER',                                                 |  |  |
| owner: 'name@mail.com',                                              |  |  |
| picurl: 'https://yt3.ggpht.com/a-/AAuE7mAVRKBRIXMoj65Niwe99G9cFWY4', |  |  |
| contents : [7qz7RQOsCU8, 983eIZkTgxQ, PVBdI-Vnl2I]                   |  |  |
| rank: 'Newbie',                                                      |  |  |
| subscriber: 2345,                                                    |  |  |
| tags : [Gaming เกม, VLOG, Entertainment บันเทิง]                     |  |  |
|                                                                      |  |  |

*ภาพที่ 3.10 ตัวอย่างข้อมูลเอกสารที่เก็บข้อมูลช่อง* 

#### *ขFอมูลวิดีโอ (Content)*

มีไว้เพื่อเก็บข้อมูลของวิดีโอที่ผู้ใช้ได้ทำการเผยแพร่บนโปรแกรมประยุกต์นี้ไว้ โดยมีข้อมูลต่าง ๆ ดังตารางที่ 3.9

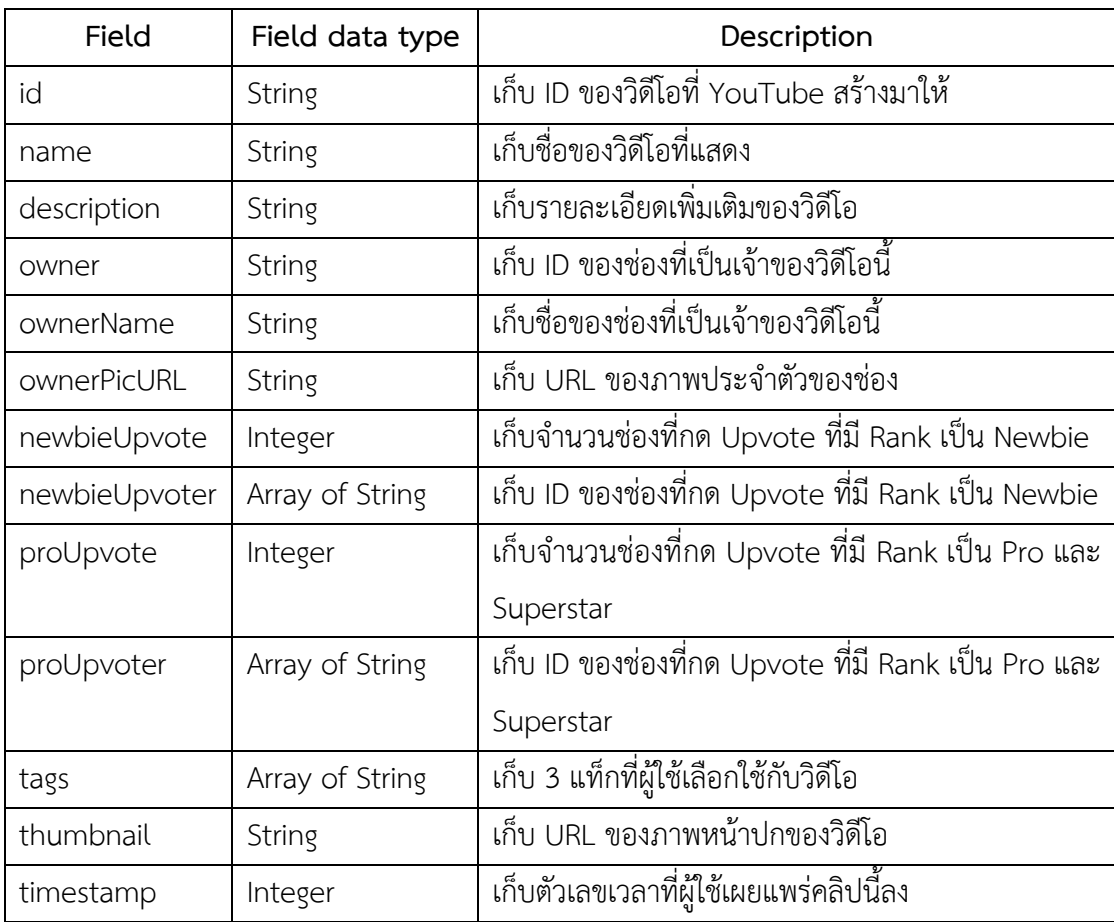

*ตารางที่ 3.9 แสดงขCอมูลวิดีโอ* 

โดยเอกสารนี้จะใช้ id เป็น key ที่ใช้เรียกเอกสารของช่อง ดังตัวอย่างในภาพที่ 3.11
### *Document ID : 7qz7RQOsCU8*

Id : '7qz7RQOsCU8', name : 'ศีรษะเขามีไว<ให<ทุบ - The Walking Dead SS3 #5', description : 'ดูแล้วสนุก ทิ้งคอมเมนท์ไว้ได้ ผิดพลาดตรงไหนช่วยกันตินะครับ', owner : 'UC4plRabXFGdAE6HP-tBQKdQ', ownerName : 'HEARTROCKER', ownerPicURL : 'https://yt3.ggpht.com/a- /AAuE7mAVRKBRIXMoj65Niwe99G9cFWY4', newbieUpvote : 1, newbieUpvoter : [UCE2Y61yhW\_Kdhz96H589s1A], proUpvote : 0, proUpvoter : [ ], tags : [Gaming เกม, VLOG, Entertainment บันเทิง], thumbnail : 'https://i.ytimg.com/vi/7qz7RQOsCU8/hqdefault.jpg', timestamp : 1554127181449

*ภาพที่ 3.11 ตัวอย่างข้อมูลเอกสารที่เก็บข้อมูลวิดีโอ* 

# *ข้อมูลคำขอร่วมงาน (Collab Database)*

มีไว้เพื่อเก็บข้อมูลของผู้ใช้ที่ส่งคำขอการขอร่วมงานและคำตอบของคำขอร่วมงานนั้นใน โปรแกรมประยุกต์ โดยมีข้อมูลต่าง ๆ ดังตารางที่ 3.10

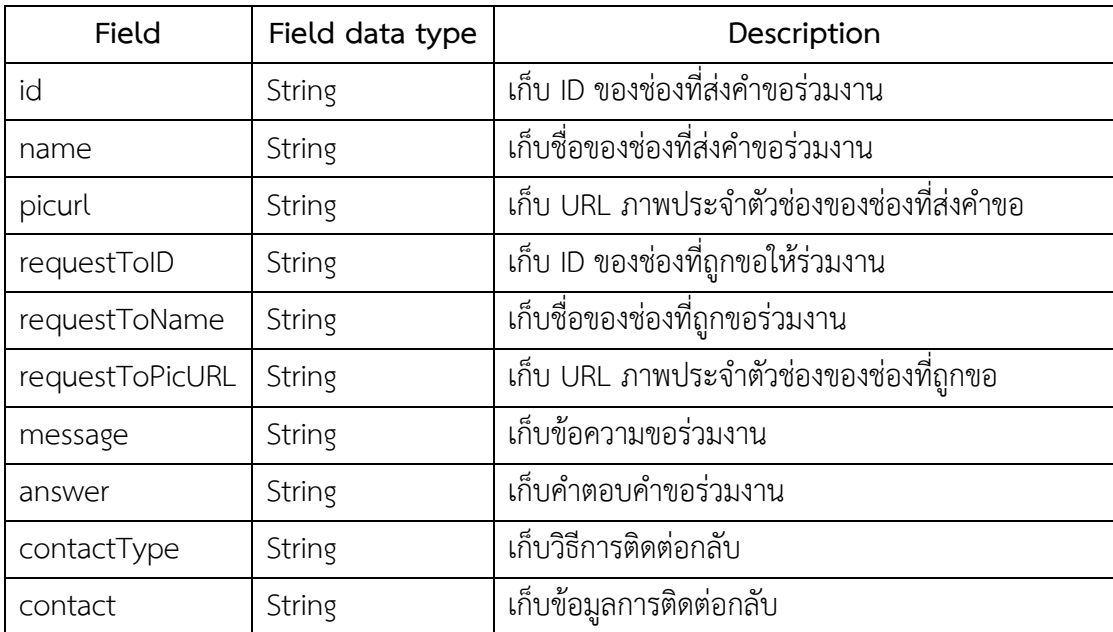

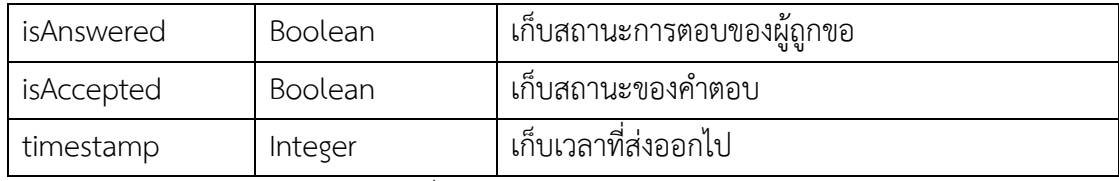

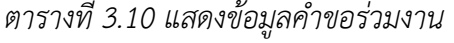

โดยเอกสารนี้จะใช้ id ต่อด้วย "+" ต่อด้วย requestToID เป็น key ที่ใช้เรียกเอกสารของคำ ขอร่วมงาน ดังตัวอย่างในภาพที่ 3.12

| Document ID: UCE2Y61yhW Kdhz96H589s1A+UC4plRabXFGdAE6HP-tBQKdQ |
|----------------------------------------------------------------|
| Id: 'UCE2Y61yhW Kdhz96H589s1A',                                |
| requestToID: 'UC4plRabXFGdAE6HP-tBQKdQ',                       |
| message : 'ขอร่วมงานกับคุณเอกเพื่อสร้างสรรค์วงการเกมของไทย',   |
| answer : 'ด้วยความยินดีครับ',                                  |
| contactType: 'Telephone',                                      |
| contact: '0812345678',                                         |
| isAnswered : true,                                             |
| is Accepted : true                                             |

*ภาพที่ 3.12 ตัวอย่างข้อมูลเอกสารที่เก็บข้อมูลคำขอร่วมงาน* 

# *การลงทะเบียนผูFใชF (User Authentication)*

มีไว้เพื่อเก็บข้อมูลการลงทะเบียนของผู้ใช้ที่สมัครเข้ามาในโปรแกรมประยุกต์ ซึ่งเป็นหนึ่งใน บริการของ Google Firebase เพื่อให้ผู้ใช้สามารถสมัครเข้าสู่โปรแกรมประยุกต์ได้ด้วยอีเมลและ รหัสผ่าน และมีการเข้ารหัสในส่วนของรหัสผ่านทำให้แม้แต่ผู้พัฒนาเองก็ไม่สามารถรู้รหัสผ่านของผู้ใช้ แต่ละคนได้ และไม่ได้มีการเก็บเป็นเอกสารเหมือนฐานข้อมูลอื่น แต่เป็นการเก็บในระบบของ Google Firebase Authentication แยกออกไป โดยมีข้อมูลต่าง ๆ ดังตารางที่ 3.11

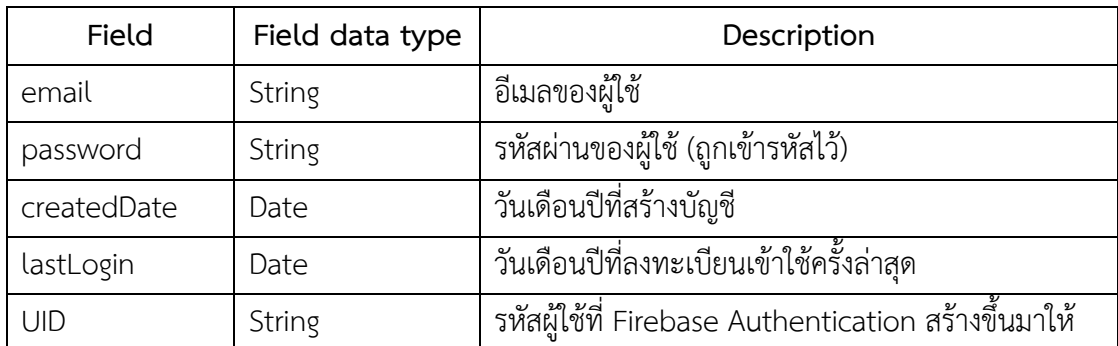

*ตารางที่ 3.11 แสดงขCอมูลในระบบ Google Firebase Authentication*

# 3.4 การออกแบบส่วนประสานผู้ใช้

ในการออกแบบส่วนประสานผู้ใช้ ผู้พัฒนาออกแบบโดยแบ่งเป็น 2 ส่วนหลัก คือ ส่วน ลงทะเบียน และส่วนโปรแกรมประยุกต์หลักที่เป็นส่วนที่ต้องทำการเข้าสู่ระบบก่อน โดยการออกแบบ จะใช้ปัจจัยที่ต่างกันออกไปขึ้นกับการใช้งานจริงของผู้ใช้

### *สCวนลงทะเบียน (Authentication)*

การออกแบบส่วนประสานผู้ใช้ในส่วนลงทะเบียนจะเน้นความเรียบง่าย ชัดเจน และใช้งานได้ ้ สะดวก โดยมีกล่องให้ผู้ใช้กรอกข้อความที่จำเป็น และปุ่มกดเท่าที่จำเป็นเท่านั้น ดังส่วนประสานผู้ใช้ ตัวอย่างในภาพที่ 3.13

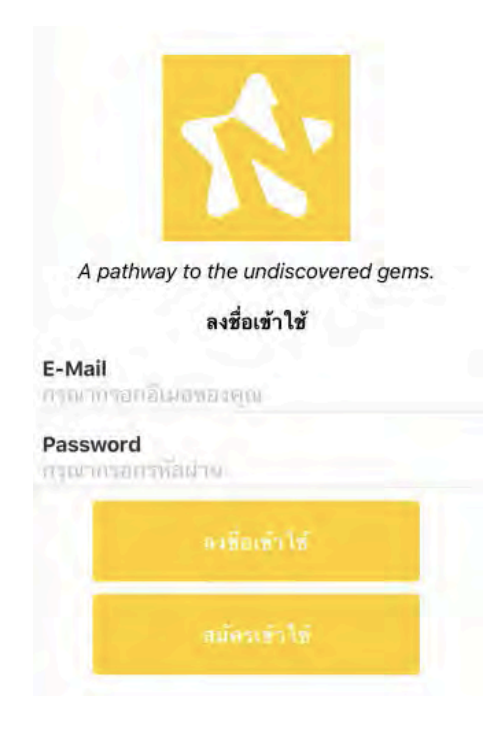

*ภาพที่ 3.13 ตัวอย่างส่วนประสานผู้ใช้ในส่วนลงทะเบียน* 

### *สCวนระบบ (Main system)*

การออกแบบส่วนประสานผู้ใช้ในส่วนระบบจะแบ่งหน้าจอออกเป็นสามส่วน ได้แก่

1. ส่วนหัว (Header) จะอยู่ด้านบนสุดของหน้าจอ โดยจะมีข้อความบอกว่าผู้ใช้อยู่หน้า ปัจจุบันหน้าใด และปุ่ม Back เพื่อกลับไปยังหน้าเดิมได้

- 2. ส่วนเนื้อหา (Body) จะมีองค์ประกอบหลักของหน้าจอแต่ละหน้าที่ต่างออกไปตาม หน้าที่ของหน้าจอนั้น ๆ
- 3. ส่วนแถบเมนู (Tab Bar) จะอยู่ที่ใต้สุดของหน้าจอ ไว้สำหรับผู้ใช้เลือกไปยังส่วนของ โปรแกรมประยุกต์ต่าง ๆ

ดังส่วนประสานผู้ใช้ตัวอย่างในภาพที่ 3.14

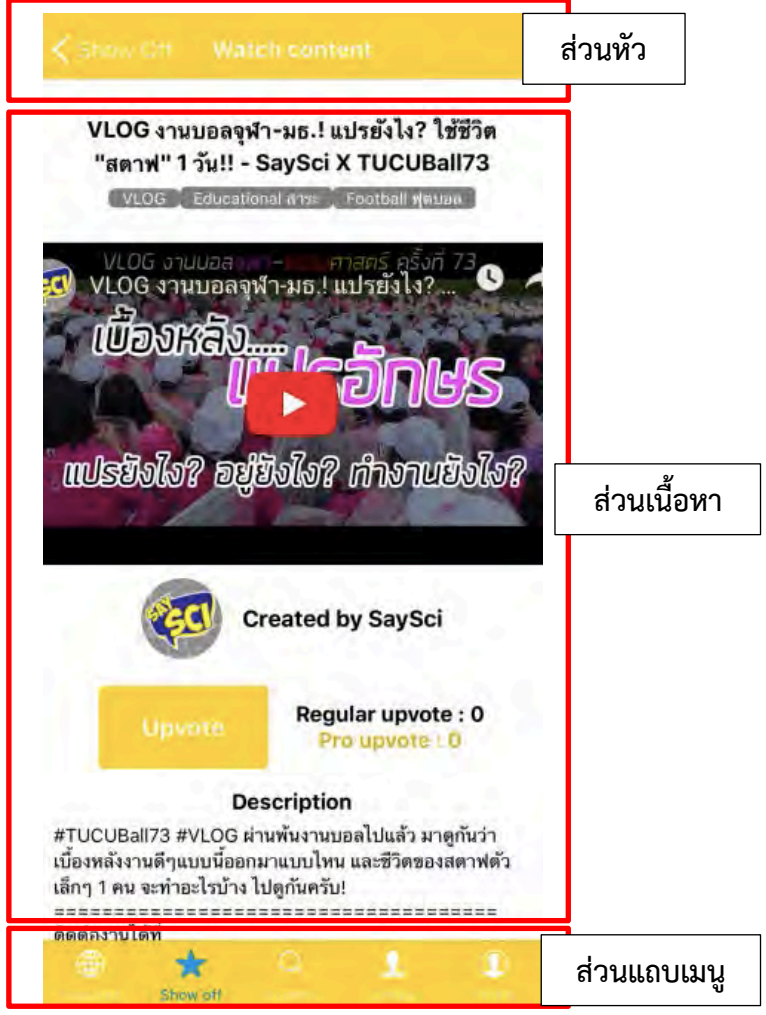

*ภาพที่ 3.14 ตัวอย่างส่วนประสานผู้*ใช้ในส่วนระบบ หน้าดูวิดีโอ

# **บทที่ 4 การพัฒนาและทดสอบระบบ**

่ ในบทนี้จะกล่าวถึงการพัฒนาระบบโปรแกรมประยุกต์เพื่อจัดการและสนับสนุนผู้สร้างเนื้อหา มือใหม่บนเครือข่ายสังคมออนไลน์ด้วยภาษา JavaScript และใช้ React Native ในการพัฒนา รวมไป ถึงการทดสอบระบบ โดยแสดงผลแบบสอบถามของผู้ใช้ที่ได้เก็บสำรวจมา

# 1.1 การพัฒนาโปรแกรมประยุกต์

ผู้พัฒนาได้พัฒนาโปรแกรมประยุกต์ด้วย React Native โดยใช้ภาษา JavaScript ใน โปรแกรมประยุกต์แยกเป็นส่วนต่าง ๆ มากมายเพื่อใช้พัฒนาโปรแกรมในแต่ละส่วน ผู้พัฒนาได้ใช้ เทคโนโลยีและเครื่องมือต่าง ๆ เพื่อรวบรวมและพัฒนาให้ออกมาเป็นโปรแกรมประยุกต์ตามที่ได้ ออกแบบไว้ เช่น Google Firebase, Google Firestore, YouTube Data API หรือ Library ของ React Native ซึ่งผู้พัฒนาได้ยกส่วนที่น่าสนใจของระบบมาอธิบายในรายงานฉบับนี้

# *การลงทะเบียนและลงชื่อเขFาใชFดFวย Google Firebase Authentication*

ผู้พัฒนาต้องการให้ผู้ใช้ทุกรายลงทะเบียนเข้าสู่โปรแกรมประยุกต์เพื่อให้สามารถเข้ามาชม วิดีโอบนโปรแกรมประยุกต์ได้ ผู้พัฒนาจึงเลือกใช้ฟังก์ชัน Authentication ของ Google Firebase และเรียกใช้ชุดคำสั่งของ "firebase" เพื่อเรียกใช้ฟังก์ชันการลงทะเบียนดังภาพที่ 4.1

```
import * as firebase from 'firebase';
```

```
nาพที่ 4.1 การเรียกใช้ชุดคำสั่ง 'firebase'
```
ผู้พัฒนาได้ใช้ชุดคำสั่ง firebase ในการสร้างบัญชีผู้ใช้ใหม่ในหน้า Register เพื่อให้ผู้ใช้ใหม่ที่ ติดตั้งโปรแกรมประยุกต์ได้ลงทะเบียนผู้ใช้ใหม่ เมื่อผู้ใช้กรอกข้อมูลที่กำหนดในกล่องข้อความ ข้อมูล จะถูกเก็บไว้ใน State ของหน้าจอนั้น หลังจากนั้นเมื่อผู้ใช้กรอกข้อมูลครบถ้วนและกดปุ่ม "Register" ระบบจะทำการเรียกชุดคำสั่งเพื่อสร้างบัญชีใหม่ในระบบ Google Firebase Authentication และ ทำการเก็บข<อมูลของผู<ใช<ในฐานข<อมูลของ Firestore ดังคำสั่งในภาพที่ 4.2

```
onPressRegister() {
     const { uemail, password, confirmpassword, uname, usurname} = 
this.state; 
     this.setState({
       authenticating: true, 
     });
      if(!password.match(confirmpassword)){
         Alert.alert('สมัครสมาชิกไม่สำเร็จ', 'การยืนยันรหัสผ่านผิดพลาด กรุณายืนยันรหัสผ่านอีกครั้ง')
          return
     } 
     firebase.auth().createUserWithEmailAndPassword(uemail,password) 
         \cdot catch(() => {
              Alert.alert( 'สมัครสมาชิกไม่สำเร็จ ', 'กรุณาตรวจสอบข้อมูลการสมัครอีกครั้ง ')
               return
          })
    var data = \{ name: uname, 
          surname: usurname, 
          channel: [],
          currentChannel : 'Regular User', 
     } 
    var dataid = uemail.toLowerCase()
     var setDoc = 
firebase.firestore().collection('user').doc(dataid).set(data) 
     this.props.navigation.goBack()
   }
```
*ภาพที่ 4.2 ชุดคำสั่งเพื่อสร้างบัญชีใหม่บน Google Firebase Authentication* 

ผู้พัฒนายังได้ใช้ชุดคำสั่ง firebase ในการใช้ลงชื่อเข้าสู่ระบบ โดยให้ผู้ใช้กรอกอีเมลและ รหัสผ่านในหน้า Login และเก็บข้อมูลดังกล่าวไว้ใน State จากนั้นทำการเรียกชุดคำสั่งดังภาพที่ 4.3 เพื่อทำการยืนยันตัวตน และเข้าสู่ระบบหลัก แต่หากผู้ใช้กรอกข้อมูลผิดจะมีหน้าต่างแจ้งเตือนและให้ ผู้ใช้กรอกข้อมูลใหม่อีกครั้ง

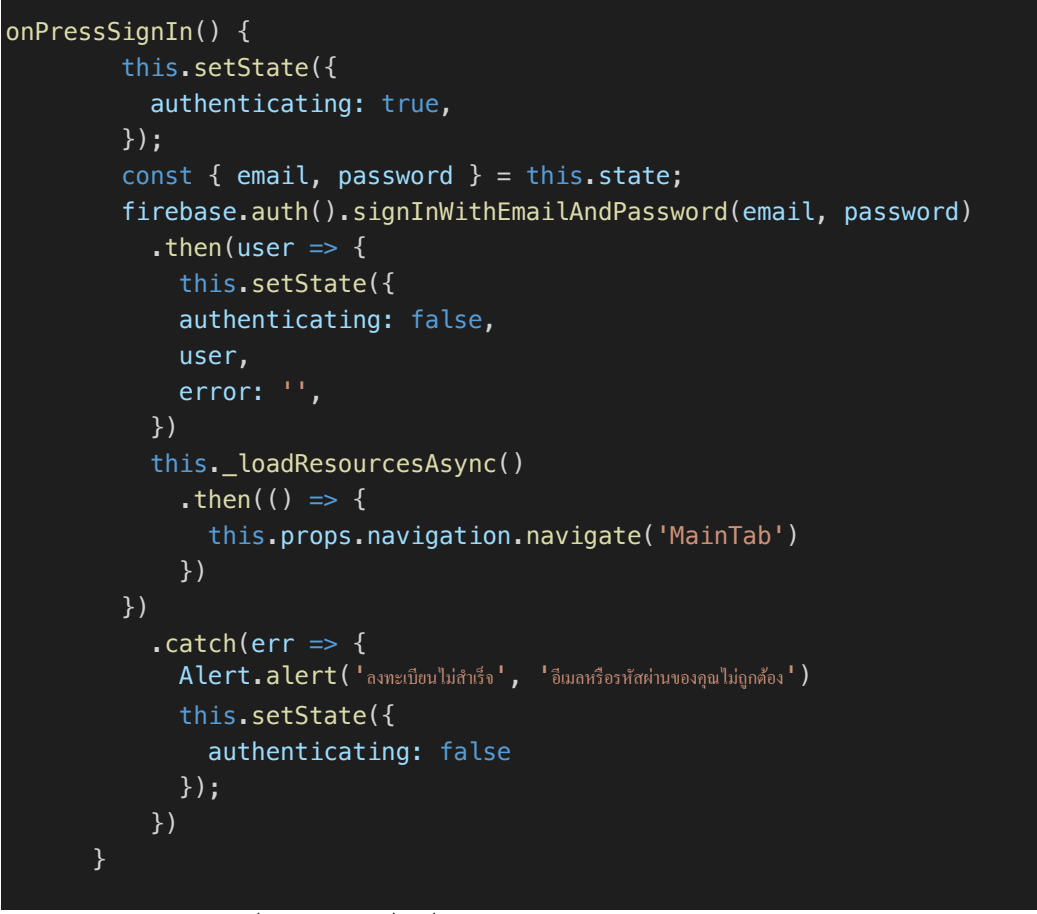

*ภาพที่ 4.3 ชุดคำสั่งเพื่อเขCาสู?ระบบดCวย Google Firebase Authentication*

### *การเชื่อมตCอและขFอมูลของชCองยูทูป*

ผู้พัฒนาได้ใช้ชุดคำสั่ง react-native-google-signin และ YouTube Data API เพื่อการ เชื่อมต่อและดึงข้อมูลของช่องยูทูป โดยจะต้องเรียกชุดคำสั่ง react-native-google-signin ด้วยคำสั่ง ตามภาพที่ 4.4

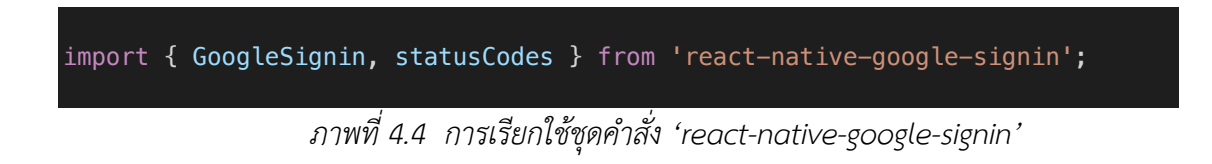

เมื่อเรียกชุดคำสั่งแล้ว ต้องกำหนดค่าเริ่มต้นของการลงชื่อเข้าใช้ด้วย Google ก่อน โดยจะ กำหนดคAาของขอบเขตที่จะใช<ลงทะเบียนจาก Google และกำหนดหมายเลขของผู<พัฒนาที่ใช<ในการ เชื่อมต่อกับ Google โดยใช้คำสั่งตามภาพที่ 4.5

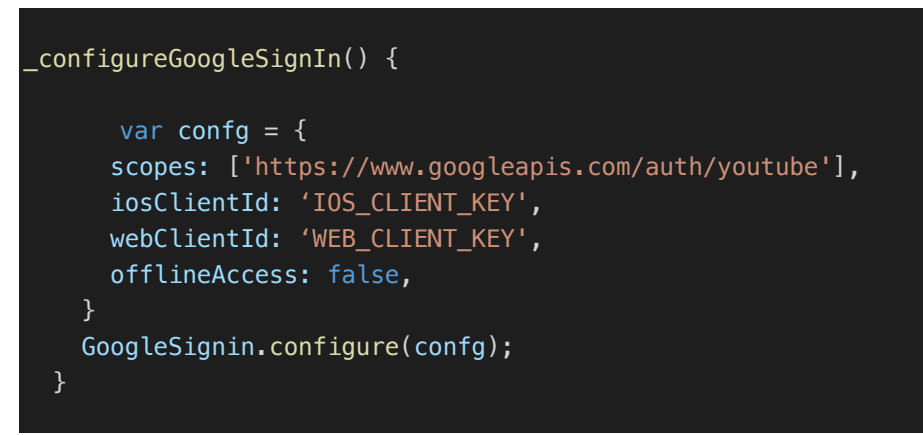

*ภาพที่ 4.5 การกำหนดค่าเริ่มต้นเพื่อลงชื่อเข้าใช้กับ Google* 

เมื่อกำหนดค่าเริ่มต้นแล้ว ผู้พัฒนาได้เขียนคำสั่งเพื่อลงชื่อเข้าใช้ด้วย Google และใช้ Access Token จากการลงทะเบียนมาดึงข้อมูลของช่องยูทูปตนเองผ่าน YouTube Data API และเก็บข้อมูล เข้าฐานข้อมูลเพื่อนำมาใช้ในโปรแกรมต่อไป ตามคำสั่งในภาพที่ 4.6

```
_signIn = async () => {
     try{ 
       await GoogleSignin.hasPlayServices({autoResolve: true});
       await GoogleSignin.signIn()
         .then(res=>{ 
           console.log(res) 
           var accessToken = res.accessToken
          var url =
"https://www.googleapis.com/youtube/v3/channels?part=snippet,statistics&mine
=true&key=AIzAIzaSyBXHcWS3lFU9tN29VAhgDVzsbo7qnpWhTk&access_token="+accessTo
ken
           fetch(url) 
             .then(res = > res.json())
               .then(res \Rightarrow {
                  this.setState({isLoading : true})
                  this.setState({
                    channelID : res.items[0].id, 
                    currentChannel : res.items[0].id, 
                    channelName : res.items[0].snippet.title, 
                    channelPicURL :
res.items[0].snippet.thumbnails.default.url, 
                    subscriber :
parseInt(res.items[0].statistics.subscriberCount),
                    isCreator : true
                  })
                 console.log(this.state)
```

```
 })
               .then(res=>{ 
                 if(this.findChannel()){
                   var userRef = 
firebase.firestore().collection('user').doc(this.state.email) 
                   var setUserData = userRef.update({
                     currentChannel : this.state.currentChannel
) and the state \{\} (
                   var channelRef = 
firebase.firestore().collection('channel').doc(this.state.currentChannel) 
                  var setData = channelRef.update(\{subscriber : this.state.subscriber
                   })
               }else{ 
                 var newChannelData = {
                   channelID : this.state.channelID, 
                  channelName : this.state.channelName,
                   channelSubs : this.state.subscriber, 
                   channelPicURL : this.state.channelPicURL, 
                  email : this.state.email,
 } 
                 this.props.navigation.navigate('AddChannel', newChannelData) 
 } 
               this.setState({isLoading : false})
 })
         }) 
  } catch (error) {
     if (error.code === statusCodes.SIGN_IN_CANCELLED) {
       console.log('User cancels') 
    } else if (error.code === statusCodes.IN_PROGRESS) {
       Alert.alert('ERROR', 'Authentication is in process, please try 
again.') 
    } else if (error.code === statusCodes.PLAY_SERVICES_NOT_AVAILABLE) {
       Alert.alert('ERROR', 'Play service not available') 
     } else { 
       Alert.alert('ERROR', error) 
     } 
  } 
};
```
*ภาพที่ 4.6 การลงชื่อเข้าใช้กับ Google และการดึงข้อมูลจาก YouTube Data API* 

### *การดึงขFอมูลของวิดีโอยูทูป*

ผู้พัฒนาได้เขียนคำสั่งเชื่อมต่อกับ YouTube Data API เพื่อดึงข้อมูลของวิดีโอยูทูปที่กำหนด เพื่อนำข้อมูลมาเก็บในฐานข้อมูลที่ผู้พัฒนาได้จัดทำ ซึ่งผู้พัฒนาใช้คำสั่ง fetch เพื่อดึงข้อมูลจาก URL ที่มาจาก YouTube Data API ซึ่งจะได้ผลลัพธ์มาเป็นข้อมูลชนิด JSON หลังจากนั้นจึงสกัดส่วนของ ่ ข้อมูลที่ต้องการจากผลลัพธ์ ดังชุดคำสั่งในภาพที่ 4.4 ที่เป็นส่วนของคำสั่งการเพิ่มวิดีโอยูทูปเข้ามาใน ฐานข้อมูล โดยผู้ใช้จะกรอก URL ของวิดีโอตนเอง จากนั้นระบบจะสกัดเอา ID ของวิดีโอออกมาและ เก็บไว<ใน State ที่ชื่อ videoID และเรียก YouTube DATA API จาก ID ที่สกัดออกมาได< เพื่อเรียก เอาข้อมูลต่างๆ ดังตัวอย่างในภาพที่ 4.7

```
fetch('https://www.googleapis.com/youtube/v3/videos?id='+this.state.videoID+
'&key=[YOUR_API_KEY]&part=snippet') 
            .then(res = > res.json())
            .then(res \Rightarrow {
if(res.items[0].snippet.channelId.match(this.state.channelID)){
                     this.setState({
                          videoUpload: Date.now(),
                          videoThumbnail:
res.items[0].snippet.thumbnails.high.url, 
                          videoName: res.items[0].snippet.title, 
                          videoDesc: res.items[0].snippet.description, 
                         isAdded: true, 
 })
                     console.log(this.state) 
                 }else{ 
                     Alert.alert('ERROR','Please add your own content') 
                     Return
      }
```
*ภาพที่ 4.7 ชุดคำสั่งเพื่อดึงข้อมูลวิดีโอจาก YouTube Data API* 

### *การแสดงหนFาวิดีโอยูทูป*

้ ด้วยข้อจำกัดของ React Native การดึงวิดีโอมาแสดงบนหน้าจอที่ผู้พัฒนาต้องการ ี จำเป็นต้องใช้การแสดงผ่าน WebView Component ดังนั้นจึงต้องเรียก "WebView" จากชุดคำสั่ง ของ React Native เพื่อแสดงหน้าเว็บและใช้ URL ของยูทูปที่เป็นหน้าจอของวิดีโอเพื่อ Embed โดย ี ทำการใส่ Video ID ที่สกัดมาจากการกรอกของผู้ใช้และเก็บข้อมูลในฐานข้อมูล และกำหนดขนาด ี ความกว้างและความยาวเป็นอัตราส่วน 16:9 เพื่อให้ขนาดเหมาะสมกับขนาดของคลิปวิดีโอเพื่อความ สวยงาม โดยเรียกใช< Component ด<วยคำสั่งตามภาพที่ 4.8

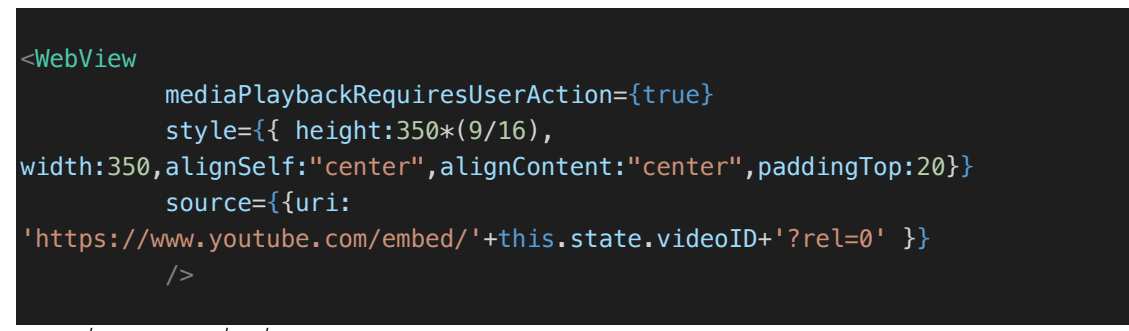

*ภาพที่ 4.8 ชุดคำสั่งเพื่อเรียก WebView Component แสดงวิดีโอจาก YouTube Embed URL*

### *การคFนหาดFวยแท็ก (Tag Search)*

ผู้พัฒนาได้ออกแบบและพัฒนาการค้นหาด้วย "Tag" ที่ติดไว้กับวิดีโอโดยไม่ต้องพิมพ์ชื่อของ ้วิดีโอเพื่อให้ผู้ใช้สามารถหาได้โดยไม่รู้จักวิดีโอนั้น ๆ มาก่อน โดยจะกำหนดชุดของ "Tag" ไว้ก่อนแล้ว จากนั้นผู้ใช้จะกรอกชื่อ "Tag" ที่ต้องการค้นหาและกด Search เมื่อกดแล้วจะทำการเรียกข้อมูลของ วิดีโอที่มี "Tag" นั้น ๆ ติดอยู่จากฐานข้อมูล Firestore เพื่อนำข้อมูลเหล่านั้นมาแสดงผลเป็น Component บนหน้าจอ โดยการเรียกข้อมูลจาก Firestore ด้วยคำสั่งเฉพาะเพื่อทำการเรียกหา ข้อมูลที่มีคุณสมบัติที่ต้องการ คือ มีชื่อของ "Tag" ที่ผู้ใช้ค้นหาอยู่ใน Array ที่เก็บชื่อ "Tag" ของ ้วิดีโอ และสร้าง Object ขึ้นมาเพื่อเก็บใน Array ที่ไว้เก็บและแสดงผลการค้นหา ซึ่งการดึงข้อมูลจาก ฐานข<อมูลที่ได<อธิบายมาสามารถทำได<ด<วยชุดคำสั่งตามภาพที่ 4.9

```
queryContent(){
     this.setState({isAllLoaded:false})
     var contentRef = firebase.firestore().collection('content') 
    var queryContent = contentRef.where('tags','array-
contains', this.state.query).orderBy('timestamp',
'desc').limit(this.state.arrayPointer).get()
      .then(cont \Rightarrow {
         var contentArray = []
        cont.forEach(docContent => {
           contentArray.push({
             id : docContent.data().id, 
             thumbnail : docContent.data().thumbnail, 
             title : docContent.data().name, 
             tags : docContent.data().tags, 
           })
         })
         if(contentArray.length%10!=0){
           this.setState({
             isAllLoaded:true, 
           })
 } 
         this.setState({
```
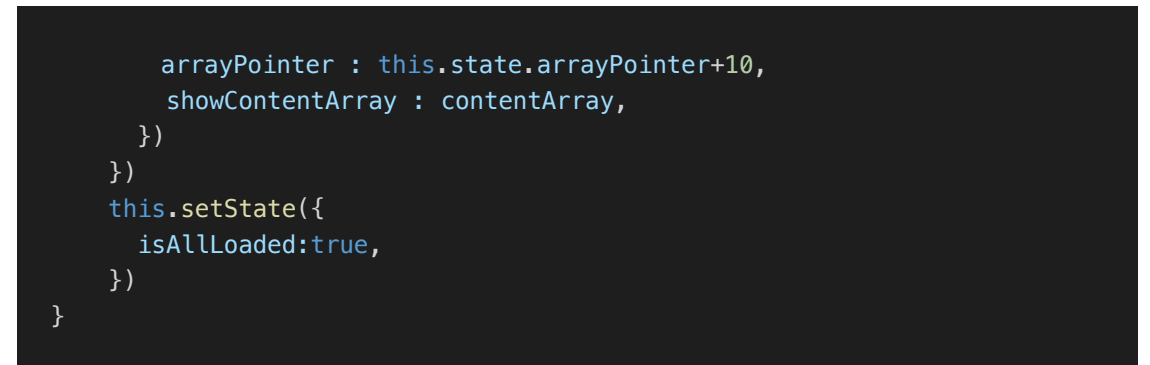

*ภาพที่ 4.9 ชุดคำสั่งเพื่อดึงข้อมูลวิดีโอที่มี "Tag" ที่ต้องการจาก Firestore* 

จากนั้นเมื่อได้ Array ของ Object ที่ต้องการแล้ว สามารถนำ Array นั้นมาแสดงผลบน หน้าจอด้วย Component ที่ผู้พัฒนาได้ออกแบบขึ้นมาเองตามภาพที่ 4.10

```
const ContentButton = ({\{onPress, thumbnail, titleName, tags\}) \Rightarrow {\{}} return( 
         <TouchableOpacity 
             style={styles.buttonView}
             onPress={onPress}
            <Image
                      style={{width: 192, height: 108, paddingTop:5}}
                      source={{uri: thumbnail}}
             <View style={{paddingLeft:10,width:'70%',alignItems:'flex-
start'}}>
                  <Text style={{fontSize:16, 
fontWeight:'700'}}>{titleName}</Text>
                  <View style={styles.tagbox}>
                          <Text
style={{color:'white',fontSize:12,paddingHorizontal:2}}>{tags[0]}</Text>
                 \langleView> <View style={styles.tagbox}>
                          <Text
style={{color:'white',fontSize:12}}>{tags[1]}</Text>
                  </View>
                  <View style={styles.tagbox}>
                          <Text
style={{color:'white',fontSize:12}}>{tags[2]}</Text>
                 \langleView>\langleView> <View style={{backgroundColor: '#DCDCDC', height: 1, flex: 1, 
alignSelf: 'center'}} />
         </TouchableOpacity>
```
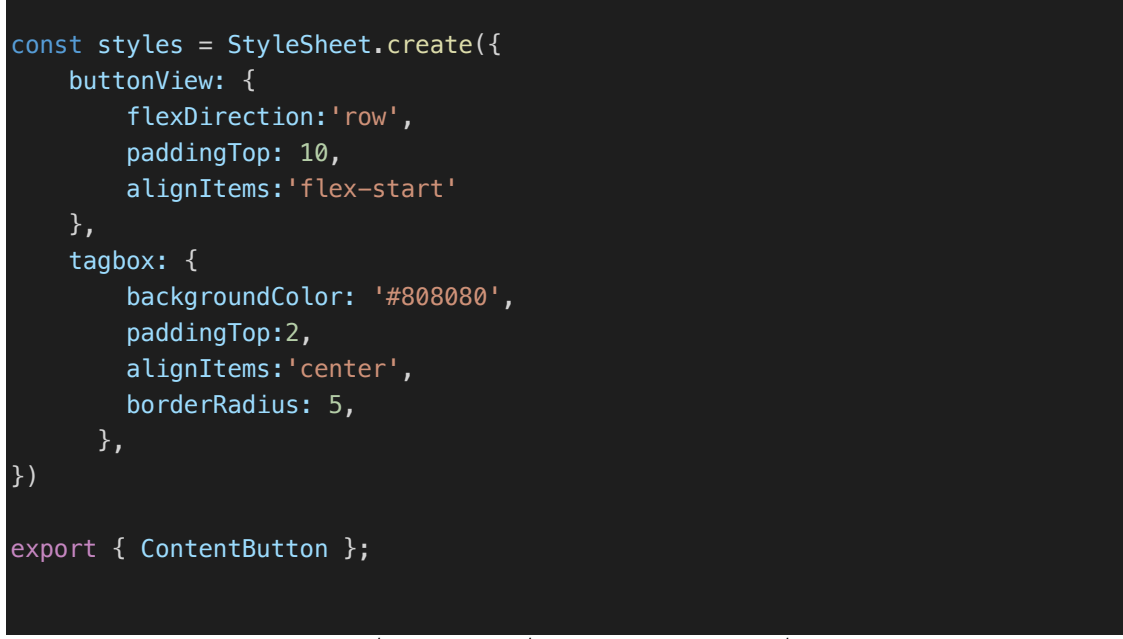

*ภาพที่ 4.10 ชุดคำสั่งของ Component เพื่อแสดงวิดีโอ* 

เมื่อเรียกชุดคำสั่งที่ได้ออกแบบมาไว้แล้ว สามารถเรียกข้อมูลทั้งหมดจาก Array มาแสดงผล ทุก Object ด<วย Component Loop ตามภาพที่ 4.11

```
<View style={{alignItems: 'center',marginHorizontal: 50,}}>
             {this.state.content.map((content,i) =>
               <ContentButton
              key = {content.id} onPress={() => this.props.navigation.navigate('Watch', 
{videoID : content.id})}
              thumbnail = {content.}thumbnail}
              titleName = {content.title.substring(0,34)+'...'}tags = {content.tags} )}
          \langleView>
```
*ภาพที่ 4.11 ชุดคำสั่ง Component Loop เพื่อแสดงวิดีโอที่ค้นหาได้* 

# **4.2 การทดสอบโปรแกรมประยุกตF**

ผู้พัฒนาทดสอบระบบโดยให้ผู้ใช้จริง ซึ่งเป็นผู้ชมและผู้สร้างสื่อรายใหม่ทั้งสิ้น 30 คน และ หู้เชี่ยวชาญด้านการทำสื่อออนไลน์จำนวน 10 คน รวมทั้งสิ้น 40 คน ตอบแบบสอบถาม

### *สCวนการพัฒนาและการออกแบบ*

ผู้พัฒนาต้องการทราบถึงความพึงพอใจของผู้ใช้ในด้านการออกแบบและการพัฒนาระบบ ซึ่ง ี ประกอบด้วยการประเมินทั้งหมด 6 ด้าน โดยคำถามจะเป็นคำถามเพื่อวัดระดับความพึงพอใจและมี ้คำตอบ 5 ระดับ ได้แก่ พอใจบาก พอใจ ปาบกลาง ไม่พอใจ และไม่พอใจบาก โดยประเมินด้วย คำถามต่อไปนี้

# 1. คุณพึงพอใจกับการออกแบบหน้าจอโดยรวมมากเพียงไหน

arising. **Bi** Holy a dramane -liwile limbard. **2 คน 5% 4 คน 10%7 คน 17.5% 14 คน 35% 13 คน 32.5%**

คำถามนี้ต้องการวัดความพึงพอใจของผู้ใช้ในด้านการออกแบบส่วนประสานผู้ใช้ ซึ่ง ได<ผลคำตอบดังภาพที่ 4.12

*ภาพที่ 4.12 ผลการประเมินความพึงพอใจในส่วนประสานผู้ใช*้

จากผลการสำรวจพบว่ากลุ่มตัวอย่างส่วนใหญ่พอใจส่วนประสานผู้ใช้ใน ระดับหนึ่ง แต่สามารถพัฒนาเพิ่มเติมและตกแต่งให้สวยงามยิ่งขึ้นได้ เพื่อเพิ่มความ พึ่งพอใจของผู้ใช้

### 2. คุณพึงพอใจกับระบบการลงทะเบียนเพื่อเข้าใช้โปรแกรมแค่ไหน

คำถามนี้ต้องการวัดความพึงพอใจของผู้ใช้ในด้านการออกแบบและพัฒนาส่วนการ ลงชื่อเข้าใช้โปรแกรมประยุกต์ ซึ่งได้ผลคำตอบดังภาพที่ 4.13

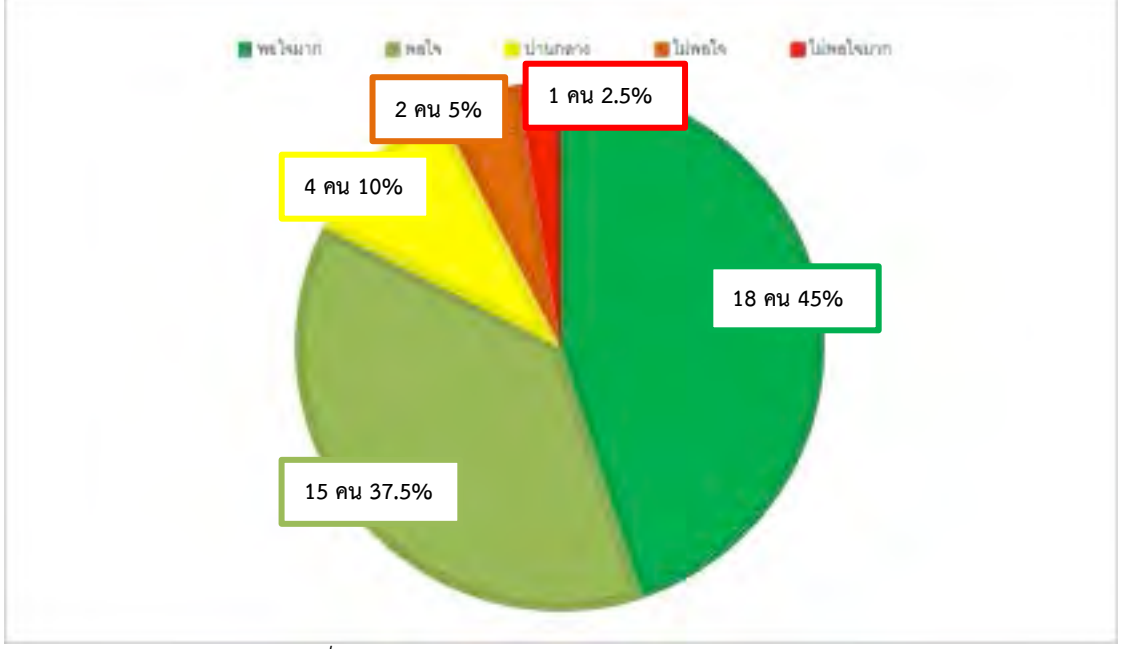

*ภาพที่ 4.13 ผลการประเมินความพึงพอใจในส่วนการลงทะเบียนเข้าใช้* 

จากผลการสำรวจพบว่ากลุ่มตัวอย่างส่วนใหญ่พอใจมากกับการลงทะเบียน เข้าใช้โปรแกรมประยุกต์ เนื่องจากมีความสะดวกและลงทะเบียนได้ง่าย และส่วน ประสานผู้ใช้ที่เข้าใจง่าย ทำให้ผู้ใช้สามารถลงทะเบียนได้อย่างง่ายดาย

# 3. คุณพึงพอใจกับระบบการยืนยันตัวตนด้วยช่อง YouTube แค่ไหน

คำถามในข้อนี้ต้องการวัดความพึงพอใจของผู้ใช้ในด้านการออกแบบและพัฒนาการ เพิ่มช่องยูทูปลงในโปรแกรมประยุกต์ด้วยการลงชื่อเข้าใช้ด้วย Google ซึ่งได้ผล คำตอบดังภาพที่ 4.14

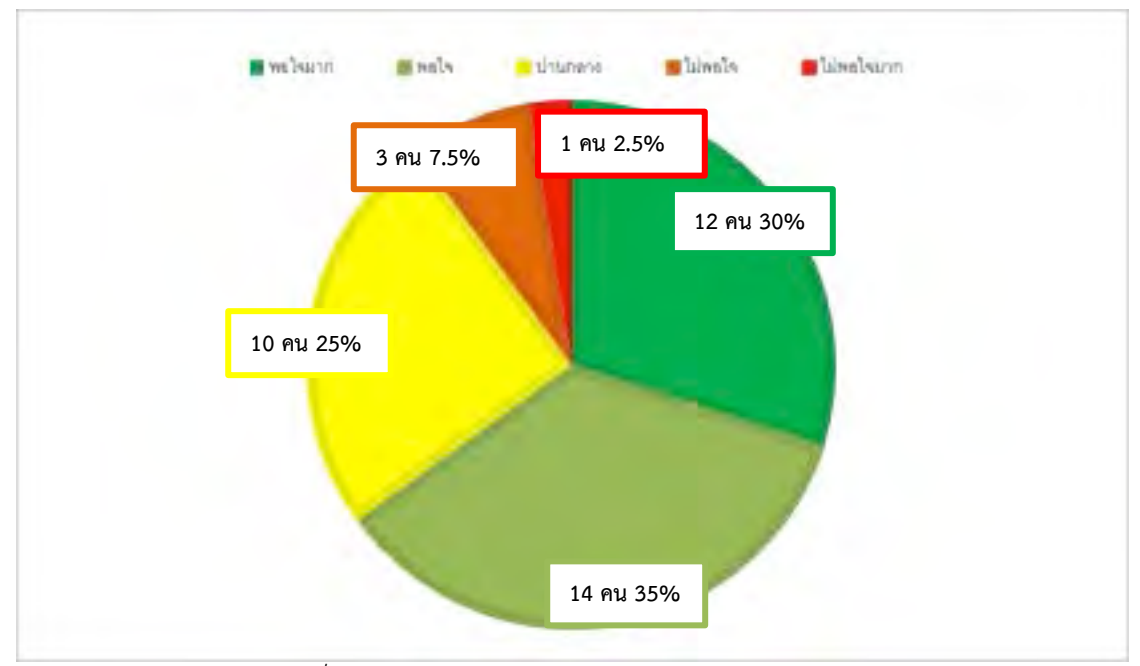

*ภาพที่ 4.14 ผลการประเมินความพึงพอใจในส่วนการยืนยันช่องยูทูป* 

จากผลการสำรวจพบว่ากลุ่มตัวอย่างส่วนใหญ่พอใจการยืนยันช่องยูทูป เพราะทำให้ยืนยันตัวบุคคลได้จริง ไม่มีการสวมรอยเป็นคนอื่นในการขอร่วมงาน

4. คุณพึงพอใจกับระบบการนำเสนอคลิปสำหรับผู้สร้างสื่อรายใหม่แค่ไหน คำถามในข้อนี้ต้องการวัดความพึงพอใจของผู้ใช้ในด้านการออกแบบและพัฒนาการ การนำเสนอวิดีโอของผู้สร้างสื่อรายใหม่ ซึ่งได้ผลคำตอบดังภาพที่ 4.15

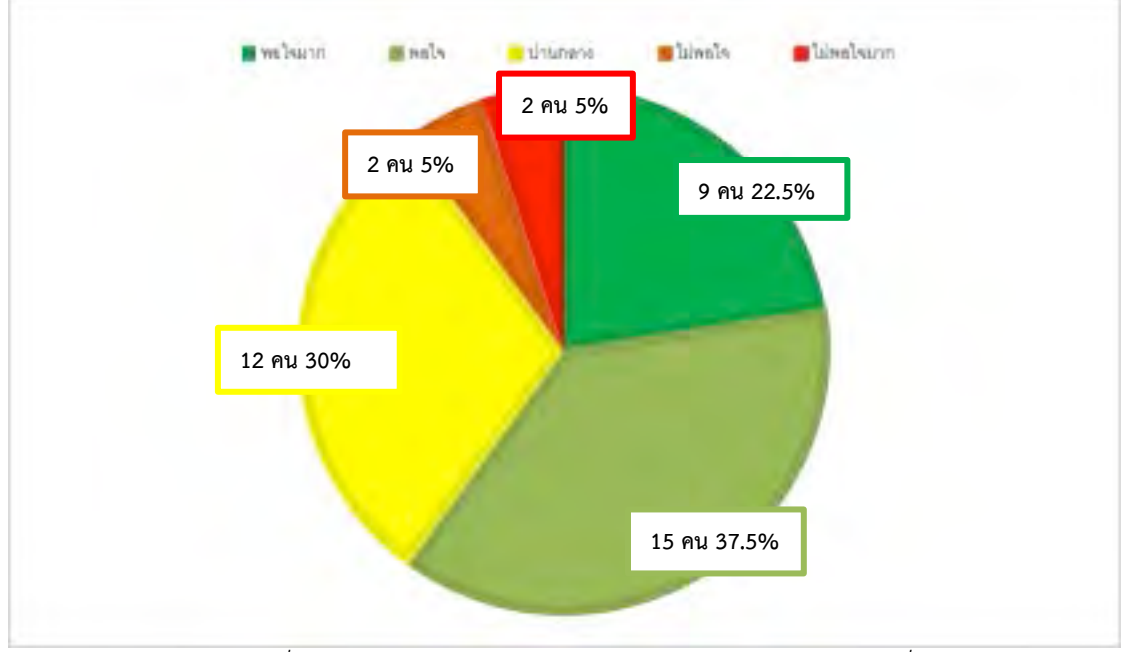

*ภาพที่ 4.15 ผลการประเมินความพึงพอใจในส?วนการนำเสนอสื่อวิดีโอ* 

จากผลการสำรวจพบว่ากลุ่มตัวอย่างส่วนใหญ่พอใจระบบการนำเสนอคลิป สำหรับผู้สร้างสื่อรายใหม่ เพราะสามารถดูวีดีโอได้ในโปรแกรมโดยที่ไม่ต้องเปลี่ยนไป ดูในยูทูปเอง และมีรายละเอียดครบถ<วน

## 5. คุณพึงพอใจกับระบบการค้นหาคลิปรายใหม่แค่ไหน

คำถามในข้อนี้ต้องการวัดความพึงพอใจของผู้ใช้ในด้านการออกแบบและพัฒนาการ ์ค้นหาวิดีโอใหม่ ซึ่งได้ผลคำตอบดังภาพที่ 4.16

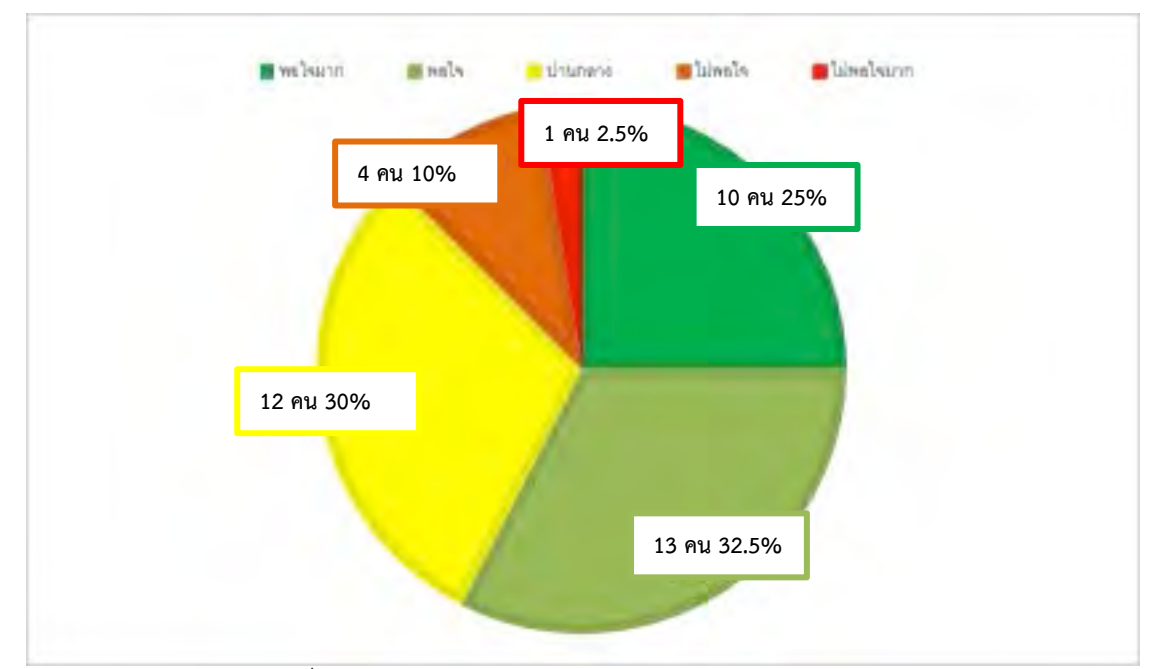

*ภาพที่ 4.16 ผลการประเมินความพึงพอใจในส?วนการคCนหาวิดีโอ* 

จากผลการสำรวจพบว่ากลุ่มตัวอย่างส่วนใหญ่พอใจระบบการค้นหาคลิป รายใหม่ เพราะสามารถค้นหาได้หลากหลายและไม่ต้องใช้คำเฉพาะ แต่สามารถ พัฒนาเพิ่มเติมให้หาได้ง่ายขึ้นกว่าเดิม

# 6. คุณพึงพอใจกับระบบการติดต่อขอร่วมงาน (Collab) แค่ไหน คำถามในข้อนี้ต้องการวัดความพึงพอใจของผู้ใช้ในด้านการออกแบบและพัฒนา ระบบการติดต่อขอร่วมงานของผู้สร้างสื่อ ซึ่งได้ผลคำตอบดังภาพที่ 4.17

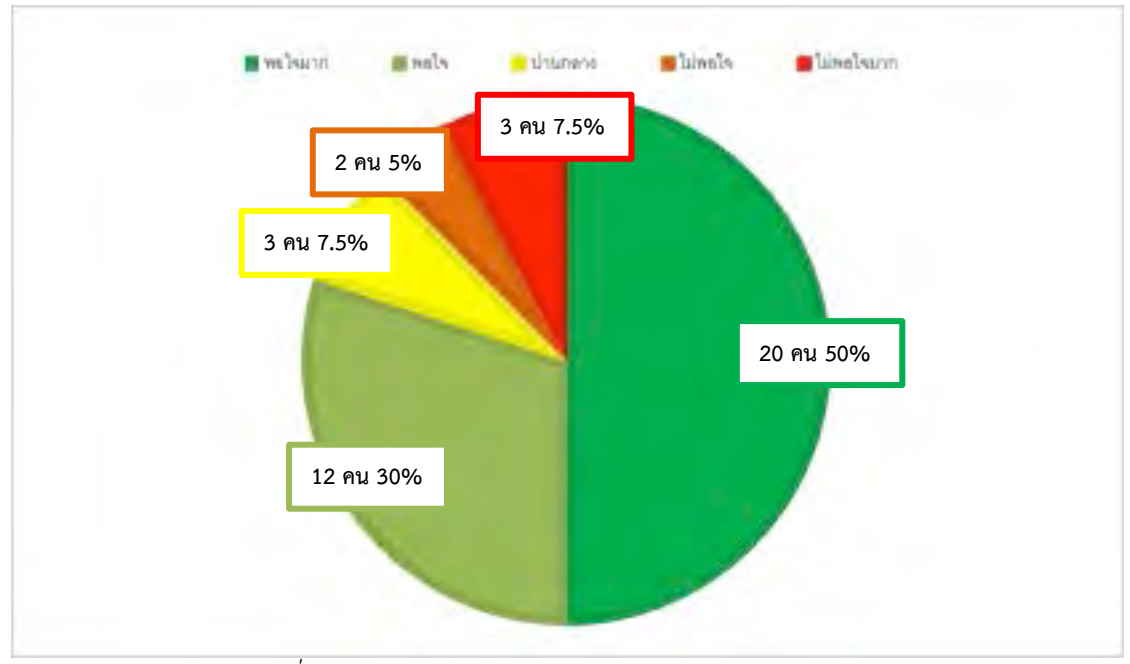

*ภาพที่ 4.17 ผลการประเมินความพึงพอใจในส?วนการติดต?อขอร?วมงาน* 

จากผลการสำรวจพบว่ากลุ่มตัวอย่างส่วนใหญ่พอใจมากในระบบการติดต่อ ขอร่วมงานเพราะสามารถกดขอติดต่อร่วมงานได้ง่าย แต่มีบางส่วนต้องการให้ผู้ใช้ โปรแกรมสามารถติดต่อกันได้ง่ายกว่านี้

ในส่วนของการพัฒนาและการออกแบบระบบโดยรวม ผลการสำรวจแสดง ให้เห็นว่าผู้ใช้ส่วนใหญ่พึงพอใจการออกแบบระบบโดยรวม โดยเฉพาะการติดต่อขอ ร่วมงานและการลงทะเบียนเข้าสู่ระบบที่มีผู้ใช้พึงพอใจสูงมาก แต่มีส่วนของการ ออกแบบส่วนประสานผู้ใช้ ที่ยังไม่สวยงามพอและยังไม่น่าพึงพอใจสำหรับผู้ใช้จริง

### ี่ ส่วนประโยชน์ต่อผู้ใช้และสังคม

้ผู้พัฒนาต้องการทราบถึงความพึงพอใจของผู้ใช้ในด้านประโยชน์ต่อผู้ใช้และสังคมซึ่ง วิเคราะห์ถึงการนำโปรแกรมประยุกต์ไปใช้จริงในสังคมและช่วยเหลือผู้สร้างสื่อรายใหม่ตาม จุดประสงค์ที่ได้ตั้งไว้ คำถามในการประเมินมีทั้งหมด 4 ด้าน โดยคำถามจะเป็นคำถามที่วัด ระดับความพึงพอใจและมีคำตอบ 5 ระดับ ได้แก่ มากที่สุด มาก ปานกลาง น้อย และน้อย ที่สุด โดยประเมินด้วยคำถามต่อไปนี้

1. คุณคิดว่าโปรแกรมประยุกต์นี้สามารถช่วยนำเสนอสื่อที่คนไม่รู้จักได้มากเพียงไหน คำถามนี้ต้องการประเมินถึงประโยชน์ในด้านการนำเสนอสื่อของผู้สร้างสื่อรายใหม่ เพื่อให้ผู้ชมได้เห็นมากขึ้นผ่านโปรแกรมประยุกต์นี้ ซึ่งได้ผลคำตอบดังภาพที่ 4.18

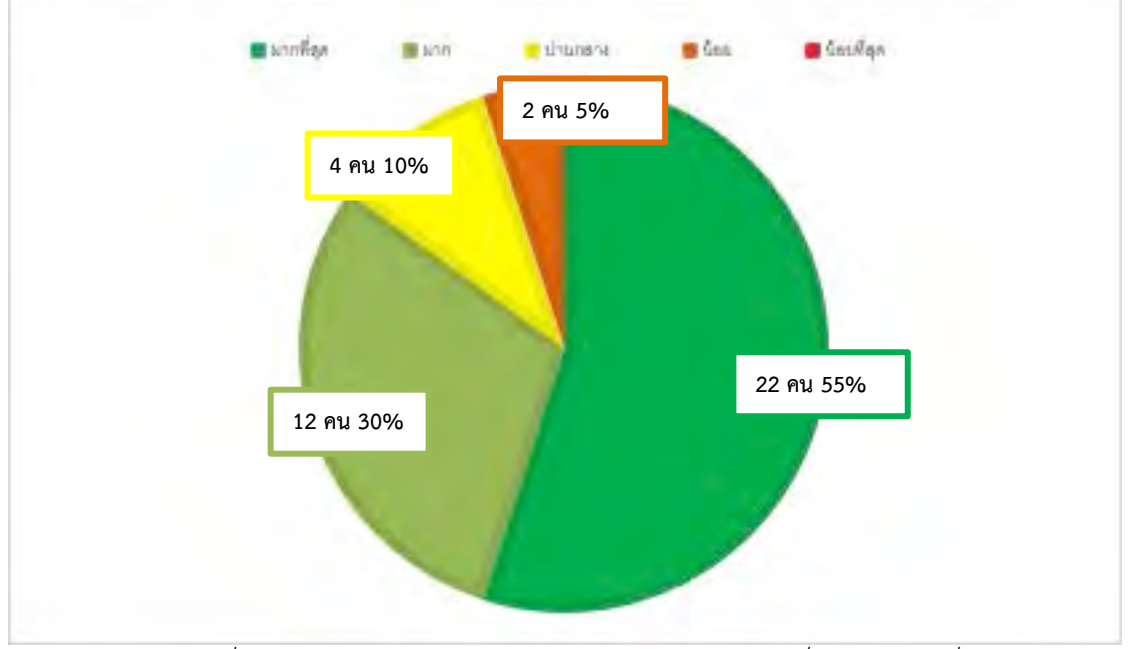

 $\,$ ภาพที่ 4.18 ผลการประเมินประโยชน์ในด้านการนำเสนอสื่อของผู้สร้างสื่อรายใหม่

จากผลการสำรวจพบว่ากลุ่มตัวอย่างส่วนใหญ่เห็นด้วยมากว่าโปรแกรมนี้ สามารถช่วยนำเสนอสื่อที่คนไม่รู้จักได้ เพราะระบบการจัดระดับผู้ใช้ทำให้สามารถ ให้ผู้สร้างสื่อรายใหม่เท่านั้นที่สามารถเผยแพร่วีดีโอได้

2. คุณคิดว่าโปรแกรมประยุกต์นี้สามารถช่วยเพิ่มผู้ติดตามของผู้ใช้ได้มากเพียงไหน คำถามนี้ต้องการประเมินถึงประโยชน์ในด้านการเพิ่มผู้ติดตามของผู้สร้างสื่อรายใหม่ เพื่อให้ผู้ชมได้ติดตามขึ้นผ่านโปรแกรมประยุกต์นี้ ซึ่งได้ผลคำตอบดังภาพที่ 4.19

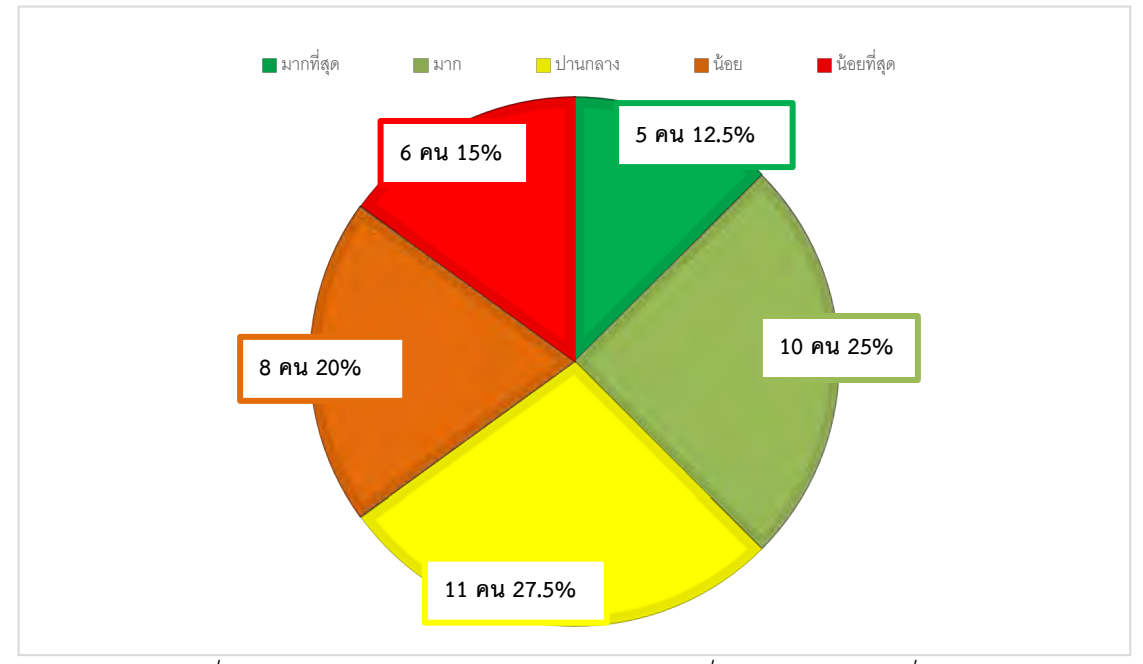

 $\,$ ภาพที่ 4.19 ผลการประเมินประโยชน์ในด้านการเพิ่มผู้ติดตามผู้สร้างสื่อรายใหม่

จากผลการสำรวจพบว่ากลุ่มตัวอย่าง คำตอบของคำถามนี้มีผลหลากหลาย และมีคนจำนวนมากยังไม่คิดว่าโปรแกรมสามรถเพิ่มผู้ติดตามให้ผู้สร้างสื่อรายใหม่ได้ เพราะยังไม่สามารถกดติดตามในโปรแกรมได้โดยตรง และควรเพิ่มเติมฟังก์ชั่นนี้ใน อนาคต

คำถามนี้ต้องการประเมินถึงประโยชน์ในด้านการค้นหาสื่อจากผู้สร้างสื่อรายใหม่ผ่าน โปรแกรมประยุกต์นี้ ซึ่งได้ผลคำตอบดังภาพที่ 4.20

3. คุณคิดว่าโปรแกรมประยุกต์นี้ช่วยให้ผู้ใช้ค้นหาสื่อใหม่ ๆ ได้มากเพียงไหน

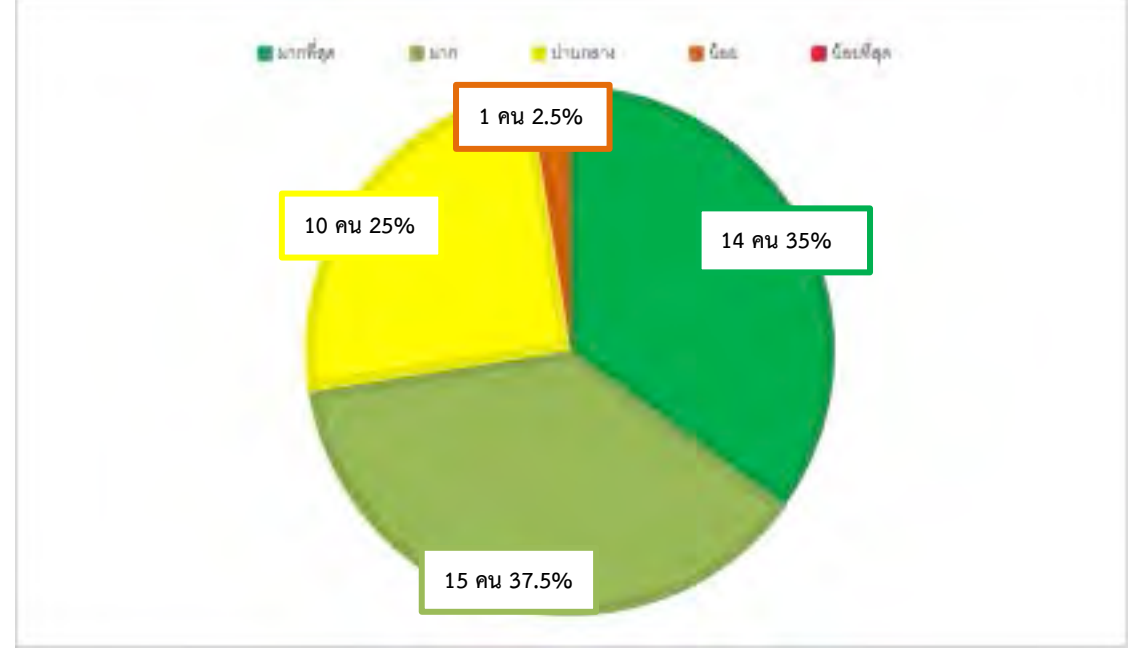

*ภาพที่ 4.20 ผลการประเมินประโยชนfในดCานการคCนหาสื่อใหม? ๆ* 

้จากผลการสำรวจพบว่ากลุ่มตัวอย่างส่วนใหญ่เห็นด้วยมากว่าโปรแกรมนี้ สามารถช่วยให้ผู้ใช้ค้นหาสื่อใหม่ ๆ ได้ เพราะระบบการค้นหาที่ไม่ต้องใช้ชื่อเฉพาะ และใช้แท็กในการค้นหา ทำให้สามารถค้นหาสื่อใหม่ ๆ ได้มากมาย

4. คุณคิดว่าโปรแกรมประยุกต์นี้ช่วยให้ผู้สร้างสื่อมาร่วมงานกันมากเพียงไหน

คำถามนี้ต้องการประเมินถึงประโยชน์ในด้านการติดต่อร่วมงานกันของผู้สร้างสื่อราย ใหม่ผ่านโปรแกรมประยุกต์นี้ ซึ่งได้ผลคำตอบดังภาพที่ 4.21

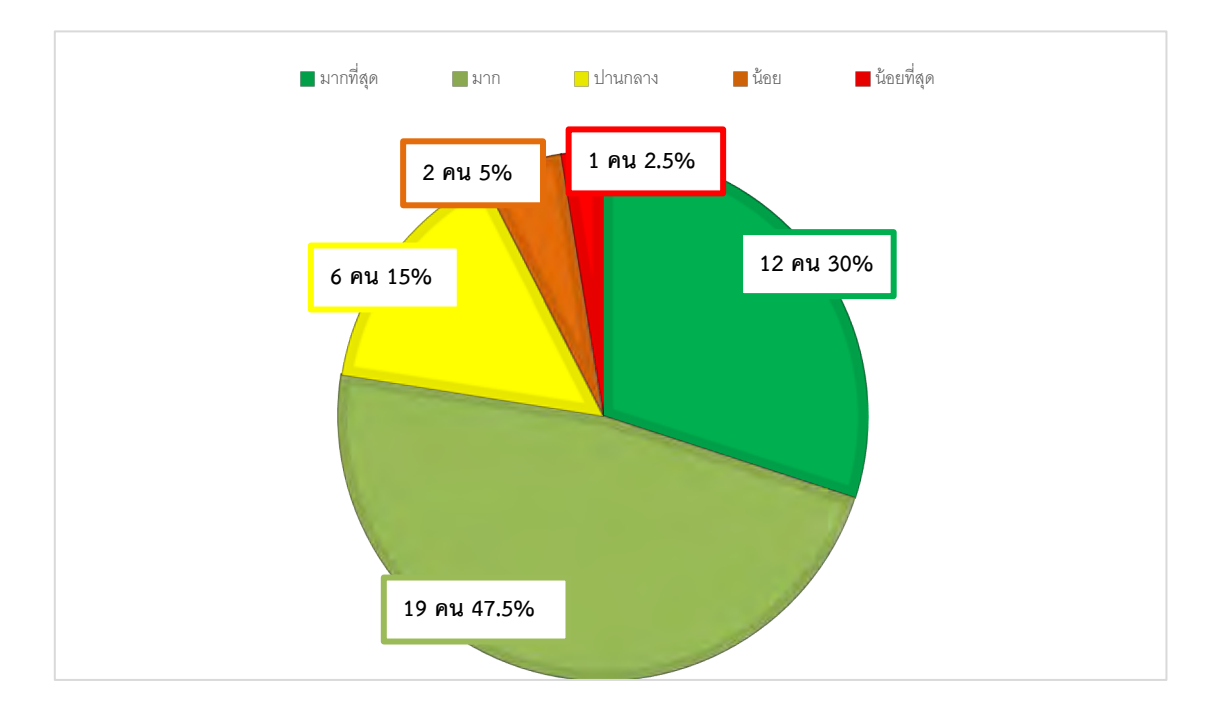

*ภาพที่ 4.21 ผลการประเมินประโยชนfในดCานการติดต?อร?วมงาน* 

ิจากผลการสำรวจพบว่ากลุ่มตัวอย่างส่วนใหญ่เห็นด้วยมากว่าโปรแกรมนี้มี ประโยชน์ในการขอติดต่อร่วมงาน เนื่องจากในประเทศไทยยังไม่มีระบบดังกล่าว ทำให้โปรแกรมนี้สามารถเป็นช่องทางในการติดต่อขอร่วมงานระหว่างผู้สร้างสื่อได้

ในส่วนประโยชน์ต่อผู้ใช้และสังคม ผลการสำรวจแสดงให้เห็นว่าผู้ใช้เห็น ประโยชน์ของระบบเป็นอย่างมาก โดยเฉพาะการติดต่อขอร่วมงานของผู้สร้างสื่อ และการนำเสนอสื่อ แต่กลับไม่เห็นประโยชน์ในการเพิ่มผู้ติดตามเพราะไม่สามารถ กดติดตามได้จากในโปรแกรมประยุกต์ทันที

# **บทที่ 5**  ข้อสรุปและข้อเสนอแนะ

ในบทนี้จะกล่าวถึง ข้อสรุปที่ได้การพัฒนาระบบโปรแกรมประยุกต์เพื่อจัดการและสนับสนุน ผู้สร้างเนื้อหามือใหม่บนเครือข่ายสังคมออนไลน์ และข้อเสนอแนะสำหรับการพัฒนาระบบต่อไปใน อนาคต

### **5.1 ข้อสรุป**

จากการพัฒนาโปรแกรมประยุกต์ดังกล่าวทำให้สังคมไทยมีช่องทางในการนำเสนอสื่อของ ผู้สร้างสื่อรายใหม่ให้คนอื่นสามารถเห็นสื่อของตนเองเพิ่มขึ้น ผู้สร้างสื่อรายใหม่สามารถใช้ประโยชน์ใน การเผยแพร่สื่อของตนเองและเพิ่มผู้ติดตาม รวมถึงการติดตามสถานะและการติดต่อขอร่วมงานกับ ผู้อื่น สำหรับผู้ชมที่ไม่ได้เป็นผู้สร้างสื่อหรือผู้เชี่ยวชาญการสร้างสื่อที่มีผู้ติดตามมากอยู่แล้วในการ ้ค้นหาสื่อใหม่ ๆ จากผู้สร้างสื่อที่คุณอาจไม่เคยเจอหรือรู้จักมาก่อน เป็นการหาไอเดียสำหรับการทำสื่อ ในอนาคตต่อไปได้อีกด้วย

จากการพัฒนาโปรแกรมประยุกต์ยังได้เห็นว่า React Native เป็นเทคโนโลยีที่มีประโยชน์ อย่างมากในการพัฒนาโปรแกรมประยุกต์บนโทรศัพท์เคลื่อนที่เพราะสามารถพัฒนาได้ทั้งสอง ระบบปฏิบัติการโดยใช้ภาษา JavaScript และยังสามารถใช้ร่วมกับเครื่องมืออื่นได้อีกมากมาย ทั้ง ชุดคำสั่งหรือบริการต่าง ๆ เช่น Google Firebase และจากการทดสอบระบบโปรแกรมประยุกต์ด้วย การวัดความพึงพอใจของผู้ใช้จริงพบว่าผู้ใช้ส่วนใหญ่พอใจในโปรแกรมประยุกต์ และผู้ใช้ยังมองเห็นถึง ี ประโยชน์ของโปรแกรมประยุกต์นี้ตามที่ผู้พัฒนาได้กล่าวมาทั้งหมด แต่ยังต้องพัฒนาโปรแกรมให้ดี ยิ่งขึ้นต่อไป โดยเฉพาะการออกแบบส่วนประสานผู้ใช้ที่ควรมีความสวยงามมากขึ้น และยังต้องเพิ่ม ฟังก์ชันบางส่วนให้ตอบโจทย์ความต้องการของผู้ใช้มากยิ่งขึ้น เช่น การเพิ่มช่องทางให้ผู้ใช้สามารถกด ติดตามผู้สร้างสื่อรายใหม่ได้มากยิ่งขึ้นเพื่อให้สามารถเพิ่มจำนวนผู้ติดตามกับผู้สร้างสื่อรายใหม่ได้

### 5.*2* ขัดเสนอแนะ

ผู้พัฒนามองว่าการพัฒนาโปรแกรมครั้งนี้สามารถพัฒนาให้ดีขึ้นได้ในอนาคตหากได้รับความ ร่วมมือจากผู้ที่มีประสบการณ์ทั้งในด้านการพัฒนาโปรแกรมและด้านการสร้างสื่อ เพื่อให้สามารถเข้า ใจความต้องการและพัฒนาโปรแกรมให้สามารถตอบโจทย์ผู้ใช้ตามความต้องการดังกล่าวเพื่อสร้าง ประโยชน์สูงสุดให้แก่สังคมต่อไปในอนาคต

# รายการอ้างอิง

- [1] ล้วง Insight การใช้งาน "ดิจิทัล" ทั่วโลก 2019 "คนไทย" ใช้เน็ต 9 ชั่วโมงต่อวัน-มือถือมี 99 แอปฯ!!. [online] Marketing Oops!. Available at: https://www.marketingoops.com/reports/global-and-thailand-digital-trend-2019/ [Accessed 11 Jan. 2019].
- [2] สถิติผู้ใช้ดิจิทัลทั่วโลก "ไทย" เสพติดเน็ตมากสุดในโลก-"กรุงเทพ" เมืองผู้ใช้ Facebook สูงสุด. [online] Brand Buffet. Available at: https://www.brandbuffet.in.th/2018/02/globaland-thailand-digital-report-2018/ [Accessed 1 Oct. 2018].
- [3] Top 250 YouTubers Channels in Thailand Socialblade YouTube Stats | YouTube Statistics. [online] Socialblade.com. Available at: https://socialblade.com/youtube/top/country/th/mostsubscribed [Accessed 1 Oct. 2018].
- [4] YouTube search, now optimized for time watched. [online] YouTube Creator Blog. Available at: https://youtube-creators.googleblog.com/2012/10/youtubesearch-now-optimized-for-time.html [Accessed 1 Oct. 2018].
- [5] Eisenman, B. (2019). Learning React Native. [online] O'Reilly | Safari. Available at: https://www.oreilly.com/library/view/learning-react-native/9781491929049/ ch01.html [Accessed 11 Jan. 2019].
- [6] Brito, H., Gomes, A., Bernardino, J. and Santos, Á. (2019). JavaScript in mobile applications: React native vs ionic vs NativeScript vs native development. 2018 13th Iberian Conference on Information Systems and Technologies (CISTI). [online] Available at: https://ieeexplore.ieee.org/document/8399283/ [Accessed 13 Jan. 2019].

**ภาคผนวก**

# **ภาคผนวก ก แบบเสนอหัวขRอโครงงาน รายวิชา 2301399 Project Proposal ปäการศึกษา 2561**

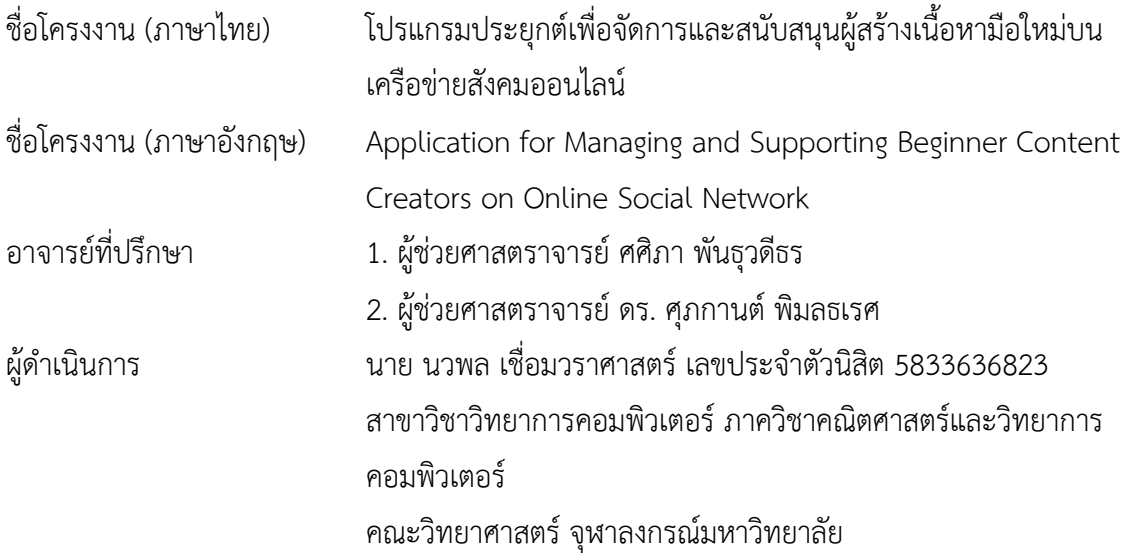

### **หลักการและเหตุผล**

เครือข่ายสังคมออนไลน์ในปัจจุบันเปิดกว้างให้ผู้คนทุกเพศ ทุกวัย และทุกสาขาอาชีพ ี สามารถสร้างสื่อในรูปแบบต่าง ๆ เพื่อนำเสนอบนแพลตฟอร์มหลากหลายรูปแบบ เช่น สื่อในรูปแบบ ของบทความออนไลน์ ซึ่งในปัจจุบันมีเว็บไซต์ที่เปิดให้ผู้สร้างสรรค์ผลงานสามารถเขียนบล็อกได้เอง โดยไม่ต้องใช้ทักษะด้านการเขียนโปรแกรม เช่น Storylog หรือ เฟซบุ๊ก หรือสื่อในรูปแบบของวิดีโอที่ ่ มีเว็บไซต์ยอดนิยมอย่างยูทูปเป็นช่องทางหลักในการเผยแพร่เนื้อหา

สำหรับเว็บไซต์ที่ใช้เผยแพร่เนื้อหาวิดีโอออนไลน์ที่เป็นที่นิยมมากที่สุดในปัจจุบัน คือเฟซบุ๊ก และยูทูป ซึ่งมีเพจเฟซบุ๊กและแชนเนลยูทูปเป็นจำนวนมาก แต่จากสถิติเมื่อต้นปี 2561 โดย Hootsuite พบว่าเนื้อหาวิดีโอออนไลน์บนเพจเฟซบุ๊กที่ไม่ได้มีการซื้อโฆษณาจะมีการตอบสนองกับ สื่อจากผู้ติดตามเพียงแค่ 9.32% จากผู้ที่เห็นสื่อนั้นทั้งหมด [1] ผู้ผลิตเนื้อหาวิดีโอส่วนใหญ่จึงเลือกที่ จะใช้ยูทูปเป็นช่องทางสำหรับการสร้างสื่อวิดีโอออนไลน์แทน โดยยูทูปได้เผยสถิติผู้ใช้งานในงาน YouTube Day 2018 เมื่อต้นปี พบว่ามีผู้ใช้ในประเทศไทยไม่ต่ำกว่า 40 ล้านคนแต่ 70% ของผู้ใช้ใช้ ยทปในการฟังเพลง [2] และมีเพียง 168 แชนเนล (นับสถิติวันที่ 1 ตุลาคม 2561) ที่มีผู้ติดตามเกิน 1

ู้ล้านคนและส่วนใหญ่เป็นแชนเนลอย่างเป็นทางการของค่ายเพลงและช่องโทรทัศน์ซึ่งเป็นสื่อใหญ่ของ ประเทศอยู่แล้ว [3]

จากสถิติที่กล่าวมาจะพบว่ามีผู้ผลิตสื่อเพียงจำนวนน้อยเท่านั้นที่จะมีชื่อเสียงและผู้ชมจาก การทำสื่อออนไลน์บนเว็บไซต์ทั้งสอง โดยหากผู้ใช้ค้นหาวิดีโอในเว็บไซต์ยูทูป ตัวเว็บไซต์จะใช้ขั้นตอน ้วิธีในการนับจำนวนนาทีในการรับชมวิดีโอของแชนเนลเป็นตัวจัดลำดับ [4] ซึ่งจะทำให้แชนเนลที่มี ผู้ ชมน้อยมีโอกาสน้อยมากที่จะสามารถเติบโตได้ในยู ทู ป ในส่วนของเพจ เฟซบุ๊กที่มีผู้สร้างสื่อรายใหม่ที่ไม่สามารถเติบโตได้เนื่องจากไม่มีทุนในการซื้อโฆษณาทำให้เกิดปัญหา เดียวกันกับผู้สร้างสื่อรายใหม่ในยูทูป นอกจากนั้นผู้สร้างสื่อที่มีชื่อเสียงบางรายก็มิได้ทำสื่อที่ สร้างสรรค์สังคมแต่กลับสร้างเรื่องไม่ดีเพื่อสร้างกระแสให้กับตนเองจากที่เห็นในข่าวมากมาย เช่น การ นำเหรียญไปวางบนรางรถไฟ การเผยแพร่เรื่องผิด ๆ เกี่ยวกับน้ำดื่มและค่ากรด-เบส การอวดรวย การ แสดงถึงท่าทีกิริยามารยาทที่ไม่เหมาะสม ในขณะเดียวกันผู้สร้างสื่อรายใหม่ที่พยายามสร้างสื่อ สร้างสรรค์สังคมกลับไม่ได้รับกระแสตอบรับเท่าที่ควรจนทำให้ผู้สร้างสื่อสร้างสรรค์บางรายต้องปิดตัว ลงไป

ผู้จัดทำจึงเห็นว่าควรมีแพลตฟอร์มที่รวบรวมผลงานจากผู้สร้างสื่อรายใหม่เพื่อให้สามารถ ค้นหาได้ง่าย และช่วยกระตุ้นความนิยมของช่องที่เผยแพร่สื่อออนไลน์เหล่านั้น นอกจากนั้นยังช่วยใน การติดต่อสื่อสารระหว่างผู้สร้างสื่อเพื่อร่วมมือกันสร้างสรรค์สื่อที่เป็นประโยชน์ให้กับสังคม และยัง เป็นการสนับสนุนด้านการพัฒนาคุณภาพสื่อออนไลน์ของผู้สร้างสื่อรายใหม่เพื่อนำไปพัฒนาสังคมให้มี สื่อที่สร้างสรรค์มากยิ่งขึ้น

### วัตถุประสงค์

เพื่อพัฒนาโปรแกรมประยุกต์บนโทรศัพท์เคลื่อนที่ให้เป็นแพลตฟอร์มเพื่อรวบรวมและ เผยแพร่สื่อออนไลน์ของผู้สร้างสื่อออนไลน์รายใหม่และยังไม่ได้รับความนิยม และเป็นช่องทางในการ ติดต่อประสานงานกันระหว่างผู้สร้างสื่อรายใหม่และผู้สร้างสื่อที่มีประสบการณ์

### **ขอบเขตของโครงงาน**

- 1. สื่อออนไลน์จะเป็นชนิดวิดีโอเท่านั้น
- 2. สนใจเฉพาะเครือข่ายสังคมออนไลน์เฟซบุ๊กและยูทูปเท่านั้น
- 3. โปรแกรมประยุกต์สามารถใช้บนโทรศัพท์เคลื่อนที่ที่ใช้กับระบบปฏิบัติการ Android เท่านั้น

### **วิธีการดำเนินงาน**

- ก. แผนการศึกษา
	- 1. วางแผนและดำเนินการเก็บความต้องการจากผู้สร้างสื่อออนไลน์
	- 2. วิเคราะห์ความต้องการ และออกแบบระบบตามความต้องการที่ได้มา
	- 3. วางแผนการดำเนินการพัฒนาโปรแกรมประยุกต์
	- 4. พัฒนาโปรแกรมประยุกต์
	- 5. ทดสอบโปรแกรมประยุกต์ที่พัฒนา
	- 6. เผยแพร่โปรแกรมประยุกต์ผ่าน Google Play Store
	- 7. ประชาสัมพันธ์โปรแกรมประยุกต์ ติดต่อผู้ที่มีประสบการณ์ และประเมินผล

### ข. ระยะเวลาที่ศึกษา

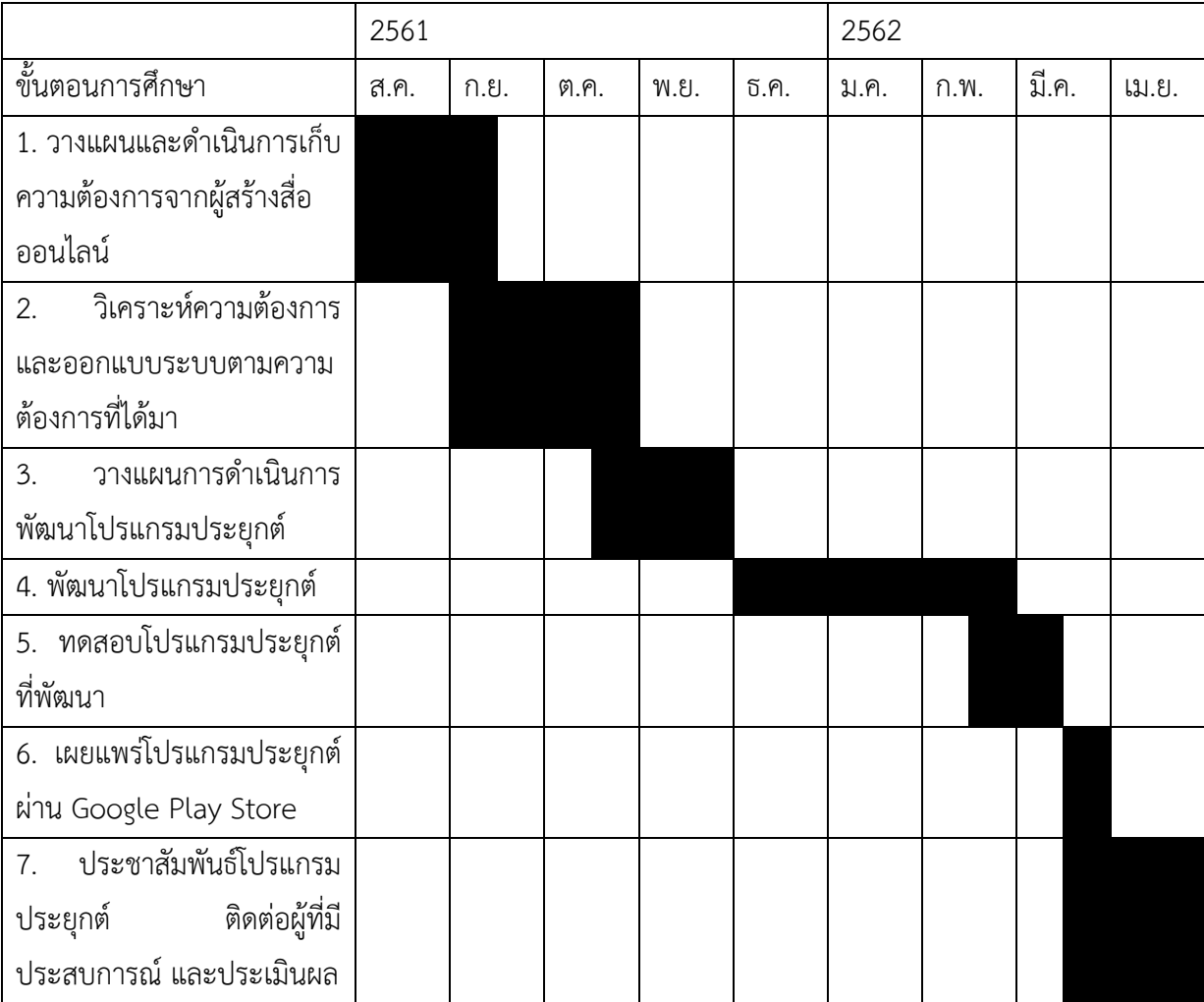

### **ประโยชนFที่คาดวPาจะไดRรับ**

- 1. ด้านความรู้ของนิสิตผู้ปฏิบัติงาน
	- 1.1. ได้เรียนรู้เกี่ยวกับ React Native ซึ่งเป็นเฟรมเวิร์คที่ใช้ในการพัฒนาโปรแกรมประยุกต์ บนโทรศัพท์เคลื่อบที่
	- 1.2. ได้รับประสบการณ์ในการพัฒนาโปรแกรมประยุกต์ ตั้งแต่เริ่มเก็บความต้องการ จนถึง การเผยแพร่สู่สาธารณชนจริง รวมไปถึงการติดต่อสื่อสารกับผู้สร้างเนื้อหาอื่นๆ และการ วางแผนการตลาดให้มีผู้ใช้จริง
	- 1.3. ได้เรียนรู้การทำงานแบบ Start-Ups ที่กำลังเป็นที่นิยมในปัจจุบัน
- 2. ด้านประโยชน์ต่อสังคม
	- 2.1. เพิ่มช่องทางในการค้นพบผู้สร้างสื่อรายใหม่และช่วยผู้สร้างสื่อออนไลน์รายใหม่ให้มี ผู<ติดตามมากขึ้น
	- 2.2. ส่งเสริมให้กับผู้สร้างสื่อที่มีความคิดสร้างสรรค์ และสร้างผลงานคุณภาพดี ให้ได้รับ ้ ความสนใจมากยิ่งขึ้น เพื่อเป็นแบบอย่างที่ดีให้กับเยาวชนและผู้ติดตาม
	- 2.3. เพิ่มช่องทางในการติดต่อระหว่างผู้สร้างสื่อทั้งรายใหม่และที่มีประสบการณ์แล้ว

# ือุปกรณ์และเครื่องมือที่ใช้

- 1. Hardware
	- 1.1. คอมพิวเตอร์ 1 เครื่อง (Intel Core i3 หรือคุณภาพเทียบเท่าหรือมากกว่า ความเร็วมากกว่าหรือเท่ากับ 1.8 GHz, หน่วยความจำมากกว่าหรือเท่ากับ 4 GB)
	- 1.2. โทรศัพท์สมาร์ทโฟน ที่รองรับระบบปฏิบัติการ Android รุ่น 6.0 Marshmallow หรือใหม่กว่า 1 เครื่อง
- 2. Software
	- 2.1. ซอฟต์แวร์พัฒนาโปรแกรมประยุกต์ด้วย React Native คือ Expo IDE, VSCode และ Android Studio
	- 2.2. Cloud Database Service

#### **งบประมาณ**

ึก. ค่าตอบแทน

a. ค่าตอบแทนผู้ผลิตสื่อออนไลน์ที่มีประสบการณ์ที่มาประเมินสื่อ 2,000.00 บาท

ข. ค่าใช้สอย

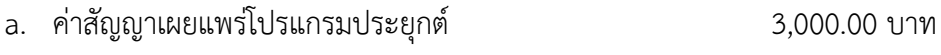

รวมทั้งสิ้น 5,000.00 บาท

### เอกสาร**อ้างอิง**

- [1] สถิติผู้ใช้ดิจิทัลทั่วโลก "ไทย" เสพติดเน็ตมากสุดในโลก-"กรุงเทพ" เมืองผู้ใช้ Facebook สูงสุด. [online] Brand Buffet. Available at: https://www.brandbuffet.in.th/2018/02/globaland-thailand-digital-report-2018/ [Accessed 1 Oct. 2018].
- [2] YouTube เผย คนไทยฟังเพลง-ดูทีวีย้อนหลังมากสุด 75% เข้าทุกวัน. [online] THE STANDARD. Available at: https://thestandard.co/youtube-thai-listen-to-musicwatch-tv-most/ [Accessed 1 Oct. 2018].
- [3] Top 250 YouTubers Channels in Thailand Socialblade YouTube Stats | YouTube Statistics. **[online]** Socialblade.com. Available at: https://socialblade.com/youtube/top/country/th/mostsubscribed [Accessed 1 Oct. 2018].
- [4] YouTube search, now optimized for time watched. [online] YouTube Creator Blog. Available at: https://youtube-creators.googleblog.com/2012/10/youtube-searchnow-optimized-for-time.html [Accessed 1 Oct. 2018].

# **ภาคผนวก ข** คู่มือการใช้งาน

1. การลงทะเบียนเข้าใช้งานและการลงชื่อเข้าใช้

เมื่อผู้ใช้เปิดเข้าสู่โปรแกรมประยุกต์จะพบหน้าเข้าสู่ระบบเป็นหน้าแรกดังภาพที่ 7.1 ผู้ใช้ใหม่ สามารถสมัครเข้าเป็นผู้ใช้ในระบบได้โดยการกดปุ่ม "สมัครเข้าใช้"

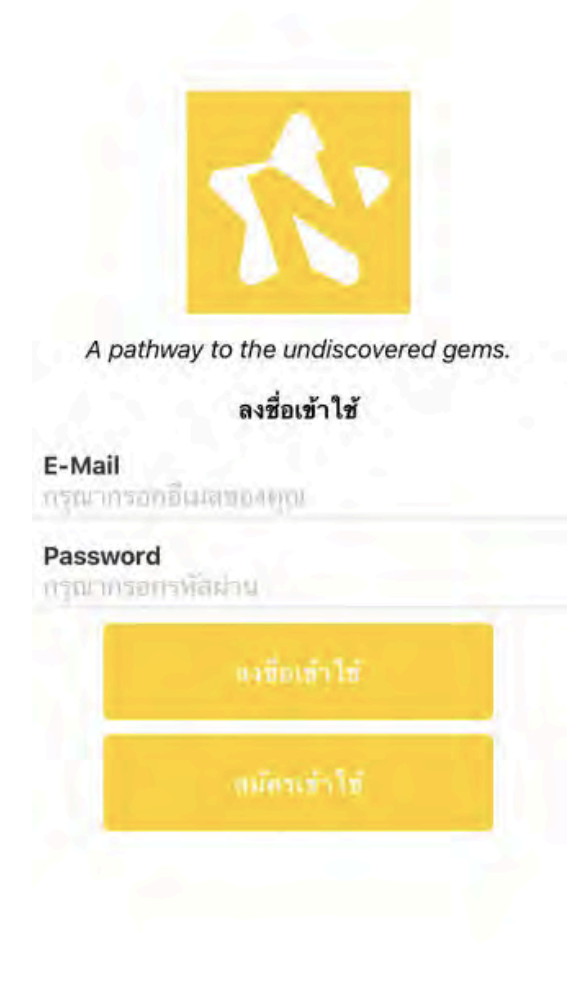

*ภาพที่ 7.1 หน้าเข้าสู่ระบบ* 

เมื่อผู้ใช้กดปุ่มดังกล่าวจะเข้าสู่หน้าสมัครสมาชิกดังภาพที่ 7.2 ผู้ใช้สามารถสมัครเป็นสมาชิก ได้โดยการกรอกข้อมูลที่กำหนดไว้ ได้แก่ อีเมล รหัสผ่าน ยืนยันรหัสผ่าน ชื่อ นามสกุล เมื่อกรอก ครบถ้วนแล้วจึงกดปุ่ม "สมัครเข้าใช้" เพื่อสมัครและกลับสู่หน้าเข้าสู่ระบบอีกครั้ง

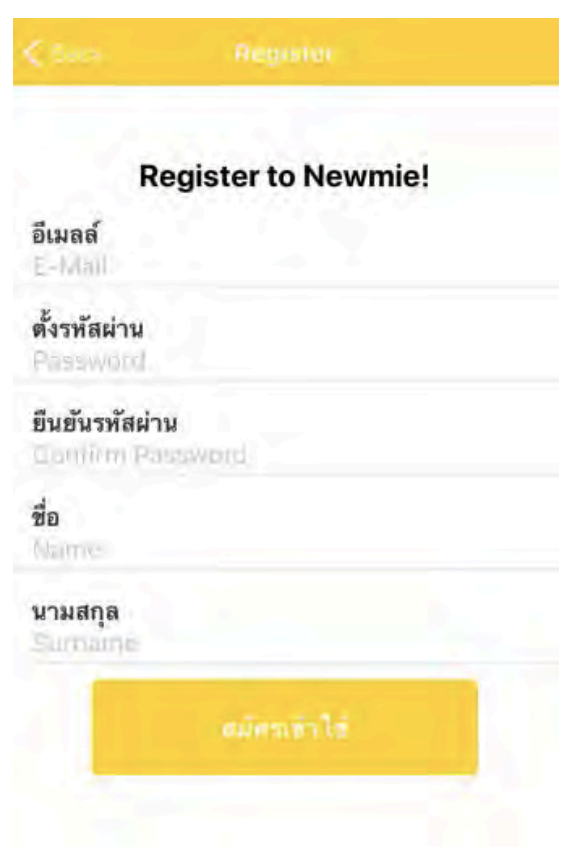

*ภาพที่ 7.2 หน้าสมัครสมาชิก* 

เมื่อกลับเข้าสู่หน้าเข้าสู่ระบบ ผู้ใช้สามารถกรอกอีเมลและรหัสผ่าน และกดปุ่ม "ลงชื่อเข้า ใช้" เพื่อเข้าใช้โปรแกรมประยุกต์ได้หากอีเมลได้รับการสมัครและรหัสผ่านถูกต้อง

2. การรับชมและค<นหาวิดีโอ

เมื่อผู้ใช้เข้าสู่ระบบแล้ว จะเข้าสู่หน้า "Featured Content" ดังภาพที่ 7.3 ซึ่งหน้านี้จะ รวบรวมวิดีโอที่น่าสนใจ และผู้สร้างสื่อประจำสัปดาห์ที่ได้รับกระแสตอบรับดีในโปรแกรมประยุกต์ ผู้ใช้สามารถกดที่ช่องหรือวิดีโอเพื่อเข้าสู่หน้าของช่องและวิดีโอตามลำดับ

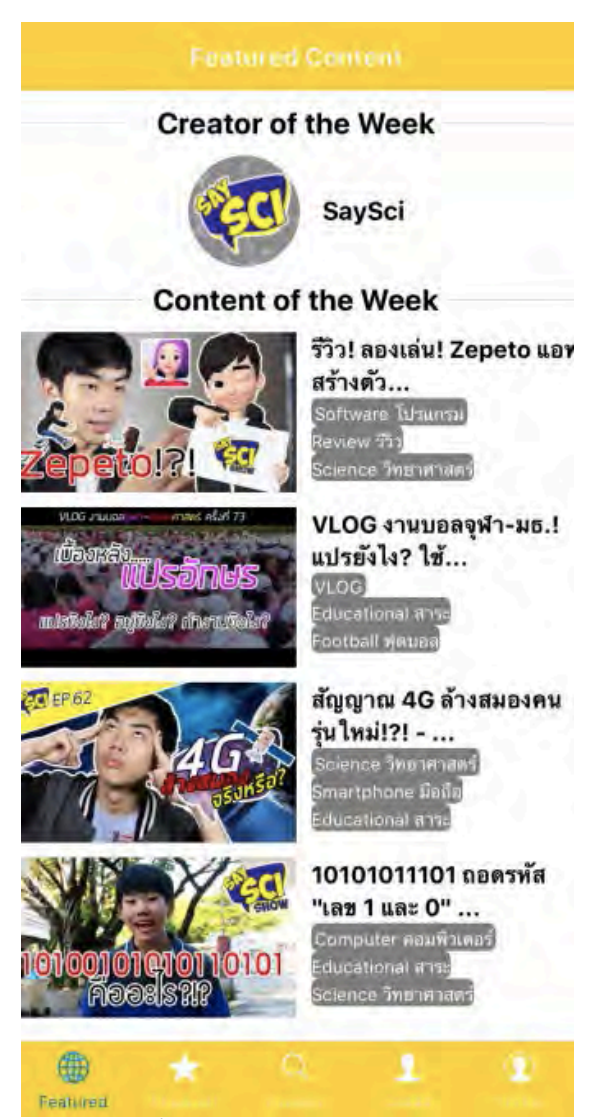

*ภาพที่ 7.3 หนCา Featured Content*

ผู้ใช้สามารถกดเลือกแถบ Explore เพื่อเข้าสู่หน้าค้นหาด้วยแท็กดังภาพที่ 7.4 ซึ่งผู้ใช้ สามารถกรอกแท็กที่ต้องการค้นหา ระบบจะแนะนำแท็กที่มีชื่อคล้ายกันให้ เมื่อผู้ใช้กรอกแล้ว ี สามารถกดปุ่ม Search เพื่อค้นหาสื่อได้ดังภาพที่ 7.5

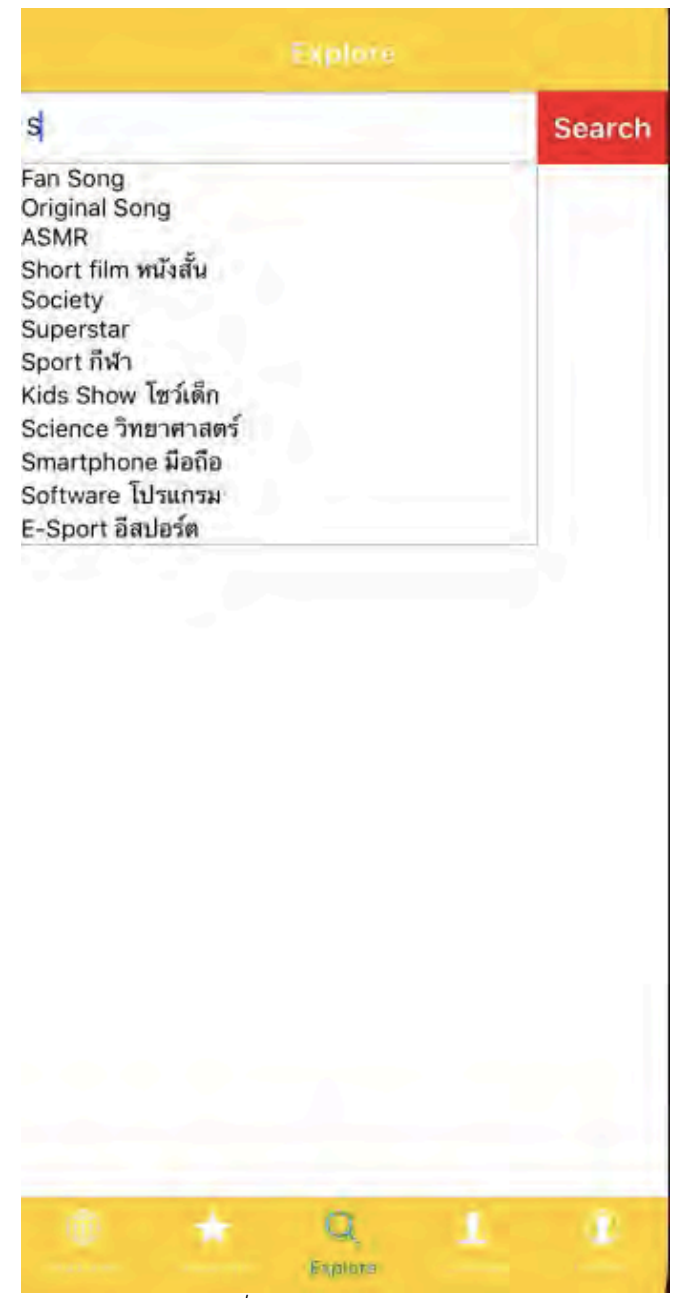

 $\overline{\phantom{a}$ ภาพที่ 7.4 หน้าค้นหาด้วยแท็ก

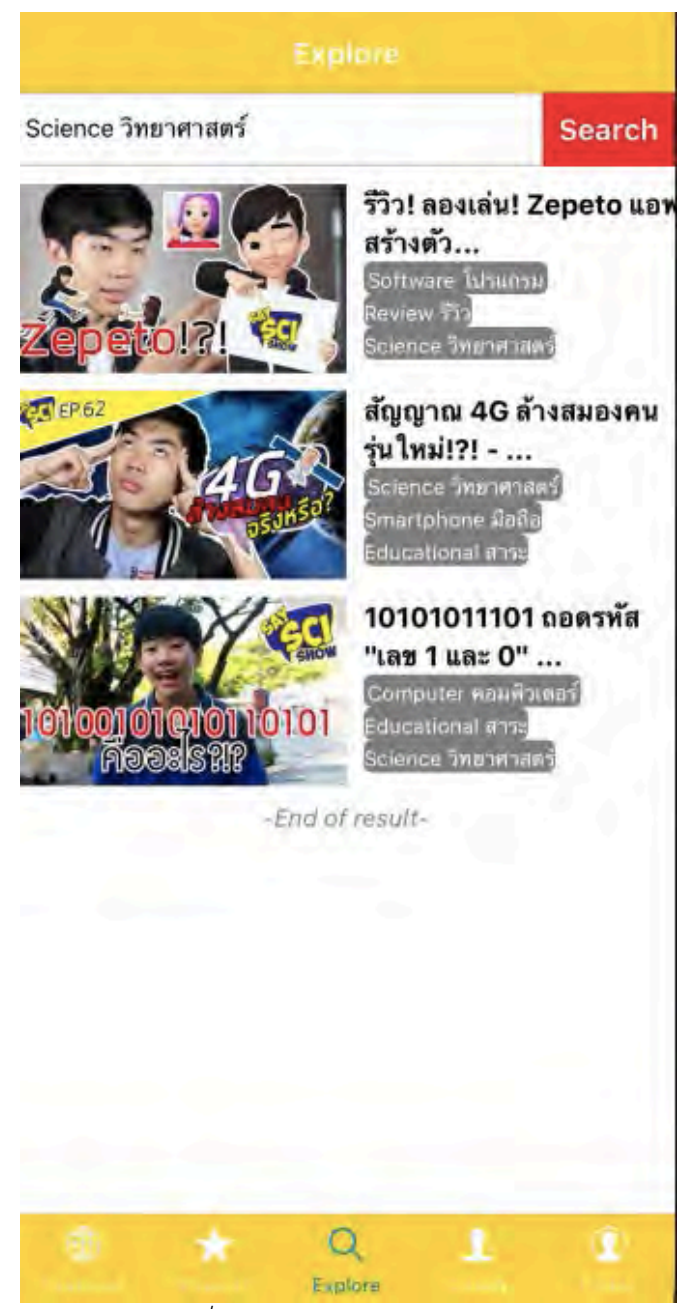

*ภาพที่ 7.5 ผลลัพธfการคCนหาดCวยแท็ก* 

เมื่อผู้ใช้พบวิดีโอที่สนใจ ผู้ใช้สามารถกดที่แถบวิดีโอนั้นเพื่อเปิดหน้าวิดีโอดังภาพ ที่ 7.6 โดยในหน้าวิดีโอผู้ใช้สามารถดูวิดีโอนั้นได้ และสามารถกดโหวตให้คะแนนวิดีโอด้วยปุ่ม Upvote this content และยังสามารถกดที่ชื่อช่องเพื่อเข้าสู่หน้าของช่องนั้นได้ดังภาพที่ 7.7

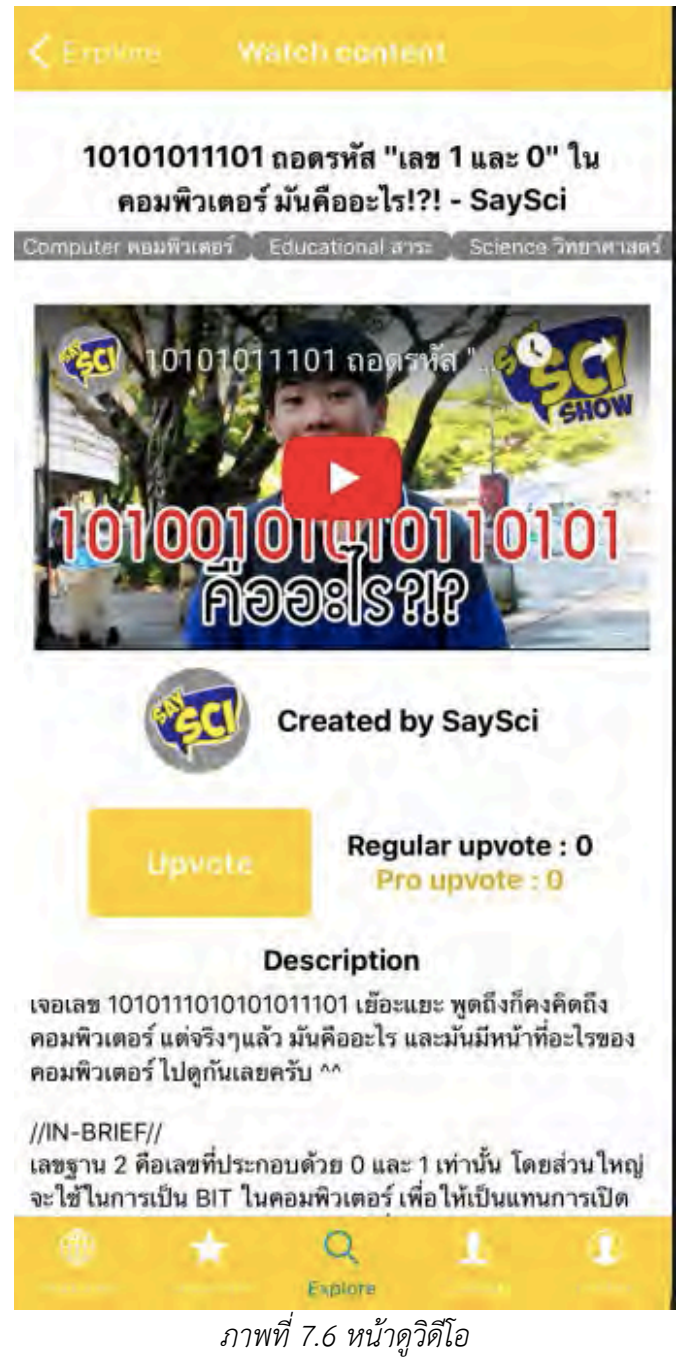
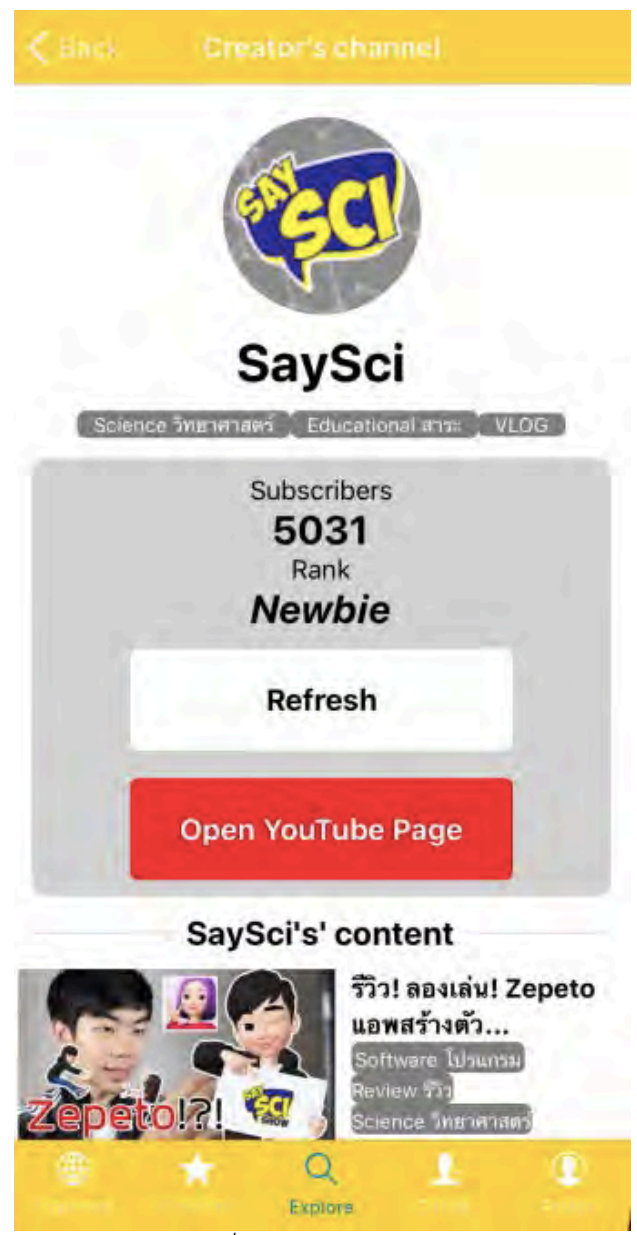

*ภาพที่ 7.7 หน้าของช่องยูทูป* 

ในหน้าของช่องผู้ใช้จะเห็นแท็กของช่องและจำนวนผู้ติดตาม และสามารถเปิดหน้ายู ทูปจริงของช่องนั้นเพื่อกดติดตามได้ รวมไปถึงกดปุ่ม Refresh เพื่อโหลดจำนวนผู้ติดตามใหม่ สามารถดูวิดีโอของช่องนี้ได้

3. การยืนยันช่องยูทูปด้วยการเข้าสู่ระบบกับ Google

ผู้ใช้ที่เป็นผู้สร้างสื่อสามารถเชื่อมต่อกับยูทูปเพื่อดึงข้อมูลของช่องมาได้ โดยสามารถ เข้าไปที่หน้า Profile หากยังไม่มีการเชื่อมต่อกับช่อง จะเป็นดังภาพที่ 7.8 และสามารถเชื่อม กับช่องได้โดยกดปุ่ม Add/Change channel

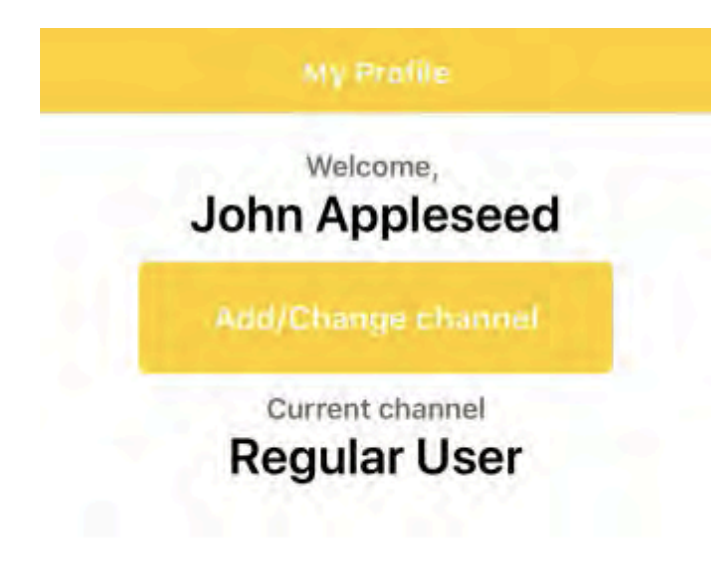

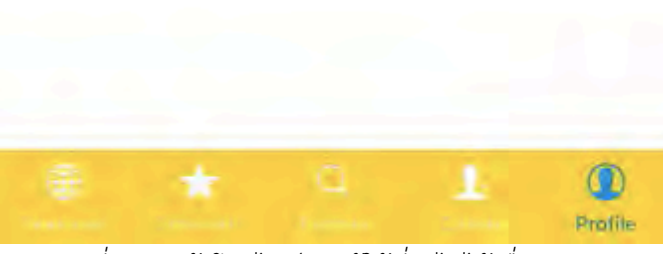

 $\,$ ภาพที่ 7.8 หน้าโปรไฟล์ของผู้ใช้ที่ยังไม่ได้เชื่อมกับยูทูป

เมื่อกดปุ่มดังกล่าว ระบบจะขออนุญาตเชื่อมต่อกับยูทูปดังภาพที่ 7.9 หากตกลง ระบบจะเชื่อมต่อไปยัง Google Login เพื่อเข้าสู่ระบบด้วยบัญชียูทูปดังภาพที่ 7.10 และหากเป็นช่อง ที่ไม่เคยเชื่อมกับโปรแกรมประยุกต์ จะไปยังหน้าเพิ่มแท็กของช่อง เพื่อให้ผู้ใช้เลือกแท็กช่องทั้งสาม และกดปุ่มยืนยันเพื่อเพิ่มช่องเข้าในระบบอย่างสมบูรณ์ดังภาพที่ 7.11

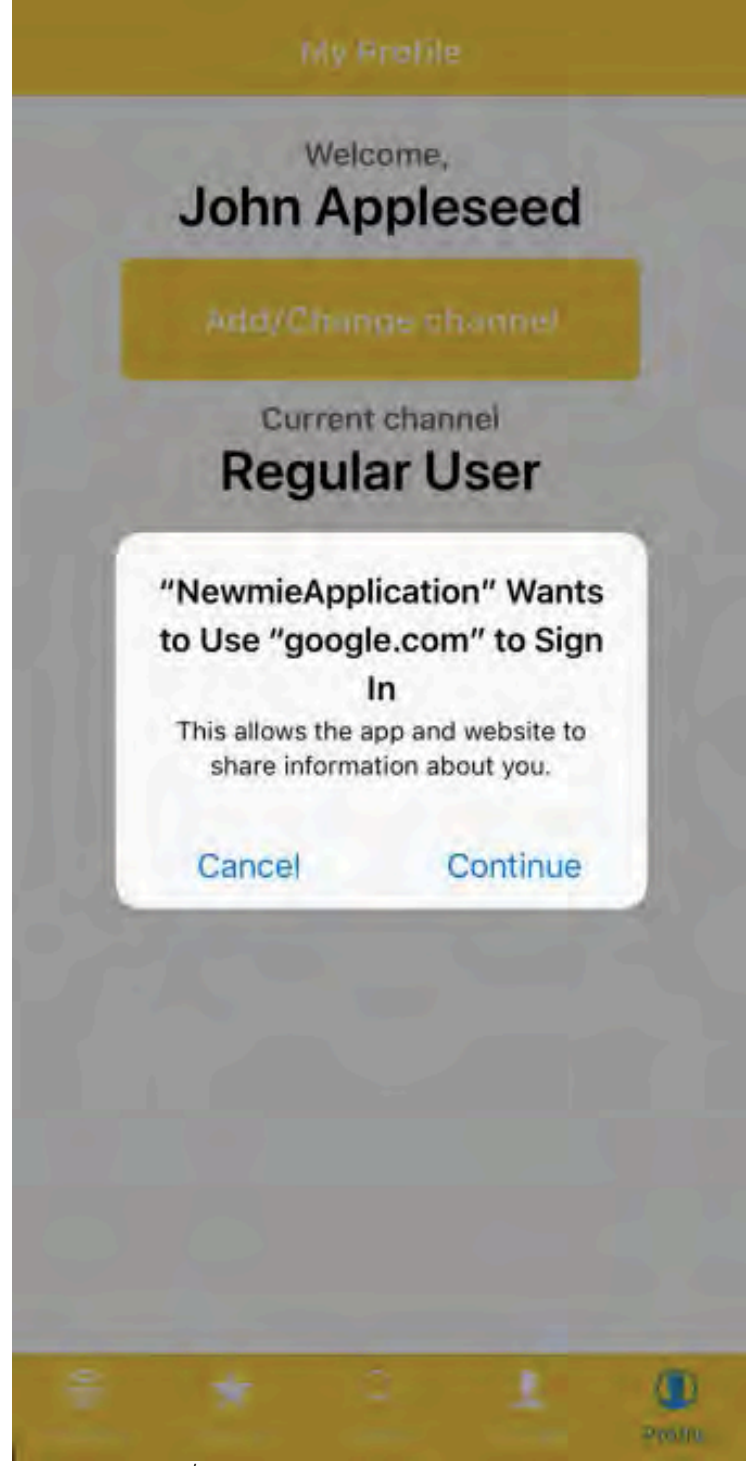

*ภาพที่ 7.9 คำขอเข้าสู่ระบบด้วยบัญชี Google* 

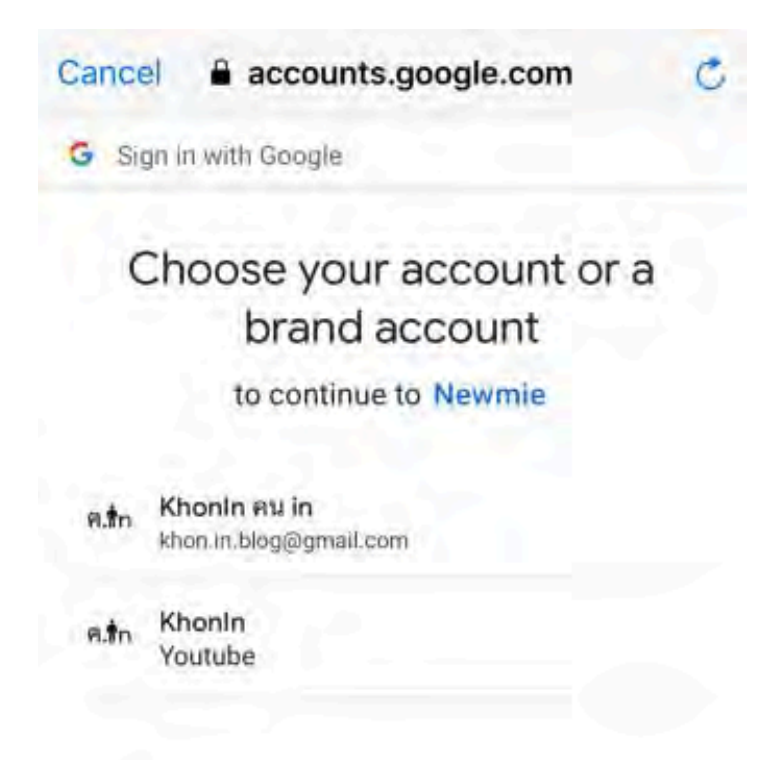

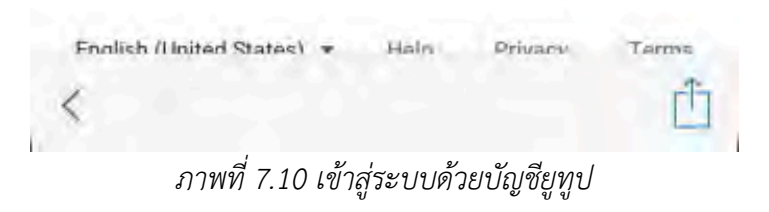

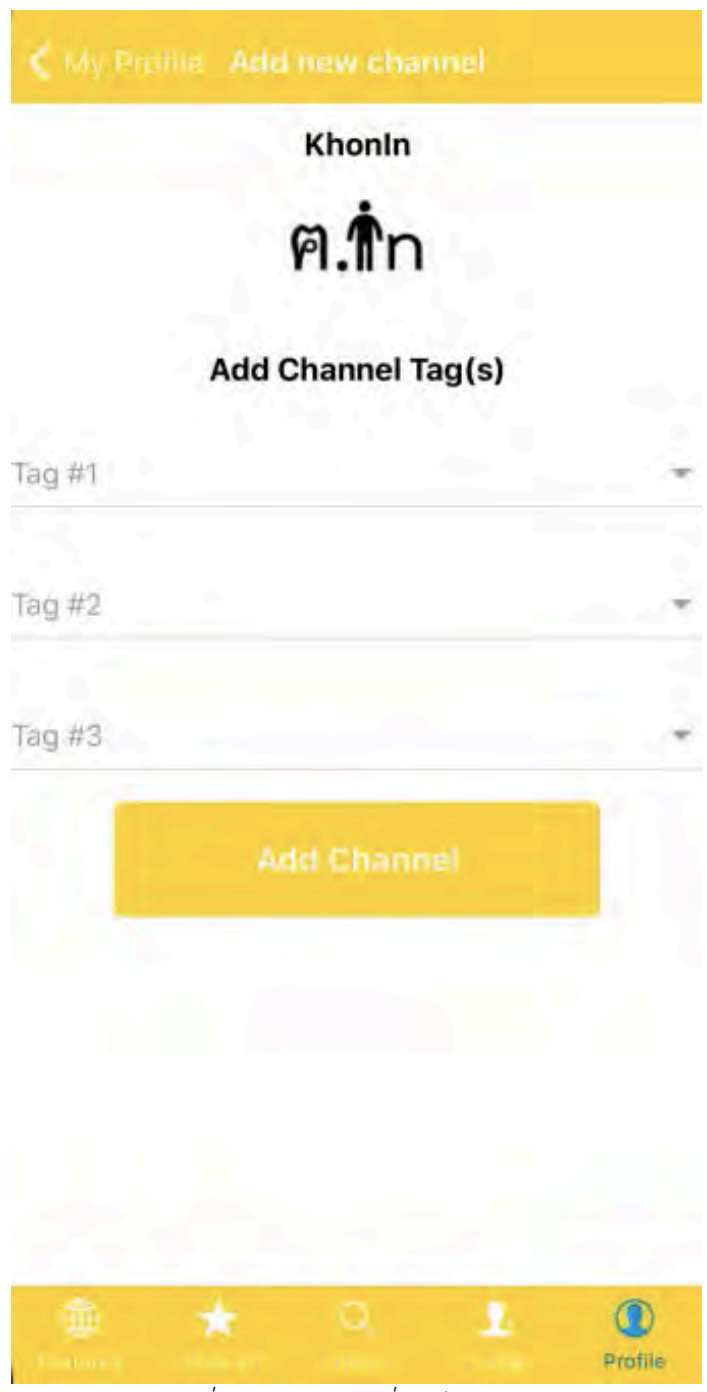

 $\overline{\eta}$ ภาพที่ 7.11 หน้าจอเพิ่มแท็กให้กับช่อง

4. การเผยแพร่วิดีโอ

ผู้ใช้สามารถเผยแพร่วิดีโอของตนได้หากอยู่ในระดับ Newbie โดยกดเข้าไปในแถบ Show off ดังภาพที่ 7.12 และกดปุ²ม Add new Content

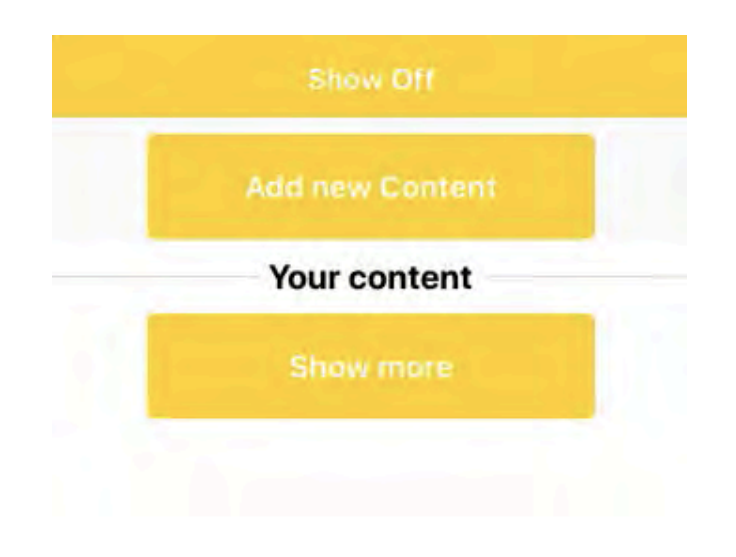

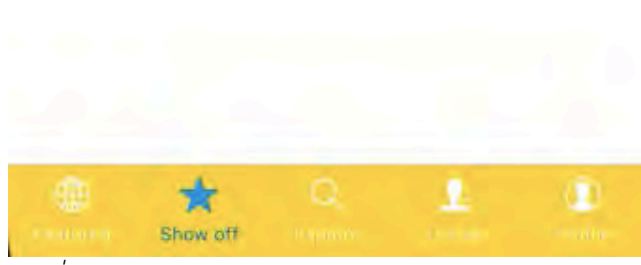

 $\eta$ าพที่ 7.12 หน้าจอ Show Off ของผู้ใช้ระดับ Newbie

เมื่อกดเข้าไปแล้วจะเข้าสู่หน้าเพิ่มวิดีโอดังภาพที่ 7.13 ผู้ใช้จะกรอก URL ของวิดีโอที่ ต้องการเผยแพร่ ระบบจะแสดงรูปปกวิดีโอพร้อมหน้าจอเลือกแท็กของวิดีโอมาให้ดังภาพที่ 7.14 ผู้ใช้สามารถกดตกลงเพื่อเพิ่มวิดีโอเข้าสู่ระบบโปรแกรมประยุกต์

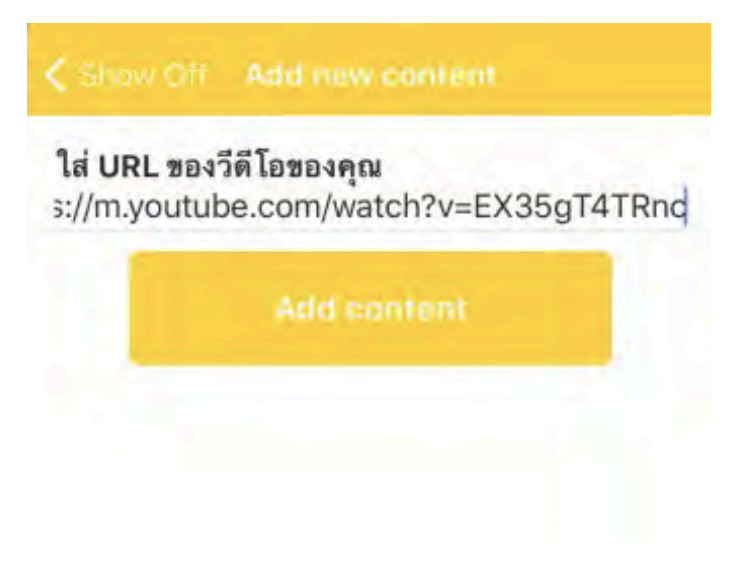

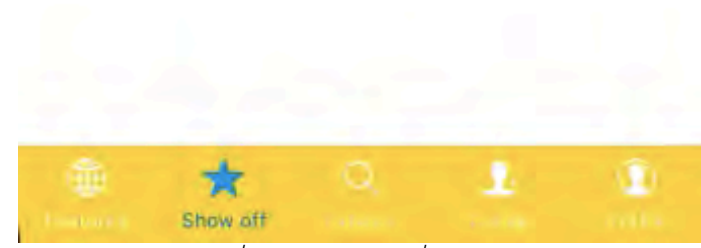

 $\overline{\eta}$ *ภาพที่ 7.13 หน้าจอเพิ่มวิดีโอ* 

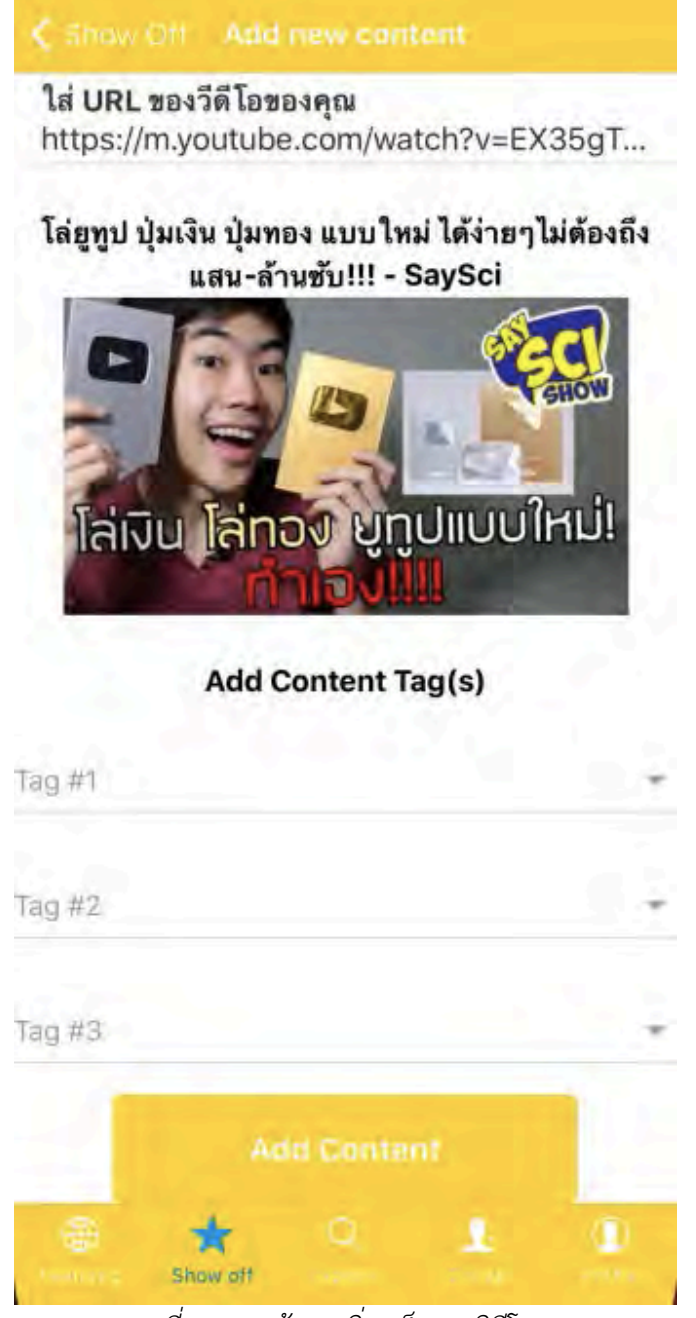

*ภาพที่ 7.14 หนCาจอเพิ่มแท็กของวิดีโอ* 

5. การติดต่อขอร่วมงาน (Collab)

ผู้ใช้สามารถติดต่อขอร่วมงานกับช่องอื่นได้โดยการไปที่หน้าของช่องนั้น ๆ จากนั้น กดปุ่ม Ask for Collab เพื่อเข้าสู่หน้าส่งคำขอดังภาพที่ 7.15

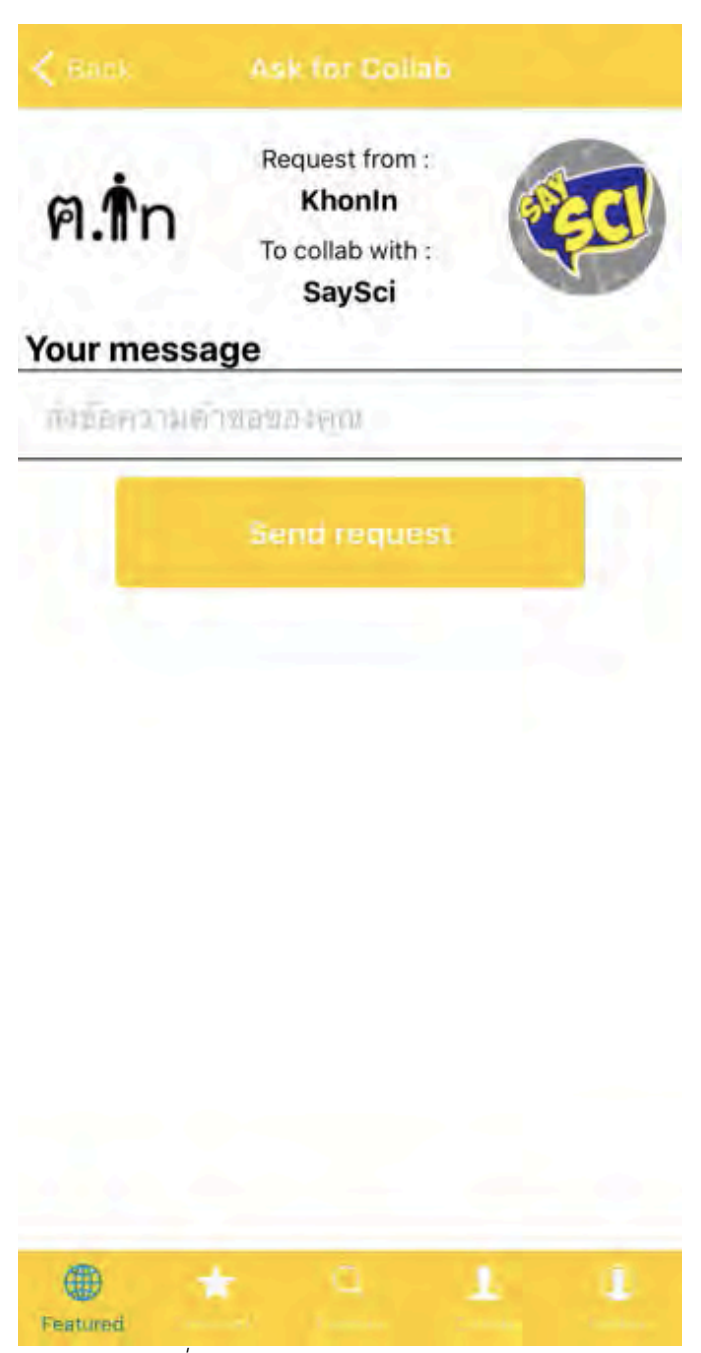

 $n$ าพที่ 7.15 หน้าส่งคำขอร่วมงาน

เมื่อส่งคำขอแล้ว ผู้ใช้ที่ถูกเชิญจะได้รับคำขอที่แถบ Collab ดังภาพที่ 7.16 จากนั้น สามารถกดเลือกที่แถบคำขอเพื่อตอบตกลงดังภาพที่ 7.17 หรือปฏิเสธดังภาพที่ 7.18

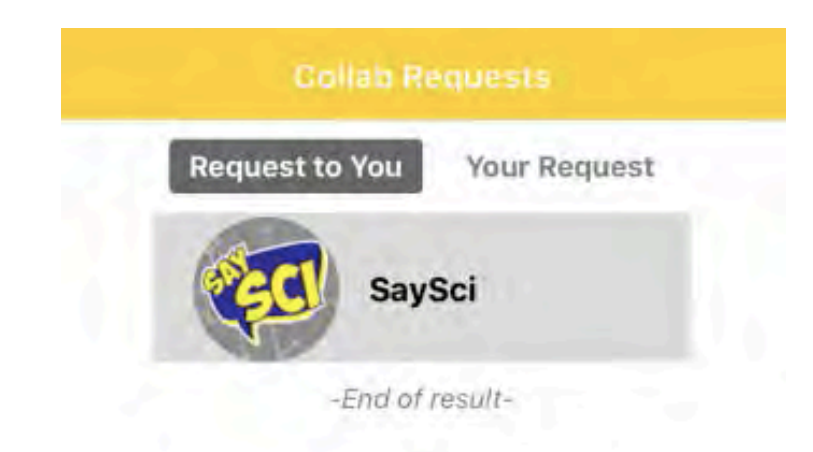

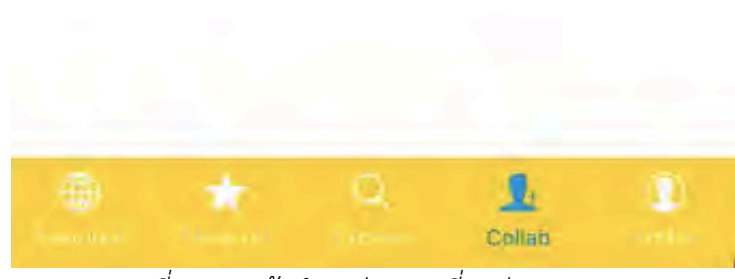

 $\overline{\phantom{a}$ ภาพที่ 7.16 หน้าคำขอร่วมงานที่ถูกส่งมา

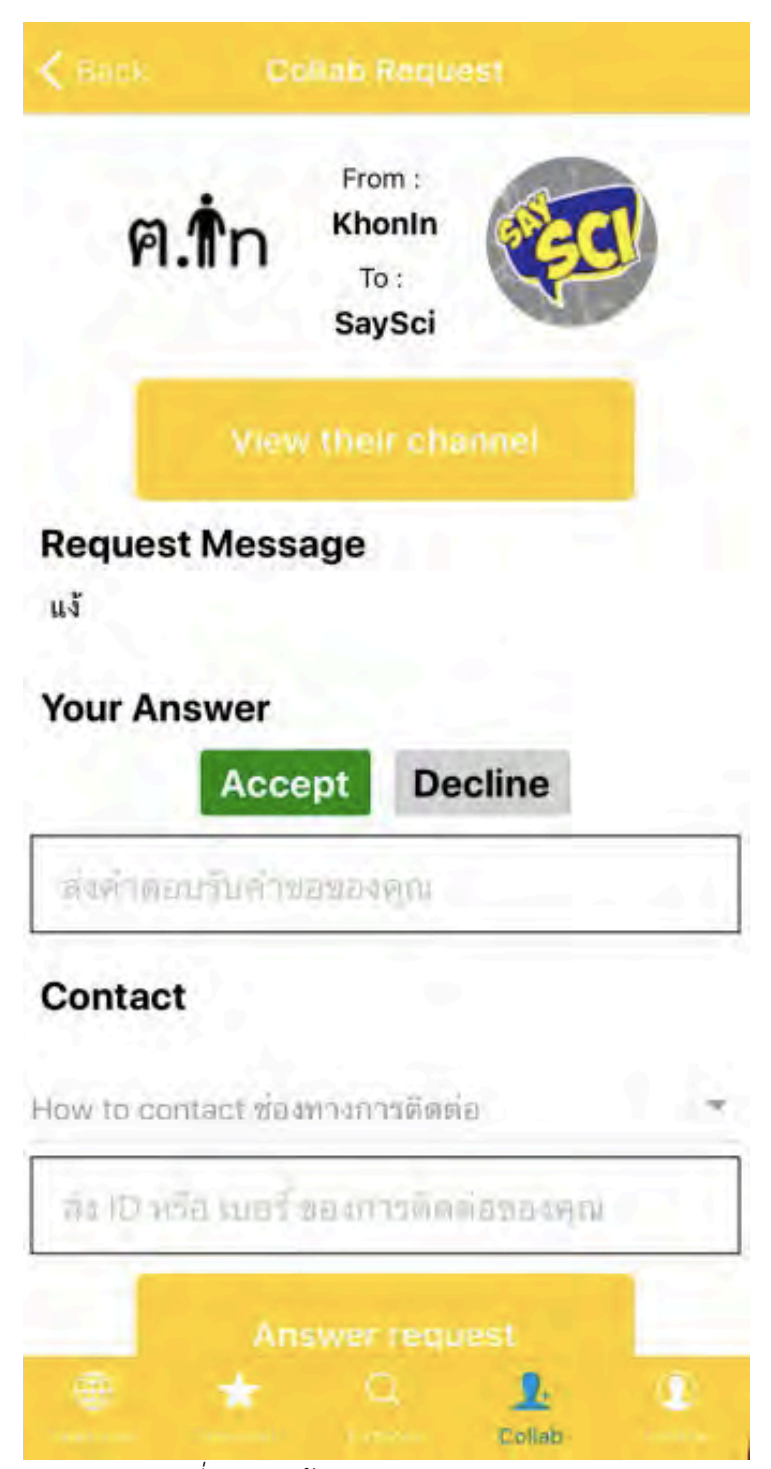

*ภาพที่ 7.17 หนCาการตอบตกลงคำขอ* 

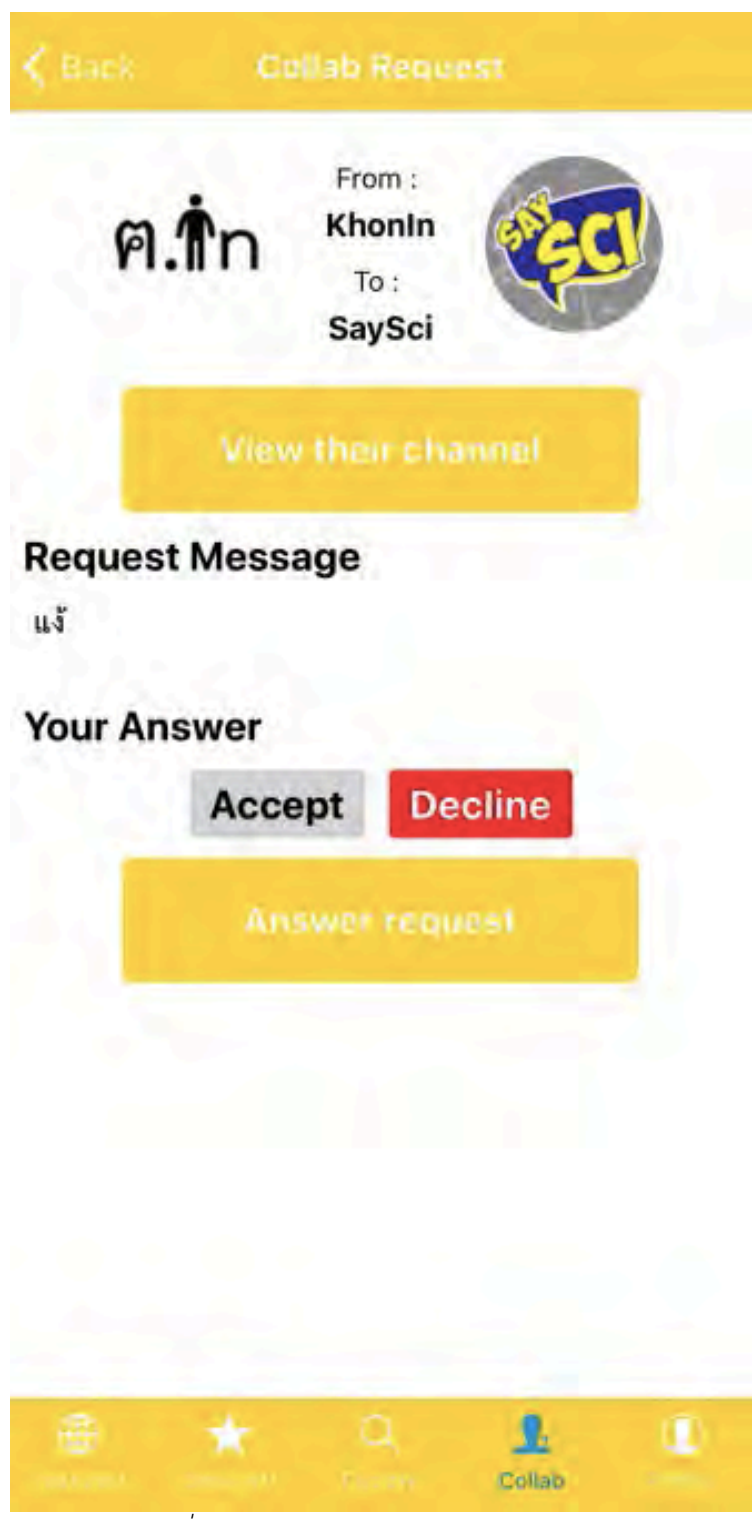

*ภาพที่ 7.18 หนCาการตอบปฏิเสธคำขอ* 

เมื่อคำตอบถูกส่งกลับมาแล้ว ผู้ขอจะได้รับคำตอบที่แถบ Collab ดังภาพที่ 7.19 หากตกลงผู้ใช้สามารถติดต่อกันเองต่อไปในช่องทางที่ได้ระบุไว้ได้

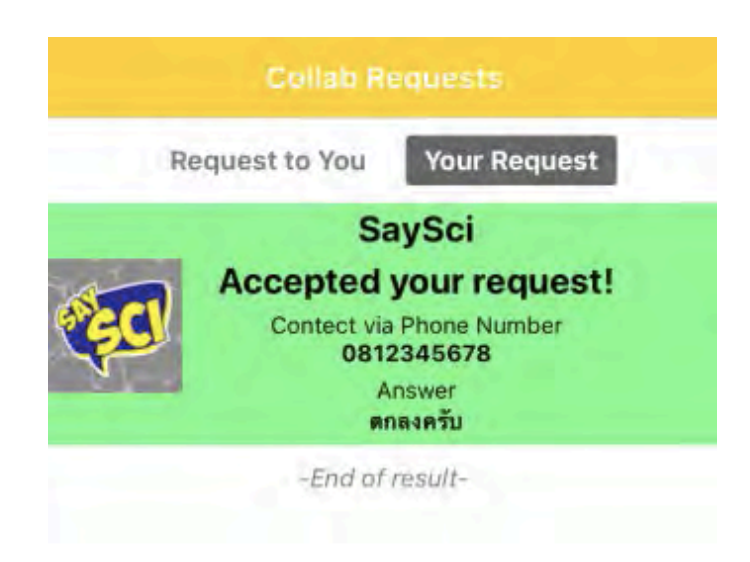

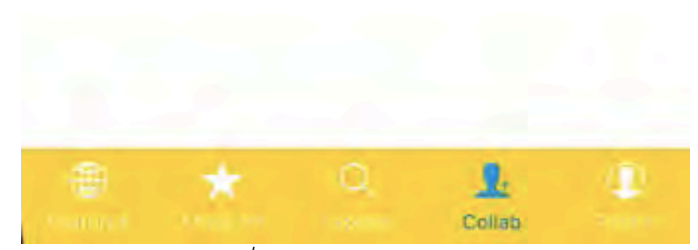

 $\overline{\eta}$ *ภาพที่ 7.19 หน้าแสดงคำตอบของคำขอ* 

## ประวัติผู้เขียน

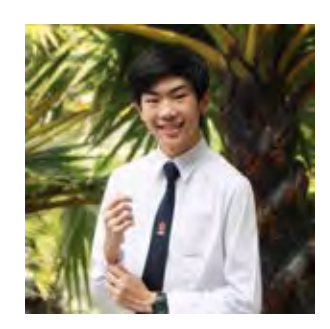

นาย นวพล เชื่อมวราศาสตร์ ที่อยู่ บ้านเลขที่ 160/122 อาคารไอทีเอฟสีลมพาเลส ถ.สีลม สุริยวงศ์ บางรัก กทม. 10500 มือถือ 084-664-1898 E-mail: nawapol.chuam@gmail.com